# Sun StorEdge™ A7000 Online Exerciser Reference Manual

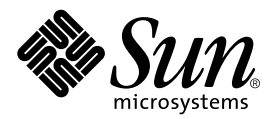

THE NETWORK IS THE COMPUTER™

901 San Antonio Road Palo Alto, CA 94303-4900 USA 650 960-1300 Fax 650 969-9131 **Sun Microsystems, Inc.**

Part No. 805-4896-10 January 1999, Revision A

Send comments about this document to: docfeedback@sun.com

Copyright 1999 Sun Microsystems, Inc., 901 San Antonio Road • Palo Alto, CA 94303 USA. All rights reserved.

This product or document is protected by copyright and distributed under licenses restricting its use, copying, distribution, and decompilation. No part of this product or document may be reproduced in any form by any means without prior written authorization of Sun and its licensors, if any. Third-party software, including font technology, is copyrighted and licensed from Sun suppliers.

Parts of the product may be derived from Berkeley BSD systems, licensed from the University of California. UNIX is a registered trademark in the U.S. and other countries, exclusively licensed through X/Open Company, Ltd.

Sun, Sun Microsystems, the Sun logo, AnswerBook, Java, the Java Coffee Cup, StorEdge, UMAX, and Solaris are trademarks, registered trademarks, or service marks of Sun Microsystems, Inc. in the U.S. and other countries. All SPARC trademarks are used under license and are trademarks or registered trademarks of SPARC International, Inc. in the U.S. and other countries. Products bearing SPARC trademarks are based upon an architecture developed by Sun Microsystems, Inc.

The OPEN LOOK and Sun™ Graphical User Interface was developed by Sun Microsystems, Inc. for its users and licensees. Sun acknowledges the pioneering efforts of Xerox in researching and developing the concept of visual or graphical user interfaces for the computer industry. Sun holds a non-exclusive license from Xerox to the Xerox Graphical User Interface, which license also covers Sun's licensees who implement OPEN LOOK GUIs and otherwise comply with Sun's written license agreements.

**RESTRICTED RIGHTS**: Use, duplication, or disclosure by the U.S. Government is subject to restrictions of FAR 52.227-14(g)(2)(6/87) and FAR 52.227-19(6/87), or DFAR 252.227-7015(b)(6/95) and DFAR 227.7202-3(a).

DOCUMENTATION IS PROVIDED "AS IS" AND ALL EXPRESS OR IMPLIED CONDITIONS, REPRESENTATIONS AND WARRANTIES, INCLUDING ANY IMPLIED WARRANTY OF MERCHANTABILITY, FITNESS FOR A PARTICULAR PURPOSE OR NON-INFRINGEMENT, ARE DISCLAIMED, EXCEPT TO THE EXTENT THAT SUCH DISCLAIMERS ARE HELD TO BE LEGALLY INVALID.

Copyright 1999 Sun Microsystems, Inc., 901 San Antonio Road • Palo Alto, CA 94303 Etats-Unis. Tous droits réservés.

Ce produit ou document est protégé par un copyright et distribué avec des licences qui en restreignent l'utilisation, la copie, la distribution, et la décompilation. Aucune partie de ce produit ou document ne peut être reproduite sous aucune forme, par quelque moyen que ce soit, sans l'autorisation préalable et écrite de Sun et de ses bailleurs de licence, s'il y en a. Le logiciel détenu par des tiers, et qui comprend la technologie relative aux polices de caractères, est protégé par un copyright et licencié par des fournisseurs de Sun.

Des parties de ce produit pourront être dérivées des systèmes Berkeley BSD licenciés par l'Université de Californie. UNIX est une marque déposée aux Etats-Unis et dans d'autres pays et licenciée exclusivement par X/Open Company, Ltd.

Sun, Sun Microsystems, le logo Sun, AnswerBook, Java, le logo Jave Coffee Cup, StorEdge, UMAX et Solaris sont des marques de fabrique ou des marques déposées, ou marques de service, de Sun Microsystems, Inc. aux Etats-Unis et dans d'autres pays. Toutes les marques SPARC sont utilisées sous licence et sont des marques de fabrique ou des marques déposées de SPARC International, Inc. aux Etats-Unis et dans d'autres pays. Les produits portant les marques SPARC sont basés sur une architecture développée par Sun Microsystems, Inc.

L'interface d'utilisation graphique OPEN LOOK et Sun™ a été développée par Sun Microsystems, Inc. pour ses utilisateurs et licenciés. Sun reconnaît les efforts de pionniers de Xerox pour la recherche et le développement du concept des interfaces d'utilisation visuelle ou graphique pour l'industrie de l'informatique. Sun détient une licence non exclusive de Xerox sur l'interface d'utilisation graphique Xerox, cette licence couvrant également les licenciés de Sun qui mettent en place l'interface d'utilisation graphique OPEN LOOK et qui en outre se conforment aux licences écrites de Sun.

CETTE PUBLICATION EST FOURNIE "EN L'ETAT" ET AUCUNE GARANTIE, EXPRESSE OU IMPLICITE, N'EST ACCORDEE, Y COMPRIS DES GARANTIES CONCERNANT LA VALEUR MARCHANDE, L'APTITUDE DE LA PUBLICATION A REPONDRE A UNE UTILISATION PARTICULIERE, OU LE FAIT QU'ELLE NE SOIT PAS CONTREFAISANTE DE PRODUIT DE TIERS. CE DENI DE GARANTIE NE S'APPLIQUERAIT PAS, DANS LA MESURE OU IL SERAIT TENU JURIDIQUEMENT NUL ET NON AVENU.

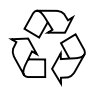

Please Recycle

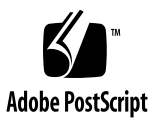

# **Contents**

#### **[Preface](#page-14-0) xv**

## **1. [Online Exerciser Overview 1](#page-20-0)-1** [Exerciser Components 1](#page-20-1)-1 [Control Program](#page-20-2) 1-1 [Test Library and Test Programs 1](#page-21-0)-2 [File System Structure](#page-22-0) 1-3 [Library Directory](#page-23-0) 1-4 [Test Directory](#page-23-1) 1-4 [Individual Files](#page-23-2) 1-4 **2. [User Interface Structure and Key Commands](#page-26-0) 2-1** [Menu Formats](#page-26-1) 2-1 [Key Commands 2](#page-28-0)-3 [Standard](#page-28-1) 2-3 [Line Format](#page-28-2) 2-3 [Table Format](#page-29-0) 2-4

[Parameters 2](#page-29-1)-4

[Miscellaneous](#page-30-0) 2-5

## **3. [Operating Procedures 3](#page-32-0)-1** [Starting the Exerciser](#page-32-1) 3-1 [Reconfiguring the System](#page-34-0) 3-3 [Changing the Test Library](#page-35-0) 3-4 [Adding a Test](#page-36-0) 3-5 [Deleting a Test 3](#page-36-1)-5 [Editing a Test Library Entry 3](#page-36-2)-5 [Saving Test Library Changes](#page-37-0) 3-6 [Changing the Remote Library 3](#page-37-1)-6 [Adding an Entry](#page-39-0) 3-8 [Deleting an Entry](#page-39-1) 3-8 [Editing an Entry 3](#page-40-0)-9 [Saving Remote Library Changes 3](#page-40-1)-9 [Modifying a Test Group](#page-41-0) 3-10 [Loading a Test Group 3](#page-42-0)-11 [Adding a Test](#page-43-0) 3-12 [Copying a Test](#page-44-0) 3-13 [Deleting a Test 3](#page-44-1)-13 [Changing a Test Description 3](#page-45-0)-14 [Moving a Test 3](#page-45-1)-14 [Modifying Global Parameters](#page-46-0) 3-15 [Modifying Individual Parameters](#page-47-0) 3-16 [Saving a Test Group](#page-50-0) 3-19 [Running Exerciser Tests 3](#page-52-0)-21 [From the Main Menu](#page-52-1) 3-21 [From a Command Line 3](#page-52-2)-21 [Exiting the User Interface](#page-55-0) 3-24

[Terminating an Active Test Group](#page-55-1) 3-24

#### **4. [Log File Message Formats 4](#page-58-0)-1**

[Message Format](#page-58-1) 4-1

[Message Descriptions](#page-59-0) 4-2

[Start \(](#page-59-1)S) Message 4-2

[Finish \(](#page-60-0)F) Message 4-3

[Case Complete \(](#page-60-1)C) Message 4-3

[Pass Complete \(](#page-60-2)P) Message 4-3

[Error \(](#page-61-0)E) Message 4-4

[Milestone \(](#page-61-1)M) Message 4-4

[Debug \(](#page-61-2)D) Message 4-4

[Aborted \(](#page-62-0)A) Message 4-5

#### **5. [Disk Exerciser](#page-64-0) 5-1**

[Special Requirements](#page-64-1) 5-1 [Unique Parameters](#page-64-2) 5-1 [Test Descriptions 5](#page-65-0)-2 [Raw Random Seeks and Reads](#page-66-0) 5-3 [File System Sequential Writes and Reads](#page-67-0) 5-4 [File System Random Writes and Reads](#page-68-0) 5-5 [Error Messages 5](#page-69-0)-6 [Initialization Error Messages](#page-69-1) 5-6 [Raw Random Test Error Messages](#page-70-0) 5-7 [File System Sequential Test Error Messages](#page-72-0) 5-9 [File System Random Test Error Messages](#page-75-0) 5-12

**6. [Memory Exercisers 6](#page-80-0)-1** [Special Requirements](#page-80-1) 6-1 [Unique Parameters](#page-81-0) 6-2

[Memory Exerciser Test Descriptions](#page-83-0) 6-4

[Sequential Fill Test](#page-85-0) 6-6

[Interleave Fill Test](#page-86-0) 6-7

[Random Fill Test](#page-87-0) 6-8

[Shift Left Test](#page-88-0) 6-9

[Shift Right Test](#page-89-0) 6-10

[Fill Left Test 6](#page-90-0)-11

[Fill Right Test 6](#page-91-0)-12

[Complement Test](#page-92-0) 6-13

[Pattern Fill Test 6](#page-93-0)-14

[Address=Data Test 6](#page-94-0)-15

[Increment Test](#page-94-1) 6-15

[Decrement Test 6](#page-95-0)-16

[Memory March Test 6](#page-96-0)-17

[Read Only Memory Exerciser Test Descriptions](#page-98-0) 6-19

[Initialization](#page-98-1) 6-19

[Test Execution](#page-102-0) 6-23

[Cleanup](#page-103-0) 6-24

[Memory Exerciser Error Messages](#page-103-1) 6-24

[Initialization Error Messages](#page-103-2) 6-24

[Memory Error Messages 6](#page-104-0)-25

[Interleave Error Messages](#page-104-1) 6-25

[gang\(\)](#page-105-0) Error Messages 6-26

[plockres\(\)](#page-105-1) Error Messages 6-26

[Read Only Memory Exerciser Error Messages](#page-106-0) 6-27

[Initialization Error Messages](#page-106-1) 6-27

[Read Memory Error Messages](#page-107-0) 6-28 [System Call Error Messages 6](#page-108-0)-29

#### **7. [Network Exerciser 7](#page-110-0)-1**

[Special Requirements](#page-110-1) 7-1 [Unique Parameters](#page-110-2) 7-1 [Test Descriptions 7](#page-111-0)-2 [Error Messages 7](#page-112-0)-3 [Remote Host Error Messages 7](#page-112-1)-3 [File Transmit Error Messages](#page-112-2) 7-3 [File Comparison Error Messages](#page-113-0) 7-4

#### **8. [Tape Exerciser 8](#page-114-0)-1**

[Special Requirements](#page-114-1) 8-1 [Unique Parameters](#page-115-0) 8-2 [Test Descriptions 8](#page-116-0)-3 [Tape Sequential Writes and Read Test 8](#page-116-1)-3 [CPIO/DD/TAR Test 8](#page-117-0)-4 [Error Messages 8](#page-120-0)-7 [Initialization Error Messages](#page-120-1) 8-7 [Rewind Error Messages](#page-121-0) 8-8 [Write Error Messages 8](#page-121-1)-8 [Read Error Messages](#page-122-0) 8-9 [Data Comparison Error Messages 8](#page-123-0)-10 [File List Generation Error Messages](#page-124-0) 8-11

#### **9. [UMAX V Exerciser 9](#page-126-0)-1**

[Special Requirements](#page-126-1) 9-1 [Test Descriptions 9](#page-126-2)-1

[tpid](#page-127-0) 9-2 [tindex](#page-127-1) 9-2 [tproc](#page-128-0) 9-3 [yieldtest](#page-128-1) 9-3 [tyld](#page-129-0) 9-4 [plock\\_test](#page-129-1) 9-4 [plock\\_test2](#page-131-0) 9-6 [cctl\\_test](#page-131-1) 9-6 [cctl\\_test2](#page-132-0) 9-7 [cctl\\_test3](#page-132-1) 9-7 [async\\_test](#page-132-2) 9-7 [shmtest](#page-134-0) 9-9 [block\\_test2](#page-138-0) 9-13 [Error Messages 9](#page-139-0)-14 [Timing Error Messages](#page-139-1) 9-14

[Process Control Error Messages 9](#page-140-0)-15 [Child Process Error Messages 9](#page-143-0)-18

[Cache Control Error Messages 9](#page-144-0)-19

[Shared Memory Control Error Messages 9](#page-144-1)-19

#### **10. [Generic Exerciser](#page-146-0) 10-1**

[Special Requirements](#page-146-1) 10-1 [Unique Parameters](#page-147-0) 10-2 [Command Examples](#page-147-1) 10-2 [Tape Drive Test](#page-147-2) 10-2 [Disk Drive Test 1](#page-147-3)0-2 [Network Test 1](#page-148-0)0-3 [User-Supplied Test Script 1](#page-148-1)0-3 [Messages](#page-148-2) 10-3

[Milestone Messages](#page-148-3) 10-3

[Error Messages 1](#page-149-0)0-4

**A. [Man Pages A](#page-152-0)-1**

# [F](#page-22-1)igures

- FIGURE 1-1 Online Exerciser File System 1-3
- FIGURE 2-1 Sample Menu Display 2-2

# Tables

- TABLE P-1 Typographic Conventions xviii
- TABLE P-2 Related Documentation xx
- TABLE 5-1 Disk Exerciser Parameters 5-1
- TABLE 6-1 Memory Exerciser Parameters 6-2
- TABLE 6-2 Read Only Memory Exerciser Parameters 6-3
- TABLE 7-1 Network Exerciser Parameters 7-1
- TABLE 8-1 Tape Exerciser Parameters 8-2
- TABLE 10-1 Generic Exerciser Parameters 10-2

## <span id="page-14-0"></span>Preface

*Sun StorEdge A7000 Online Exerciser Reference Manual* is specific to the Online Exerciser provided for testing the Sun StorEdge A7000 Intelligent Storage Server System. This manual contains the following information:

- A description of the Online Exerciser file structure.
- Descriptions of the Online Exerciser user interface menu formats and the key commands used to manipulate menu entries.
- Procedures for customizing the Online Exerciser for your system configuration.
- Procedures for running and terminating Online Exerciser tests.
- Descriptions of the individual exerciser tests provided with the Online Exerciser.
- Descriptions of the Online Exerciser log file message formats.

## How This Book Is Organized

**Chapter 1 "Online Exerciser Overview"** describes the Online Exerciser components and the file system structure.

**Chapter 2 "User Interface Structure and Key Commands"** describes the Online Exerciser user interface. This chapter includes sample menu displays and descriptions of keys on the console keyboard that are used to manipulate the various menus and tables.

**Chapter 3 "Operating Procedures"** describes the procedures used to customize the Online Exerciser for running specific tests. Procedures are provided for performing the following operations:

- Installing and executing the exerciser.
- Reconfiguring the system.
- Modifying the tests and remote systems lists.
- Modifying test groups.
- Executing test groups.
- Terminating test group execution.

**Chapter 4 "Log File Message Formats"** describes the different types of messages displayed on the console or logged to a file during Online Exerciser execution.

**Chapter 5 "Disk Exerciser"** describes the Online Exerciser tests used to verify disk drives. The following information is provided:

- Special requirements for test execution.
- Descriptions of the unique test parameters for this program.
- Test descriptions.
- Descriptions of program messages associated with this program.

**Chapter 6 "Memory Exercisers"** describes the Online Exerciser tests used to verify system memory. The following information is provided:

- Special requirements for test execution.
- Descriptions of the unique test parameters for memory testing.
- Test descriptions.
- Descriptions of program messages associated with memory tests.

**Chapter 7 "Network Exerciser"** describes the Online Exerciser tests used to test remote systems configured through Ethernet on a TCP/IP network. The following information is provided:

- Special requirements for test execution.
- Descriptions of the unique test parameters for this program.
- Test descriptions.
- Descriptions of program messages associated with this program.

**Chapter 8 "Tape Exercisers"** describes the Online Exerciser tests used to test tape drives configured in the system. The following information is provided:

- Special requirements for test execution.
- Descriptions of the unique test parameters for these programs.
- Test descriptions.
- Descriptions of program messages associated with these programs.

**Chapter 9 "UMAX V Exerciser"** describes the Online Exerciser tests used to verify the ability of the operating system to execute commands and system calls. These tests are also used to measure system performance. The following information is provided:

- Special requirements for test execution.
- Descriptions of the unique test parameters for this program.
- Test descriptions.
- Descriptions of program messages associated with this program.

**Chapter 10 "Generic Exerciser"** describes the Generic Exerciser provided for incorporating user defined commands and test scripts into the Online Exerciser. The following information is provided:

- A description of the unique test parameter provided with the Generic Exerciser.
- Examples of commands that could be used to test various system components.
- Descriptions of the general milestone and error messages associated with executing user defined commands and test scripts.

**Appendix A "Man Pages"** describes the man page information for the Online Exerciser. This information is displayed when you enter **man oe** at the UMAX™ V prompt.

# Typographic Conventions

#### **TABLE P-1** Typographic Conventions

۰

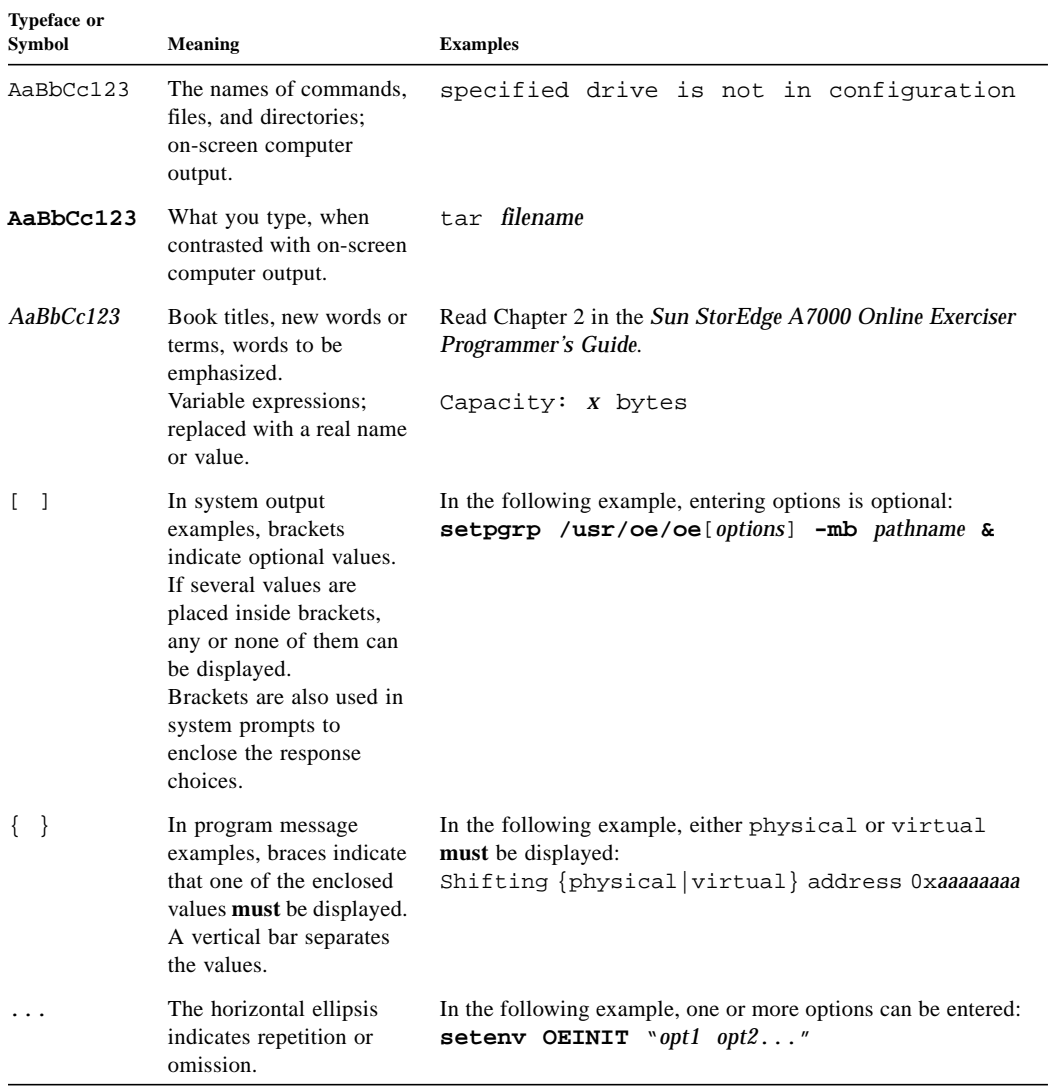

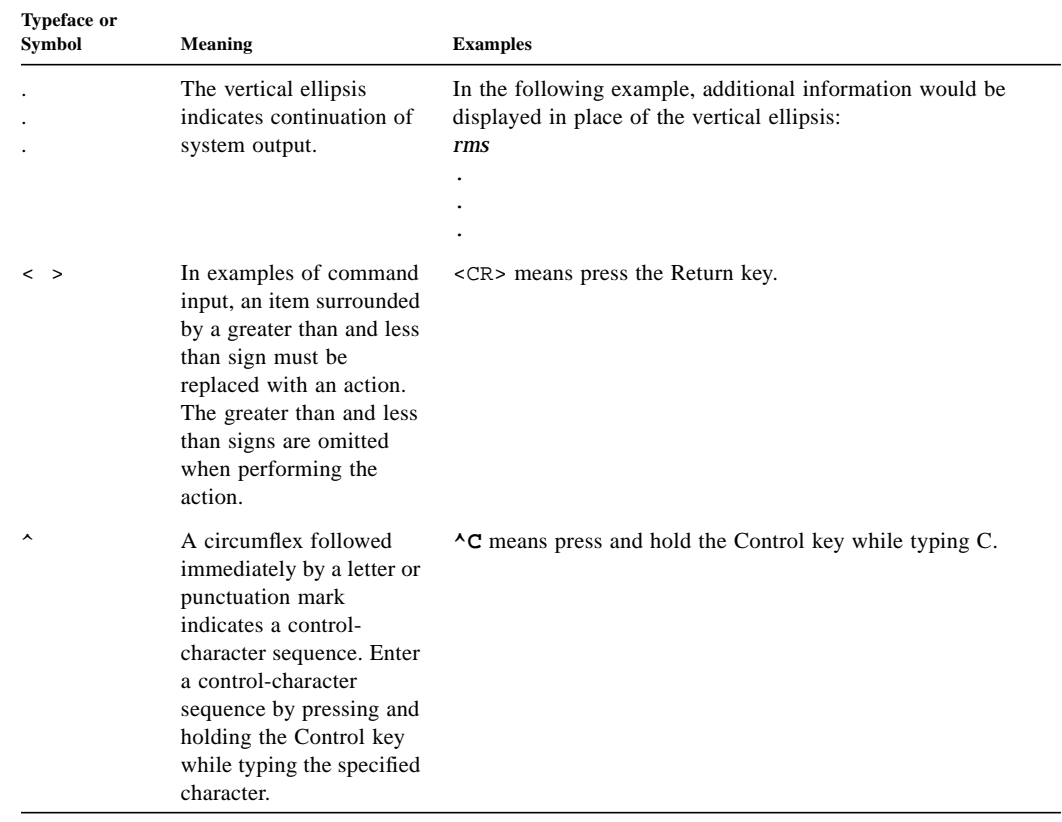

#### **TABLE P-1** Typographic Conventions *(Continued)*

## Related Documentation

**TABLE P-2** Related Documentation

| <b>Type</b>       | Title                                                  |
|-------------------|--------------------------------------------------------|
| Programmers Guide | Sun StorEdge A7000 Online Exerciser Programmer's Guide |

## Sun Documentation on the Web

The docs.sun.com web site enables you to access Sun technical documentation on the Web. You can browse the docs.sun.com archive or search for a specific book title or subject at:

http://docs.sun.com

## Sun Welcomes Your Comments

We are interested in improving our documentation and welcome your comments and suggestions. You can email your comments to us at:

docfeedback@sun.com

Please include the part number of your document in the subject line of your email.

# <span id="page-20-0"></span>Online Exerciser Overview

The Online Exerciser is a system exerciser that runs under the UMAX V operating system. Unlike other diagnostics used to test the hardware at power up or reset time, the Online Exerciser exercises both hardware and software under normal system operating conditions.

The Online Exerciser can be expanded to contain tests for any type of hardware configured in the Sun StorEdge A7000 Intelligent Storage Server System. It can also be used to test remote systems connected using Ethernet on a TCP/IP network.

# <span id="page-20-1"></span>Exerciser Components

The Online Exerciser has two components:

- The control program.
- The test library and test programs.

### <span id="page-20-2"></span>Control Program

The control program provides an interface between the operator and the individual tests. It collects and logs execution information including pass, milestone, and error reports from the tests as the tests are run. This information can be logged to a file, displayed on a terminal, or sent to a printer. Refer to Chapter 4 for descriptions of the different types of messages.

The control program also provides a menu-driven interface that allows you to perform the following operations:

- Modify the testing configuration.
- Modify individual test groups.
- Add or delete remote systems in the remote library.
- Add or delete tests in the local test libraries
- Execute the tests in a test group.
- Exit the Online Exerciser.

### <span id="page-21-0"></span>Test Library and Test Programs

A test program is a set of functions that perform the actual testing. The test programs available for running on the system are combined into a test library.

Test programs are selected from the test library and combined to form a test group. This group may contain multiple copies of the test programs, a single copy of each program or a combination of single and multiple copies. Not all the test programs need to be in the test group. It is also possible to have more than one test group. When the Online Exerciser is started, you enter the name of the test group you want to run.

Each test in a test program is divided into subtests or cases. For example, a disk test may have a sequential seek/read case, a random seek/read case, a sequential seek/ read/write case, and a random seek/read/write case. The test program runs each case individually. When all the cases have been run, one pass is completed.

Each test also has parameters used to define the testing environment. When you select parameter values for a set of tests in a test group, the parameters are saved as part of the group. Common parameters include the number of passes to run, stop on error, loop on error, ignore error, and execute or skip individual subtests.

# <span id="page-22-0"></span>File System Structure

Once the Online Exerciser is installed and built, all the files it needs to execute are automatically placed into the file system in the structure shown in [FIGURE 1-1.](#page-22-1)

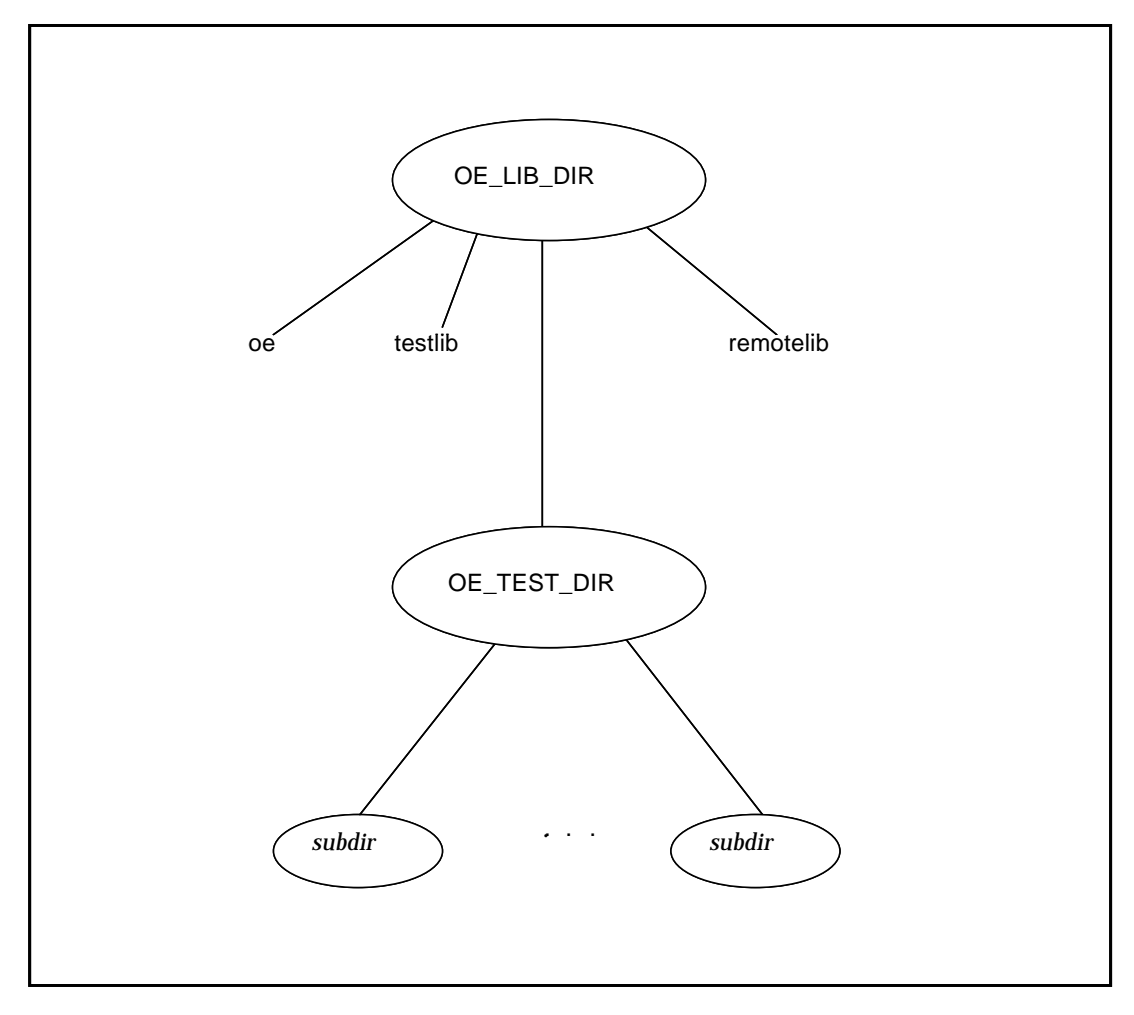

<span id="page-22-1"></span>**FIGURE 1-1** Online Exerciser File System

*subdir* specifies one of the test subdirectories.

## <span id="page-23-0"></span>Library Directory

The library directory (OE\_LIB\_DIR) is the parent directory for all the Online Exerciser files. The default directory is  $/\text{usr}/\text{oe}$ . Under this directory are programs, files containing lists of tests for local and remote systems, and subdirectories for the individual Online Exerciser tests.

### <span id="page-23-1"></span>Test Directory

The test directory (OE\_TEST\_DIR) contains subdirectories for the individual tests and their related files. The default directory is test.

This directory contains the following subdirectories:

- devel a bare minimum sample test program and related files
- disk disk tests and related files
- tape tape tests and related files
- network network tests and related files
- umaxtest UMAX V operating system tests and related files
- memory memory tests and related files
- generic user-defined commands, test scripts and related files

Additional tests can be added by making other subdirectories with additional tests and related files.

**Note –** The information in the devel subdirectory is provided for users developing or porting test programs to be run under the control of the Online Exerciser. Refer to the *Sun StorEdge A7000 Online Exerciser Programmer's Guide* for additional information.

The test directory contains additional subdirectories that are not listed here. The tests in those subdirectories are not applicable to the Sun StorEdge A7000 Intelligent Storage Server System.

### <span id="page-23-2"></span>Individual Files

The following individual files are located directly under the library directory in the file system:

- oe
- testlib
- remotelib

#### oe

The oe file is an executable file containing the control process for the Online Exerciser.

testlib

The testlib file contains a list of tests available on the local host.

### remotelib

The remotelib file contains a list of the remote systems available for testing.

# <span id="page-26-0"></span>User Interface Structure and Key Commands

The Online Exerciser user interface is composed of menus, submenus, and prompts used to manipulate exerciser tests, test parameters, system configurations, and execution options. Various keys on the console keyboard are used to make menu selections, move through the menu structure, enter data, answer prompts, or exit the user interface.

# <span id="page-26-1"></span>Menu Formats

Most of the user interface menus are displayed in the same format. The top of the screen contains the menu name and a horizontal display of menu selections. The center of the display contains a multicolumn vertical table of menu selections. At the bottom of the screen a horizontal line of key commands is displayed, followed by the Online Exerciser copyright message. Not all menus use this format. Some screens do not have a linear display of menu selections, but use the table display only. Others do not use a table display. [FIGURE 2-1](#page-27-0) shows a sample menu display containing both linear and tabular menu selections:

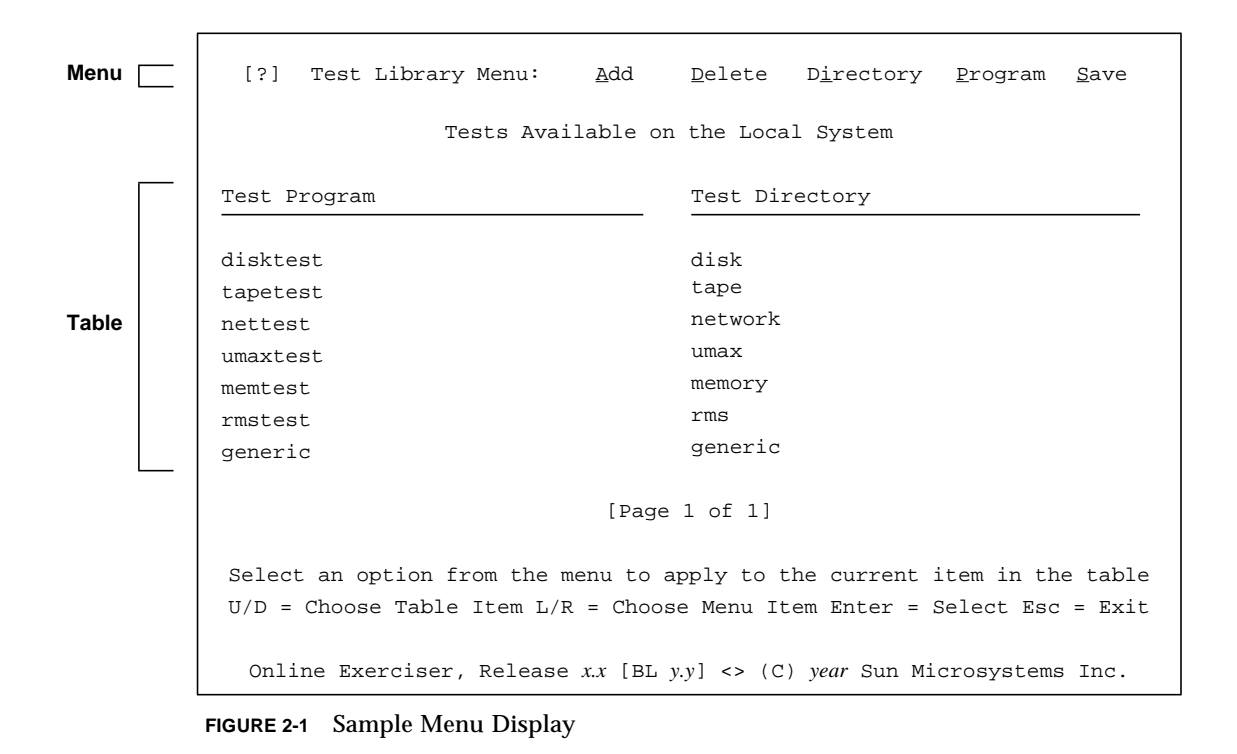

## <span id="page-27-0"></span>**Variable Description** *x.x* Specifies the current release level of the Online Exerciser. *y.y* Specifies the current baseline of the Online Exerciser. *year* Specifies the year the program was copyrighted.

# <span id="page-28-0"></span>Key Commands

The following sections identify the keys used when interfacing to the different menu layouts.

## <span id="page-28-1"></span>Standard

The following keys are used for the described functions on any type of menu display. Most of the functions can be performed in more than one way.

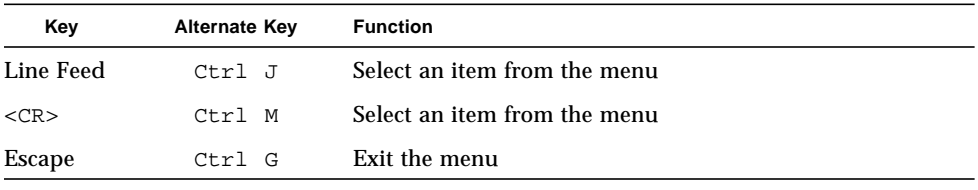

**Note –** If a letter in a menu selection is underlined, the underlined letter can be used as a key command shortcut.

### <span id="page-28-2"></span>Line Format

In addition to the standard key commands, use the following keys when the menu is displayed horizontally.

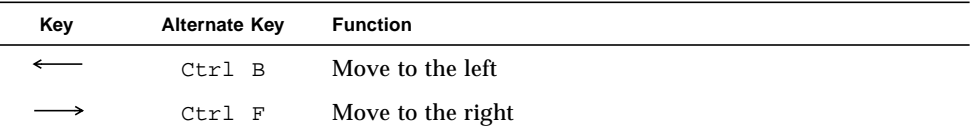

The Tab key is also used to move to the next item in the menu.

## <span id="page-29-0"></span>Table Format

In addition to the standard key commands, use the following keys when the menu is displayed in table format:

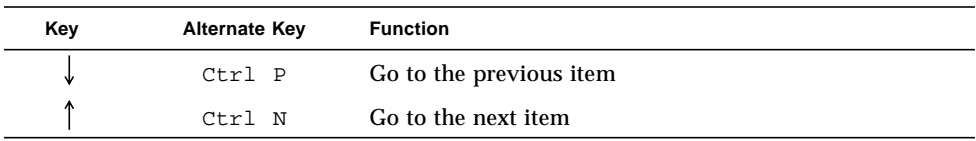

### <span id="page-29-1"></span>Parameters

Parameters are areas on a display screen or menu that can be modified, not just selected. There are two different types of parameters:

- String
- Discrete

### String Parameters

String parameters are provided for data entry. Use the following keys to manipulate the contents of string parameters:

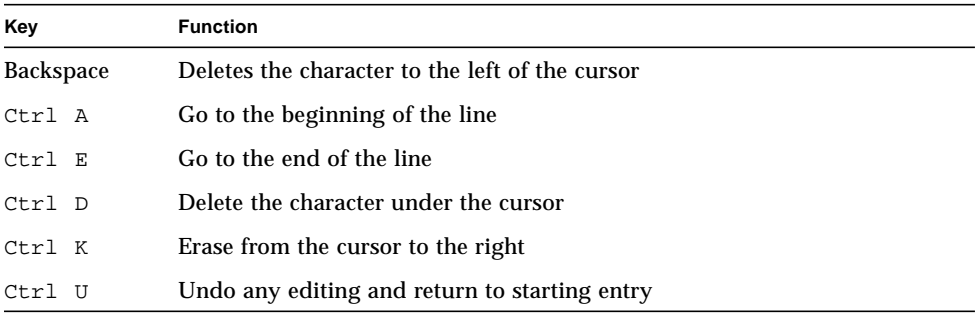

The left and right arrow keys can also be used in string parameters. When you're working with string parameters, insert mode is always in effect.

### Discrete Parameters

Discrete parameters contain a limited number of selections, with one selection visible at any time. Use the following keys to manipulate discrete parameter entries:

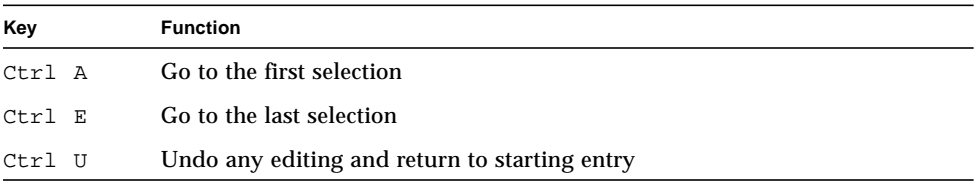

The left and right arrow keys can be used to display another selection. The space bar can also be used to cycle through the option list.

### <span id="page-30-0"></span>Miscellaneous

The following keys are used to perform miscellaneous operations:

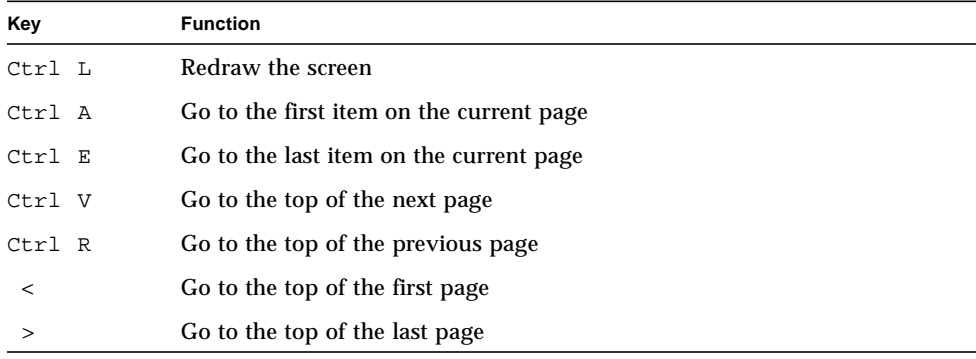

**Note –** The terminal interrupt key is used to terminate an active test group. This key is described in the Chapter 3.

# <span id="page-32-0"></span>Operating Procedures

This chapter identifies the procedures used to perform the following operations:

- Start the exerciser and display the main menu.
- Reconfigure the system.
- Modify the list of available tests.
- Modify the list of available remote systems.
- Modify a test group.
- Run the tests in a test group.
- Exit the exerciser.
- Terminate an active test group.

# <span id="page-32-1"></span>Starting the Exerciser

Perform the following operations to start the Online Exerciser:

- 1. Ensure that you have root access privileges by logging in as root or becoming superuser.
- 2. Change to the library directory and type:

```
cd /usr/oe
./oe
```
The exerciser displays the following message and begins to determine the configuration of the local and remote systems:

Determining Local and Remote Configuration Please Wait Online Exerciser, Release *x.x* [BL *y.y*] <> (C) *year* Sun Microsystems Inc. [?]

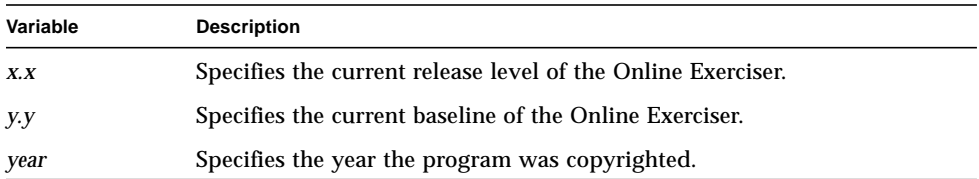

After establishing the system configuration, the Online Exerciser displays its main menu in the following format:

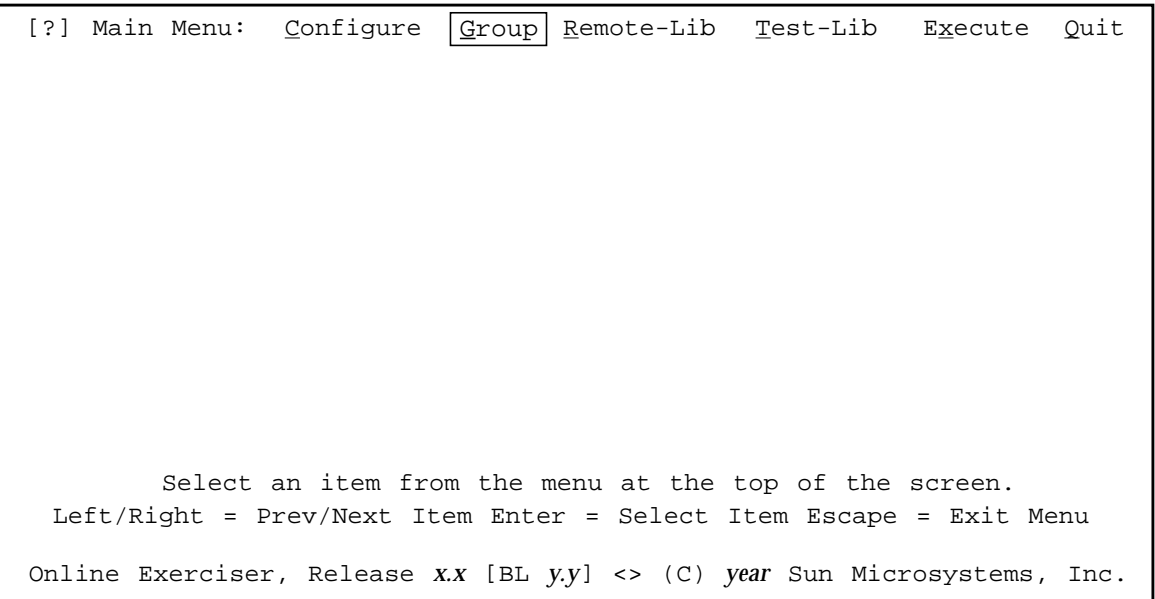

# <span id="page-34-0"></span>Reconfiguring the System

Reconfigure the Online Exerciser to include any changes made to the Remote or Test Libraries by selecting the Configure entry from the main menu. The exerciser then displays the following prompt:

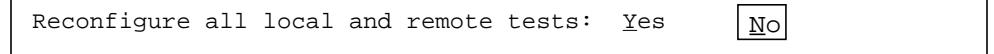

Select No to return to the main menu or Yes to change the system configuration. If you select Yes, the Online Exerciser checks the configuration and redisplays the main menu.

# <span id="page-35-0"></span>Changing the Test Library

The test library contains a list of all the tests available on the local system. Use the Test-Lib selection on the main menu to modify the contents of the test library by adding tests, deleting tests, or editing the current test program and directory values.

**Note –** After the test library is modified, the system must be reconfigured with the main menu Configure selection.

Once Test-Lib is selected, the Online Exerciser displays the contents of the test library in the following format:

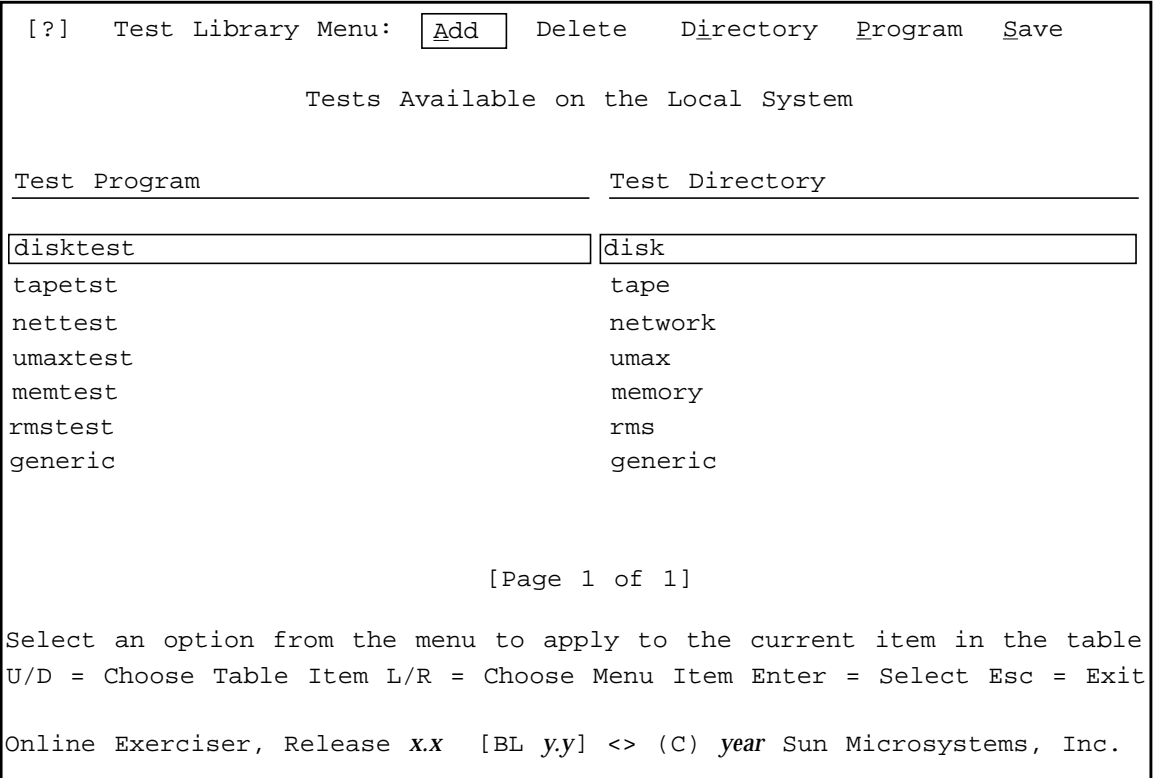

The Test Library menu combines both table and menu selections. Use the key commands to highlight a test program and directory in the table, and then select the desired operation from the menu.
## Adding a Test

The Add selection opens a new line between the current (highlighted) line and the next line. Use this selection to add new test programs or test directories to the library. After selecting Add, choose Directory to add the directory name and Program to add the test program name. When you select Directory, the exerciser displays the following string parameter:

```
Test Directory Name:
```
Enter the name of the directory in the  $OE$  TEST DIR directory containing the new test program.

Selecting Program from the menu displays the following string parameter:

Test Program Name:

Enter the name of the new test program.

### Deleting a Test

The Delete selection removes the current (highlighted) entry from the Test Library. After you select Delete, the exerciser requests confirmation with the following prompt:

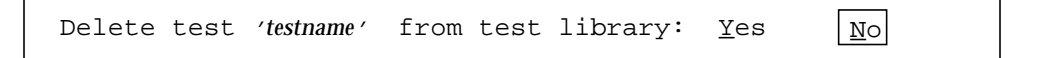

Select Yes to delete the specified test program (*testname*) from the library or No to cancel the operation.

### Editing a Test Library Entry

To change the name of the test program or test directory in a specific test library entry, perform the following steps:

- Highlight the desired entry.
- Select Program (to modify the test program name) or Directory (to modify the test directory name) from the menu.
- Modify the information displayed in the string parameter.

### Saving Test Library Changes

After all desired changes have been made to the test library, use the Save selection to save the changes to the library directory. The exerciser requests confirmation with a prompt. Select Yes to write the changes to the existing test library or No to abort the operation.

# Changing the Remote Library

The remote library contains a list of the remote systems available for testing and the location of the test and library directory on each system. Use the Remote-Lib selection on the main menu to add or remove a remote system from the list or modify the locations of the test and library directories.

**Note –** After the remote library is modified, the system must be reconfigured with the main menu Configure selection.

Once Remote-Lib is selected, the Online Exerciser displays the contents of the remote library in the following format:

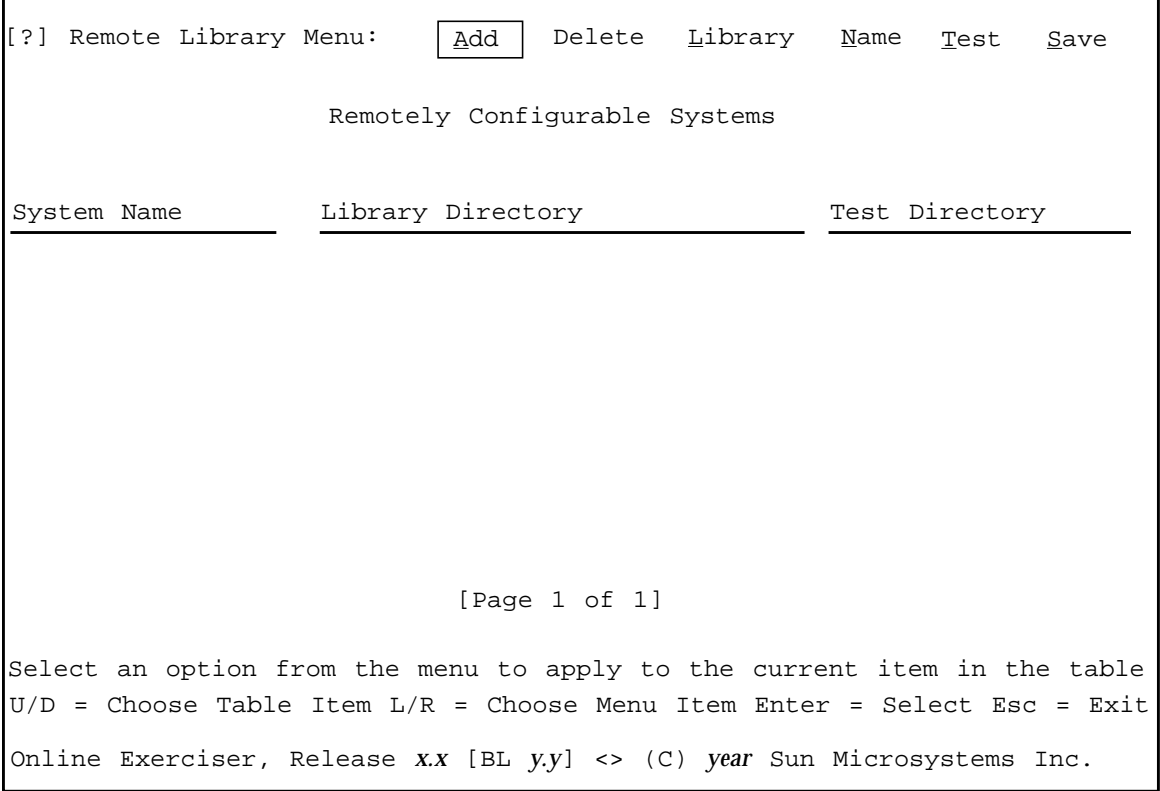

The Remote Library menu combines both table and menu selections. Use the key commands to highlight an entry in the table, and then select the desired operation from the menu.

**Note –** The system to be tested remotely must be declared in the /etc/host.equiv file and the /.rhosts file.

## Adding an Entry

To add a remote system to the remote library, select Add from the menu. A blank line appears between the current (highlighted) line and the next line. Select Name to add a new system name. The exerciser displays the following string parameter:

```
 Remote System Name:
```
Enter the name of the new system, and then select Library to display the following string parameter:

Remote Library Directory:

Enter the name of the Online Exerciser library directory on the remote system. The library directory name is typically /usr/oe. Finally, select Test to display the following string parameter:

Remote Test Directory:

Enter the name of the Online Exerciser test directory on the remote system. The test directory name is typically test.

### Deleting an Entry

To delete a remote system from the remote library, highlight the entry for the specified system and select Delete to remove it from the library. The exerciser requests confirmation with the following prompt:

```
Delete system 'sysname' from remote library: Yes |No
```
Select Yes to delete the specified system (*sysname*) or No to abort the operation.

## Editing an Entry

To change a specific remote library entry, perform the following steps:

- Highlight the desired entry.
- Select Name (to modify the remote system name), Library (to modify the remote library directory), or Test (to modify the remote test directory) from the menu.
- Modify the information displayed in the string parameter.

## Saving Remote Library Changes

After all desired changes have been made to the remote library, use the Save selection to save the changes to the remote library directory. The exerciser requests confirmation with a prompt. Select Yes to write the changes to the existing remote library or No to abort the operation.

# Modifying a Test Group

The test programs run by the Online Exerciser are combined into test groups. The exerciser runs the test programs either serially or in parallel depending on the global parameter values.

Use the Group selection on the main menu to perform the following operations:

- Add test programs to a test group.
- Delete tests from a test group.
- Modify test descriptions.
- Modify global and individual test parameters.
- Move tests in a group.
- Load a test group from a file.
- Save a test group to a file.

Once Group is selected from the main menu, the Online Exerciser displays the Group menu in the following format.

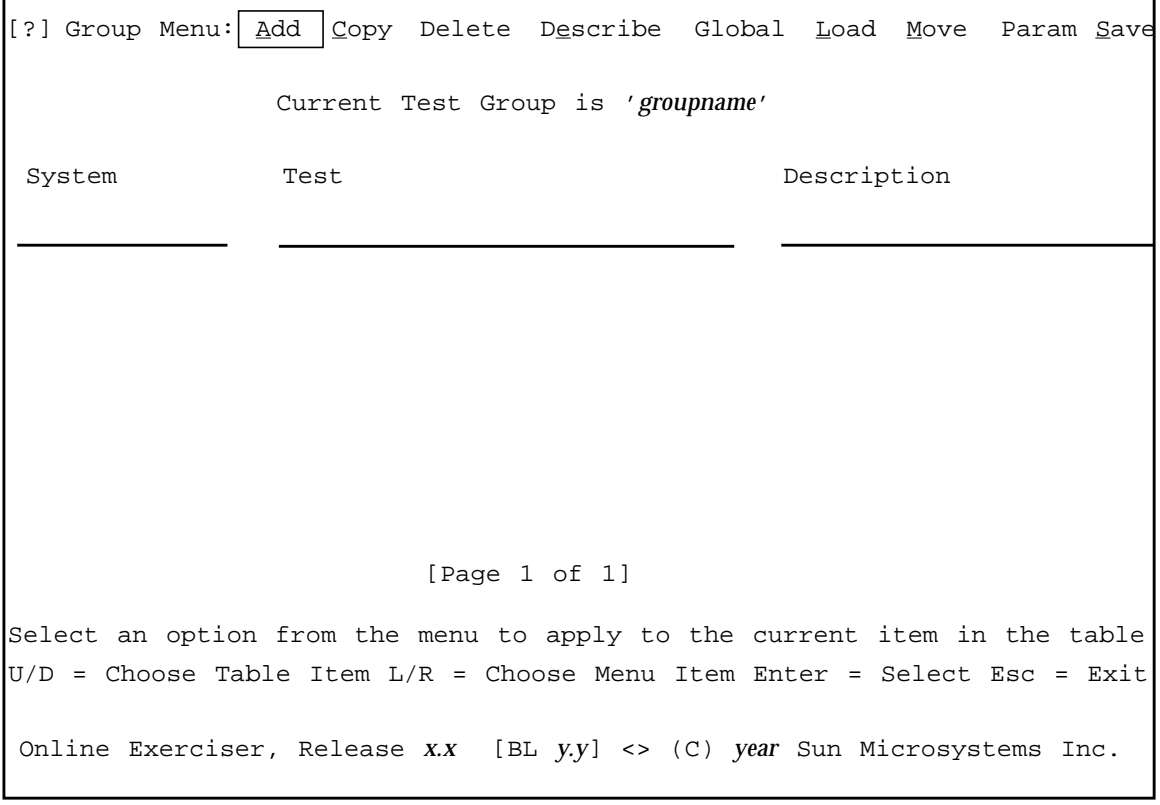

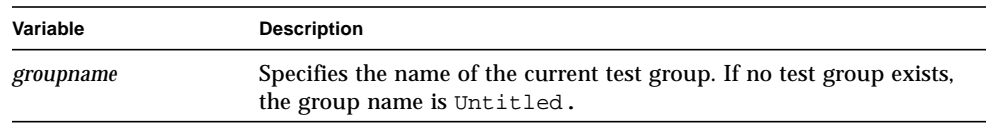

### Loading a Test Group

The Load selection on the group menu is used to load an existing test group into the exerciser for modification. To load a test group, select Load and enter the name of the test group at the prompt or press the Return key to load the current test group. The Online Exerciser remembers the last test group modified. The exerciser automatically loads the test group and displays the available tests. At this time, use the other Group menu options to modify the test group.

## Adding a Test

To add a test to the test group, select Add from the Group menu. The exerciser displays a list of the available test programs in the following format:

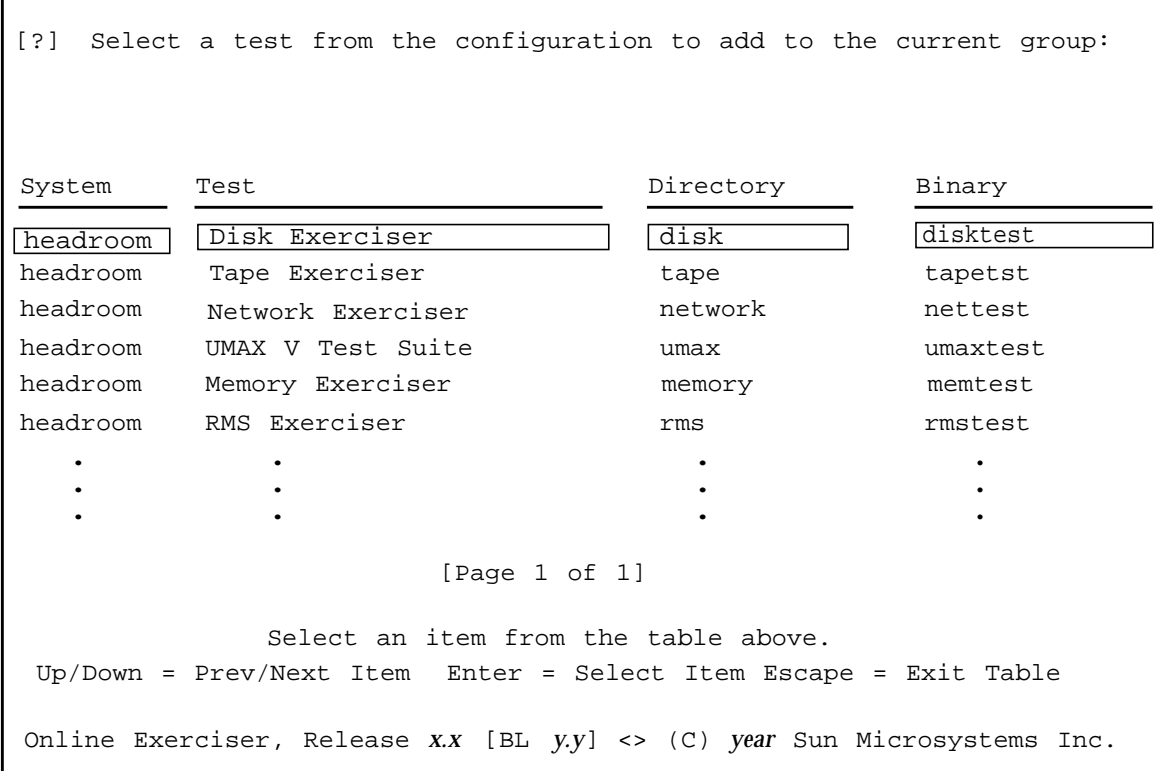

The exerciser displays both local and remote tests in the available tests table. Remote tests are displayed only if the system was declared in /etc/host.equiv and /.rhosts. System specifies the system containing the test, Test specifies the test name, Directory specifies the directory containing the test, and Binary specifies the binary test program name. Highlight the entry to be added to the test group and press the return key. The exerciser redisplays the Group menu with the new test added to the list.

## Copying a Test

The Copy selection on the Group menu is used to create multiple copies of a test in the test group. To use this feature, there must be tests in the test group. To make a copy of a test, perform the following operations:

- Highlight the test to be copied.
- Select Copy from the menu and press the Return key.

The exerciser displays the following message at the top of the test group table:

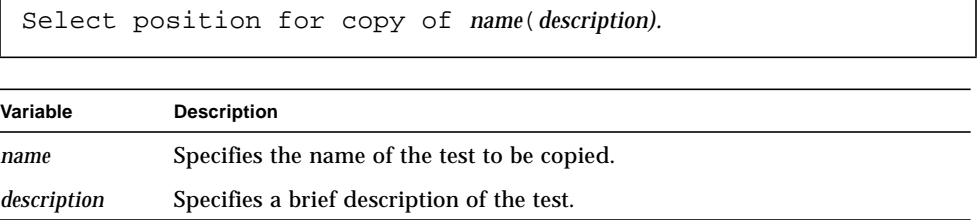

Select a position in the test group table for the test copy and press the Return key. The copy is inserted between the current (highlighted) line and the next line. Repeat the procedure to create multiple copies of a test.

### Deleting a Test

Use the Delete selection on the Group menu to delete a test from the test group. Highlight the test to be removed and select Delete. The exerciser requests confirmation with the following prompt:

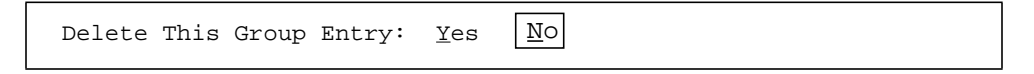

Select Yes to delete the highlighted entry or No to abort the operation.

## Changing a Test Description

The Describe selection in the group menu is used to provide a test description for each test in the group. This selection can also be used to modify an existing test description. To add or change a test description, perform the following operations:

- Highlight the desired entry.
- Select Describe from the menu.
- Modify the string parameter displayed by the exerciser to contain the desired test description.

### Moving a Test

The Move selection on the Group menu is used to move a test from its current location in the test group to another location. Since the exerciser runs the tests in sequential order, use Move to change the execution order. To move a test, perform the following operations:

- Highlight the test to be moved.
- Select Move from the menu and press the Return key.

The exerciser displays the following message at the top of the test group table:

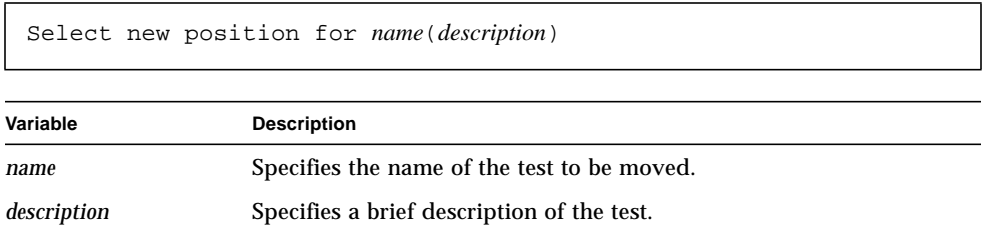

Select a position in the test group table and press the Return key. The test is moved from its current location and placed between the current (highlighted) line and the next line.

## Modifying Global Parameters

Global parameters are used to influence the execution of all the tests in a test group. When Global is selected from the Group menu, the exerciser displays the global parameters for the current test group. The following shows the default parameter values:

```
[?] Global Parameters for Test Group 'groupname'
                    Run Mode:
ParallelLog Errors : Yes
                   Log Milestones : Yes
                   Log Cases : Yes
                   Log Passes : Yes
                   Log Filename:
                    Logged Pass Frequency:
             Enter the string and discrete values in the form
      Up/Down = Prev/Next Item Enter = Accept values Esc = Abort
  Online Exerciser, Release x.x [BL y.y] <> (C) year Sun Microsystems Inc.
```
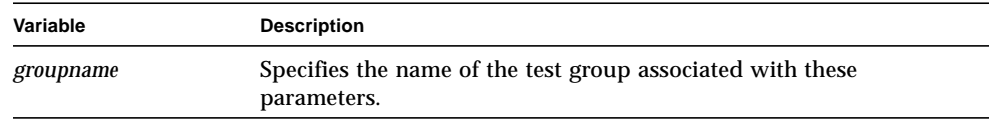

#### Run Mode Parameter

The run mode parameter defaults to running the tests in parallel mode. The tests are started and run concurrently. In serial mode, each test is run sequentially through all passes before the next test in the test group is started.

### Log Option Parameters

The log option parameters are used to filter undesired messages from the message log. The parameters default to logging all messages. To filter a specific type of message out of the log, change the parameter value to No. You can use the space bar or the right and left arrow keys to cycle through the options for discrete parameters. The log filename is the name of the file where messages will be logged. If the filename is a blank space or a dash (-), messages are logged to the standard output. The log file may be any valid filename or device name.

The logged pass frequency is used to specify how frequently messages should be logged.

The global parameters you selected are saved with the test group.

### Modifying Individual Parameters

In addition to the global parameters associated with the test group, each test program has its own individual parameters. Access the individual test parameters by selecting Param from the Group menu after adding the test to the group. The following parameters are standard for all tests:

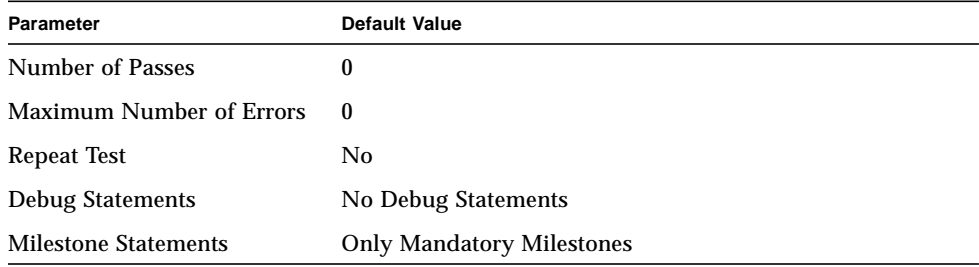

The first two are string parameters and the last three are discrete parameters.

Each test also has a set of individual parameters used to execute or skip individual subtests.

### Parameter Descriptions

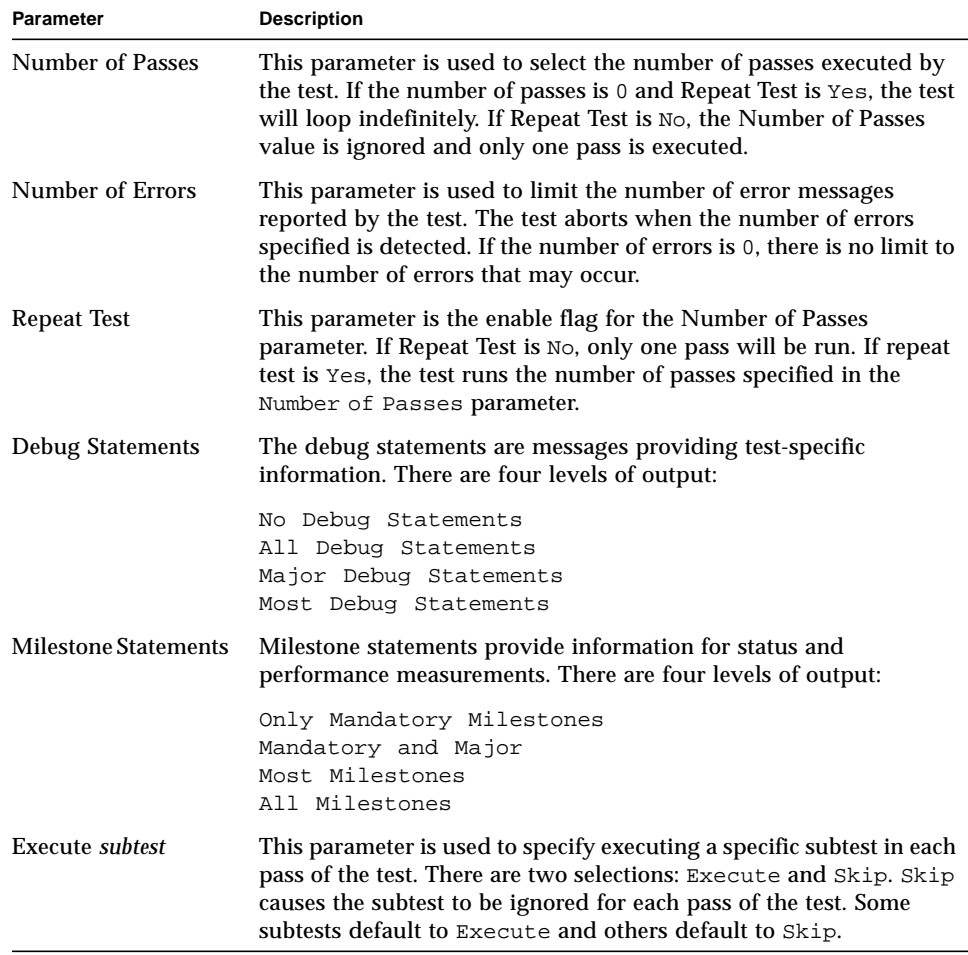

To modify the parameters for a specific test, perform the following operations:

- Highlight the desired test in the table.
- Select Param from the Group menu.

#### The Online Exerciser displays a menu of parameter values in the following format:

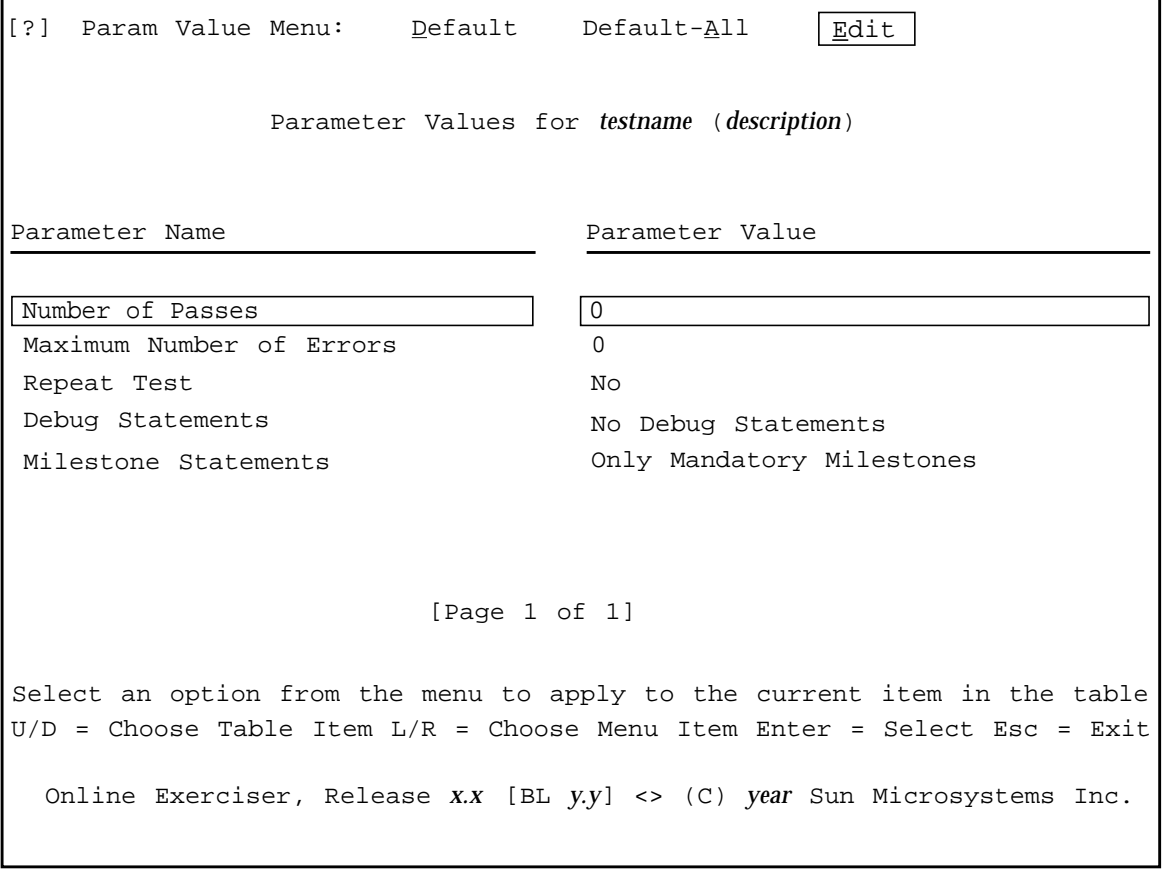

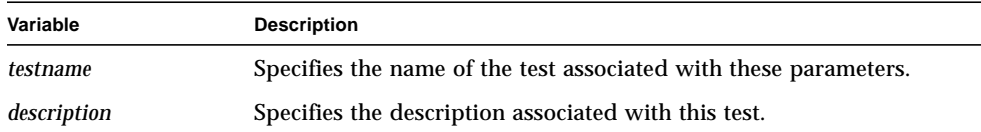

To change all the parameters to their default values, select Default-All from the parameter menu. The exerciser requests confirmation with the following prompt:

Set all parameters to default values: Yes No

Select Yes to modify all the parameters or No to abort the operation and return to the Param Value menu.

To change an individual parameter to its default value, select Default from the parameter menu. The exerciser requests confirmation with the following prompt:

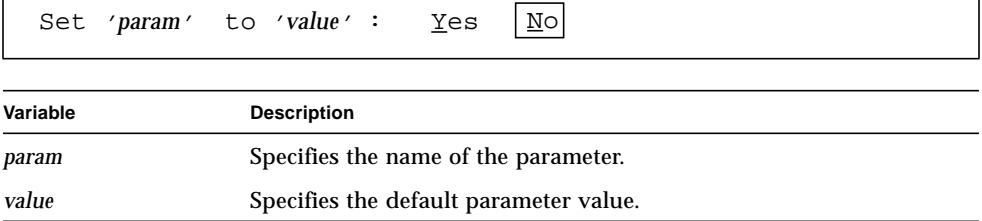

Select Yes to change the parameter to its default value or No to abort the operation and redisplay the parameter menu.

To set a parameter to a value other than the default value, highlight the parameter to be modified and select Edit. The exerciser displays the parameter and current parameter value in the following format:

Enter value for '*param*' :

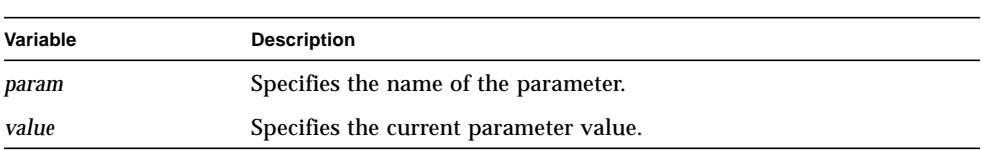

If this is a discrete parameter, use the control or arrow keys to display the various parameter values until the desired value is shown. If this is a string parameter, enter the new parameter value. Use the Escape key to return to the Group menu.

### Saving a Test Group

After building or modifying a test group, save the changes to a file with the Group menu Save selection. Once Save is selected, the exerciser prompts for the test group filename as follows:

```
Save Test Group Filename :
```
The filename entered in response to the prompt becomes the test group name. If an attempt is made to exit the Group menu without saving the test group, the exerciser displays the following prompt:

```
Current group has been modified and not saved. Confirm Exit:
Yes
    No
```
Enter Yes to exit without saving the changes or No to return to the Group menu.

If the selected filename already exists, the exerciser displays the following prompt:

```
File 'filename' already exists. Confirm Save : Yes
                                                                     \overline{\text{N}}o
```
Enter Yes to confirm writing over the existing file. Enter No to redisplay the test group filename prompt.

If the exerciser is unable to save the test group to the specified file, the following message is displayed and the test group filename prompt is redisplayed:

Unable to write group to file '*filename*'

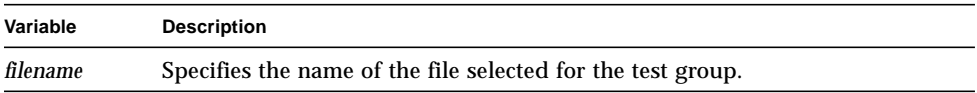

**Note –** If you exit the Group menu without using the Save option, the current test group is cleared.

# Running Exerciser Tests

Once a test group has been created and saved to a file, the tests can be run from either the main menu or a command line. The command line format allows the execution of multiple test groups. The main menu selection is used to execute a single test group.

### From the Main Menu

To run the tests from the main menu, select the Execute option. This option allows the execution of a single test group. The Online Exerciser displays the following string parameter:

```
Test Group to Run:
```
Enter the name of the desired test group and press the Return key. To run the tests in the default test group displayed in the parameter, simply press the Return key. The Online Exerciser remembers the last test group executed. After all the tests run, the exerciser displays the following message:

```
** Run of 'groupname' complete.
** Press Enter to continue -->
```
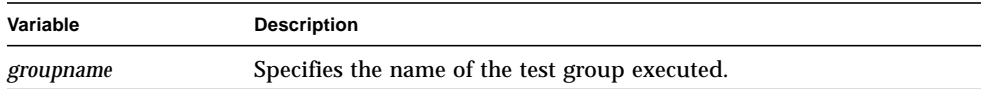

Press the Return key to return to the main menu display.

### From a Command Line

The Online Exerciser control program provides the ability to run multiple test groups from a single command line. The command line also supports a variety of Online Exerciser control options.

To use the command line feature, exit from the user interface by selecting Quit on the main menu. The Online Exerciser requests confirmation with the following prompt:

```
Exit the Online Exerciser. Are you sure: Yes
                                                                                    \overline{\mathbb{N}}o\overline{\mathbb{N}}
```
Select Yes to exit the Online Exerciser.

After quitting the user interface, enter a command line in the following format:

**oe** [*group* ...] [*opt* ...]

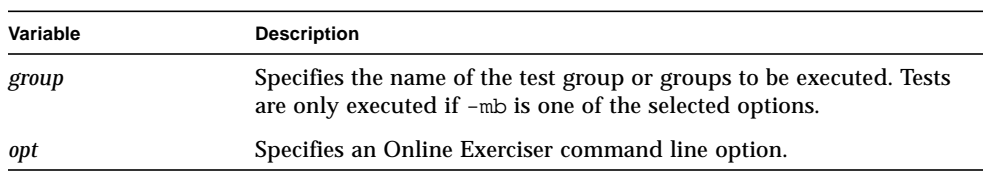

If more than one test group is specified, the Online Exerciser runs the tests sequentially in the order they are listed in the command line. Tests are not executed unless the -mb option is specified in the command line.

#### Command Line Options

One or more of the following options may be entered as part of the command line:

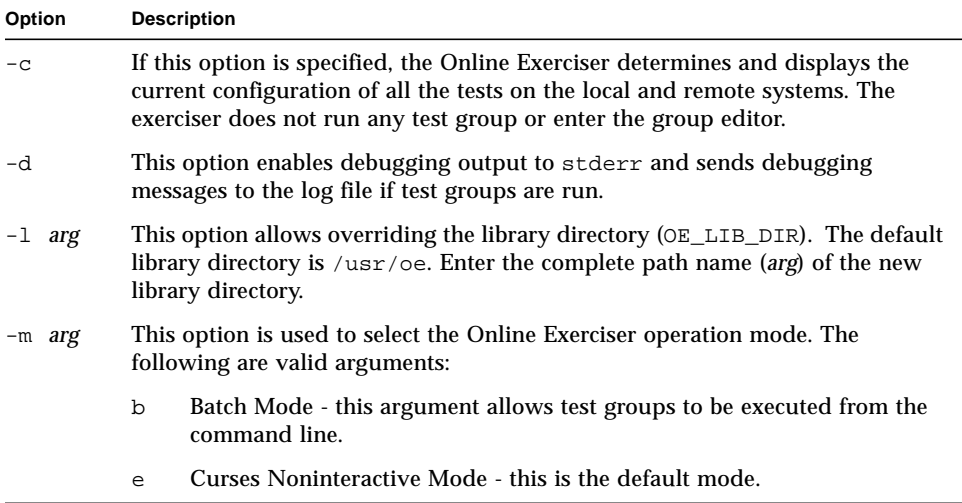

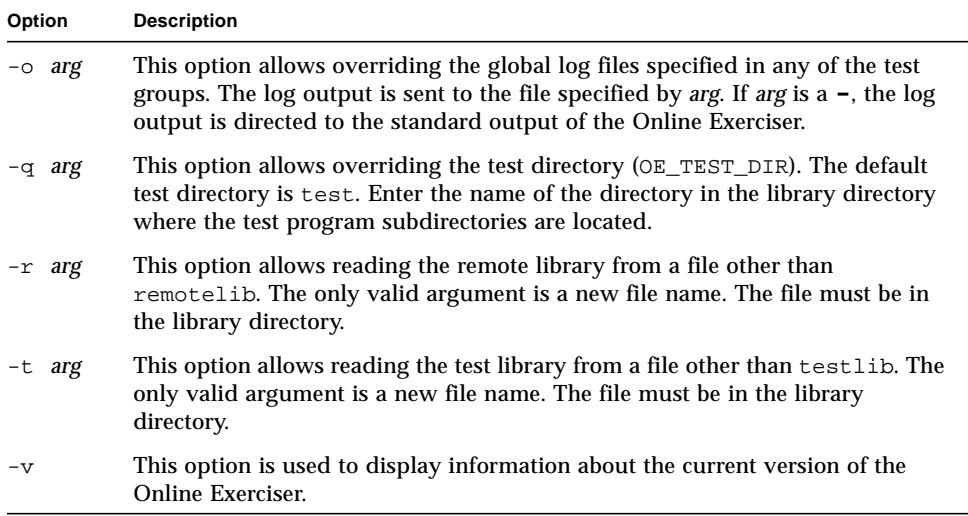

If an option requires an argument, no space is required between the option and the argument.

Using the command line method requires entering the options as part of the command line each time you want to modify them. The options selected are valid only for the operations performed by the individual command line.

Another method of setting options uses the setenv command. Options selected with this command remain in effect for all command lines until you exit the operating system. To modify the options, enter a command line in one of the following formats:

**From C Shell**

**setenv OEINIT "***opt1 opt2* ...**"**

#### **From Bourne/Korn Shell**

**OEINIT="***opt1 opt2* ...**"; export OEINIT**

To reset the command line options, enter one of the following command lines:

**From C Shell**

**unsetenv OEINIT**

#### **From Bourne/Korn Shell**

**unset OEINIT**

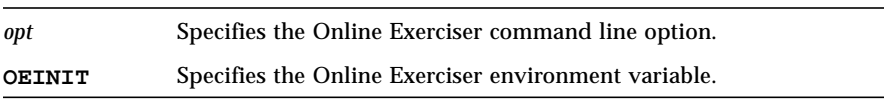

#### Running in the Background

Enter the following command line to run the test group in the background:

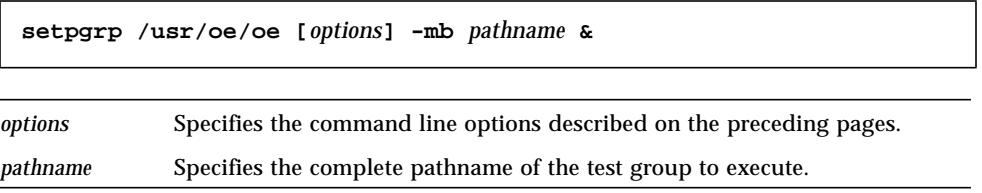

# Exiting the User Interface

To exit the user interface and return to the operating system, select Quit from the main menu. The Online Exerciser requests confirmation with the following prompt:

```
Exit the Online Exerciser. Are you sure: Yes |N0|
```
Select Yes to exit the Online Exerciser or No to remain in the main menu.

# Terminating an Active Test Group

To terminate the execution of an active test group, press the terminal interrupt key on your keyboard. This causes the Online Exerciser program to send a termination signal to each active process. As each process is notified, the Online Exerciser posts a \*\* Terminating \*\* milestone message. When a process receives the termination signal, it posts an abort message followed by a completion message.

**Note –** The terminal interrupt key defaults to the Delete key.

If you press the terminal interrupt key again before the termination process is complete, a Fatal Communications Error may be posted. This is caused by the termination of the Online Exerciser program before it could terminate the tests in the test group. In this case, the individual tests will eventually terminate but no milestone, abort, or completion messages will be posted.

The termination time is determined by the number of tests in the test group.

If the Online Exerciser is running in the background, the terminal interrupt key will not terminate execution. In this case, enter one of the following command lines to terminate test group execution:

**kill -INT** *proc\_id* **kill -2** *proc\_id*

*proc\_id s*pecifies the process identification number of the main Online Exerciser program.

# Log File Message Formats

Any messages produced by tests during test group execution are logged to a file or a device except those filtered with the global parameter settings. Refer to Chapter 3 for descriptions of the global parameter settings.

# Message Format

Each message recorded in the log is displayed in the following format:

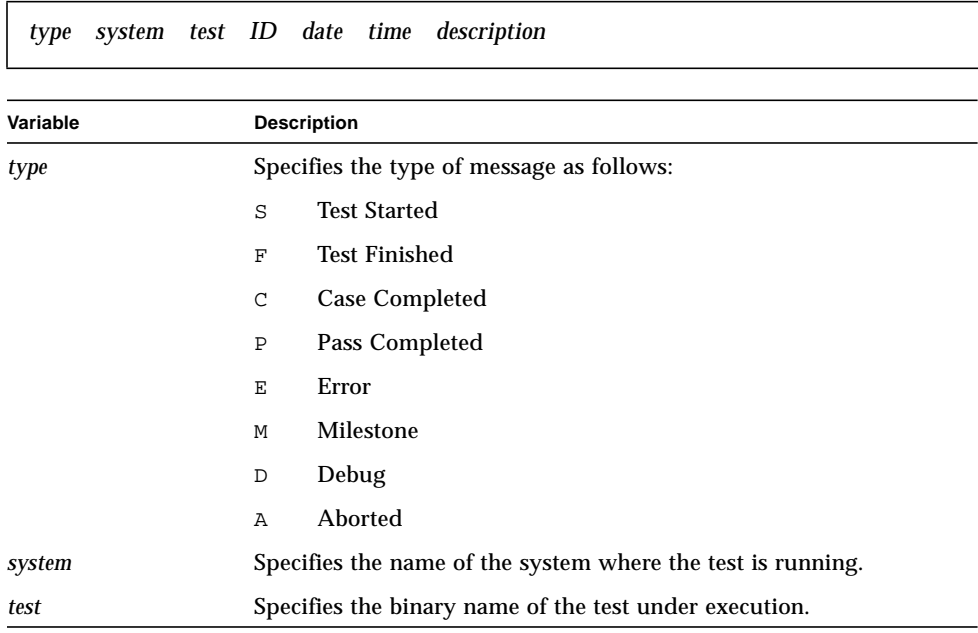

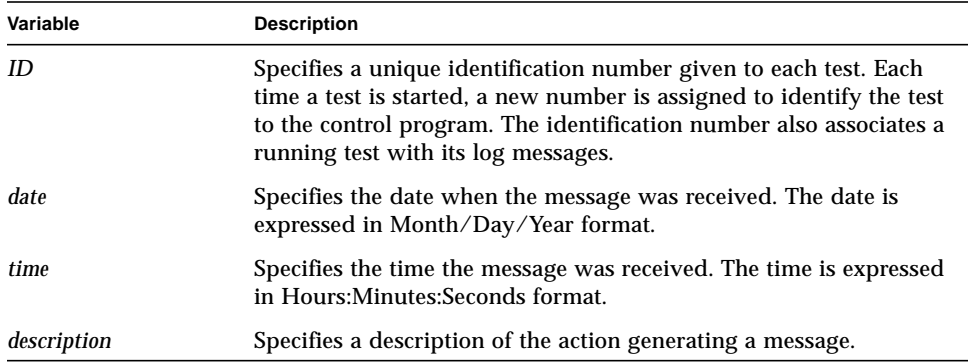

# Message Descriptions

The following sections identify the contents of the *description* field for each type of message.

## Start (S) Message

The Start message contains the following information in the *description* field:

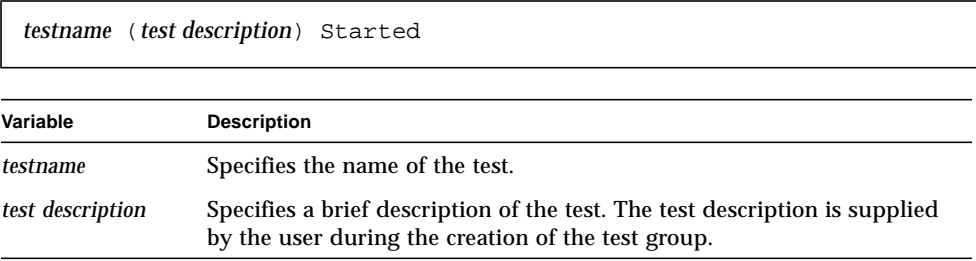

## Finish (F) Message

The Finish message contains the following information in the *description* field:

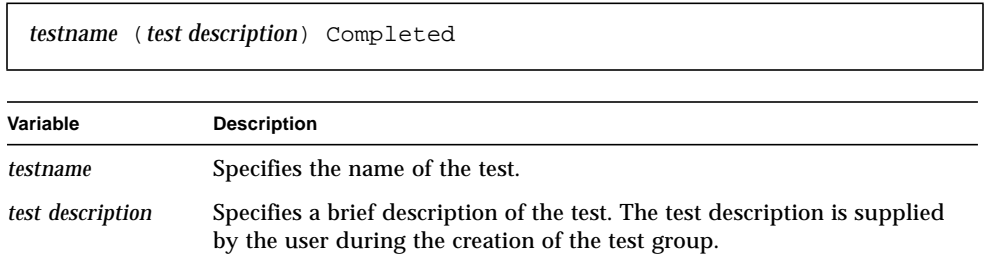

## Case Complete (C) Message

The Case Complete message contains the following information in the *description* field:

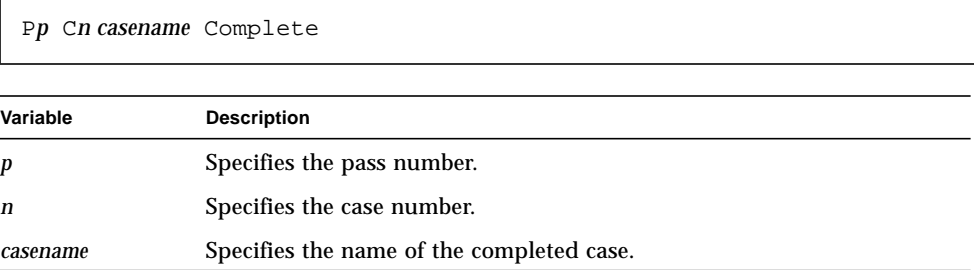

### Pass Complete (P) Message

The Pass Complete message contains the following information in the *description* field:

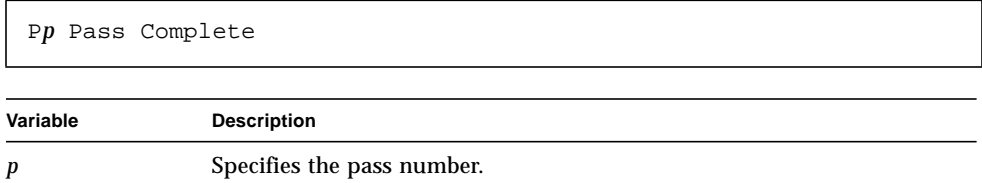

### Error (E) Message

The Error message contains the following information in the *description* field:

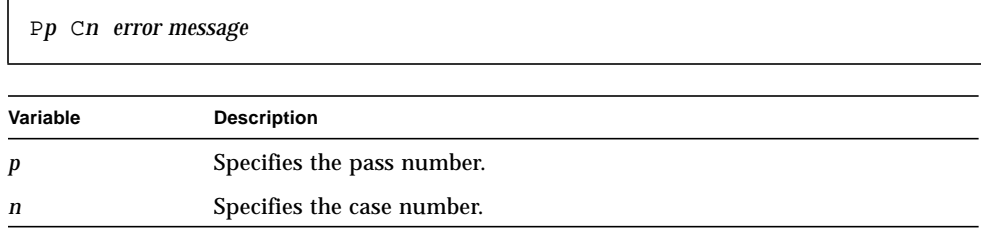

The actual *error message* contains test specific information.

### Milestone (M) Message

The Milestone message contains the following information in the *description* field:

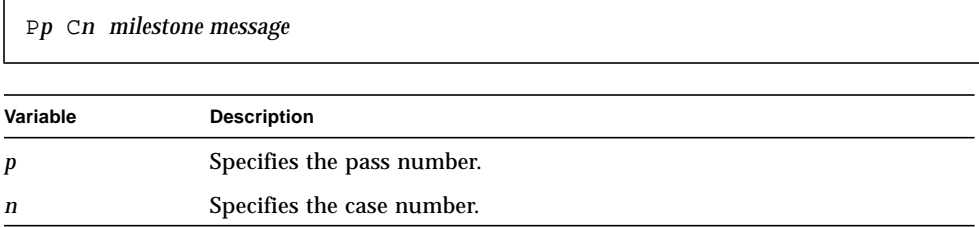

The actual *milestone message* is test specific and defined by the test process. Milestone messages are used to report successes, performance measurements, or other nonerror information.

### Debug (D) Message

If a Debug message is displayed or logged, the *description* field contains the following information:

*debug message*

A Debug message provides information about the current internal operations of the test process or the Online Exerciser in conjunction with a specific test. This includes information about starting a test successfully or losing the connection to a test.

## Aborted (A) Message

If an Aborted message is displayed or logged, the description field contains the following information:

*reason for the abort*

An Abort message occurs when a test process dies before normal termination or encounters a fatal error and cannot continue.

# Disk Exerciser

The Disk Exerciser tests all the partitions and file systems mounted on the disk drive under test. It also performs random seeks and reads to verify access to raw devices.

# Special Requirements

This exerciser has the following special requirements:

- The file systems on the selected disk drive must be mounted prior to the file system tests being executed.
- The file system tests can be run in parallel if enough space is on each mounted file system to create several-megabyte temporary work files.

# Unique Parameters

In addition to the parameters described in Chapter 3, the Disk Exerciser provides the following unique test parameters.

| <b>Parameter</b> | <b>Description</b>                                              |
|------------------|-----------------------------------------------------------------|
| Disk Drive       | Enter the path to the drive under test in the following format: |
|                  | $/\text{dev/rdsk}/\#\{s d\}$ 2                                  |
|                  | $#$ specifies a disk drive number from 0-7.                     |
|                  | s specifies a CPU SCSI channel.                                 |

**TABLE 5-1** Disk Exerciser Parameters

| <b>Parameter</b>  | <b>Description</b>                                        |
|-------------------|-----------------------------------------------------------|
|                   | <b>d</b> specifies a VME SCSI channel.                    |
| <b>Block Size</b> | Enter the block size, in bytes, for read/write transfers. |
| File Size         | Enter the number of blocks in a test file.                |
| <b>Iterations</b> | Enter the number of cycles per subtest.                   |

**TABLE 5-1** Disk Exerciser Parameters *(Continued)*

## Test Descriptions

The Disk Exerciser is divided into the following tests or cases:

- Raw random seeks and reads
- File system sequential writes and reads
- File system random writes and reads

Prior to executing the individual tests, the Disk Exerciser performs the following operations:

- Obtains the drive configuration and generates a list of disk devices.
- Searches the disk list for the specified disk drive.
- Opens the device to obtain the layout and capacity information. If these operations are successful, the program displays the following milestone messages:

```
Device: /dev/rdsk/drive2
Capacity: x bytes
```
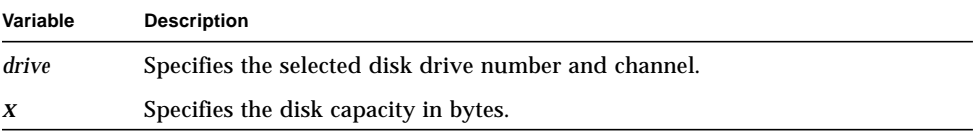

- Reads the mount table.
- Searches for any mounted file systems and unlinks any existing temp files.

The following sections describe the operations performed by the Disk Exerciser tests.

### Raw Random Seeks and Reads

This test is used to verify seek and read operations on raw devices. The test performs the following operations:

- Opens the raw disk.
- Allocates a work buffer.
- Seeds the randomizer.
- Begins executing the test loop and displays the following debug messages:

```
Starting Iteration n
Starting block x
```
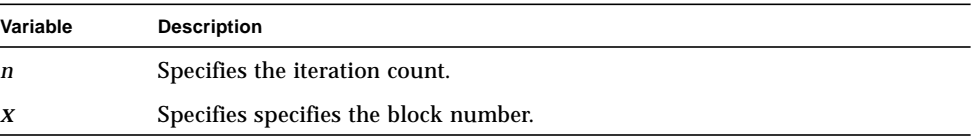

While inside the test loop, the Disk Exerciser performs the following operations:

■ Seeks to a random location. Before the seek is performed, the following milestone is reported:

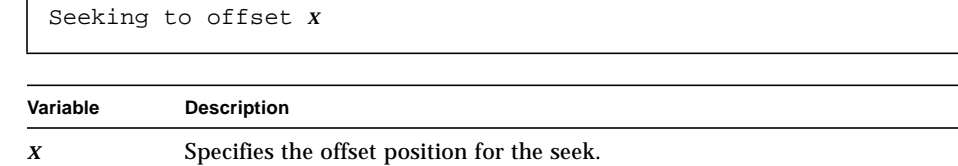

■ Reads a file size block of data from the seek location. The following debug message is displayed prior to the read operation:

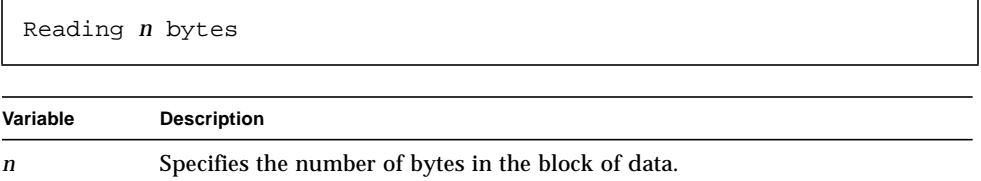

■ Verifies the correct block size was transferred.

The test loop is repeated the number of times specified in the Iterations parameter times the Filesize.

## File System Sequential Writes and Reads

This test verifies the ability to write data into each mounted file system on the device. The test performs the following operations:

■ Reads the mount table and displays the following debug and milestone messages:

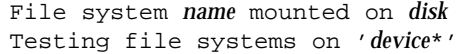

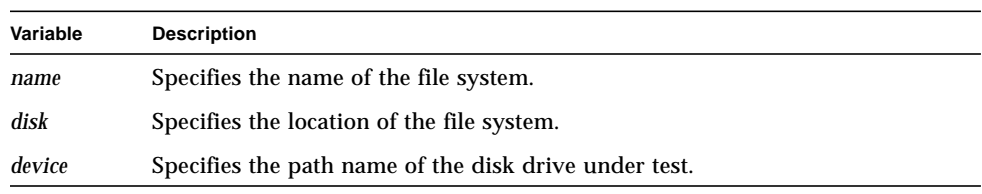

■ Allocates a work buffer

The test then locates all the mounted file systems for the device under test and performs the following operations for each file system:

■ Displays the following milestone message to identify the file system under test:

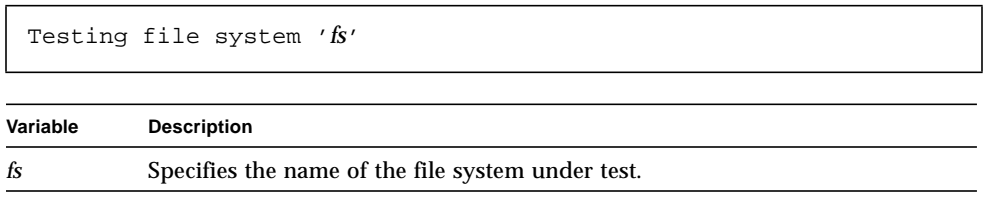

■ Creates a temporary file in this file system.

The test then executes the following test loop:

- Generates a new randomizer seed.
- Seeds the randomizer
- Writes Filesize blocks of data into the file. The number of bytes in each block is determined by the Block Size parameter. Each block receives unique data.
- Reseeds the randomizer.
- Reads each block and verifies that the data read equals the data written.

The testing is repeated for each file system on the disk. The number of repetitions for each file system is determined by the Iterations parameter.

### File System Random Writes and Reads

This test verifies the ability to write data randomly into files on each file system on the device. The test performs the following operations:

■ Reads the mount table and displays the following milestone:

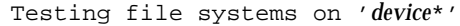

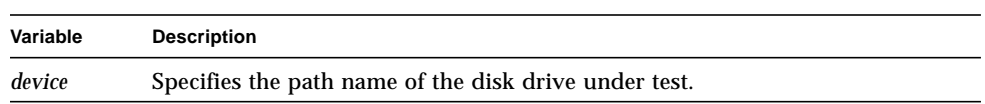

■ Allocates a work buffer

The test then locates all the mounted file systems for the device under test and performs the following operations for each file system:

■ Displays the following milestone message to identify the file system under test:

```
Testing file system 'fs'
```
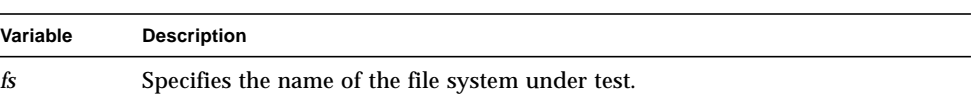

■ Creates a temporary file in this file system.

The test then executes the following test loop:

- Writes Filesize blocks of data at random locations in the file. Calculates the checksum for each block. The number of bytes in each block is determined by the Block Size parameter.
- Reads the data written and uses the calculated checksum to verify that the data read equals the data written.

The testing is repeated for each file system. The number of repetitions for each file system is determined by the Iterations parameter.

# Error Messages

If an error occurs during Disk Exerciser operation, one of the following types of errors is reported:

- Initialization errors
- Raw Random Test errors
- File System Sequential Test errors
- File System Random Test errors

### Initialization Error Messages

If an error is detected during the initialization of the device under test, the Disk Exerciser reports an error with one of the following messages:

■ If the Disk Exerciser is unable to obtain the configuration of disk drives:

```
popen(Drive_List): message (Error n)
Unable to get drive configuration
```
■ If the program cannot generate a list of disk devices:

```
popen(Drive_List): message (Error n)
Unable to generate list of disk devices
```
■ If the disk drive specified for testing is not in the configuration list:

```
Specified drive is not in configuration
```
■ If the program is unable to open the specified device to read the drive capacity:

```
open(drive, O_RDONLY): message (Error n)
Unable to open drive to read capacity
```
■ If the Disk Exerciser is unable to read the drive capacity:

```
ioctl(MDIOC_RDLAY): message (Error n)
Unable to read drive capacity
```
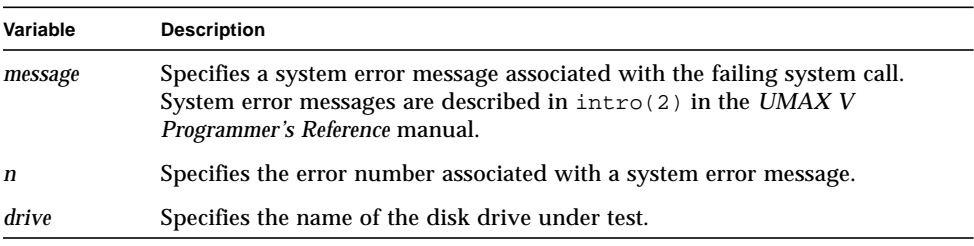

■ If the Disk Exerciser is unable to open the mount table:

Unable to read mount table

### Raw Random Test Error Messages

If the Disk Exerciser is unable to open the specified device for testing during the Raw Random Seeks and Reads Test, it displays:

```
open(drive, O_RDONLY): message (Error n)
Unable to open device for testing
```
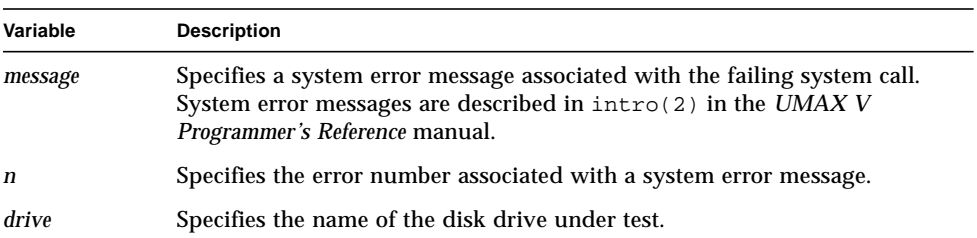

If a seek error occurs during raw device testing, the program displays:

```
lseek(fd, pos, 0): message (Error n)
```
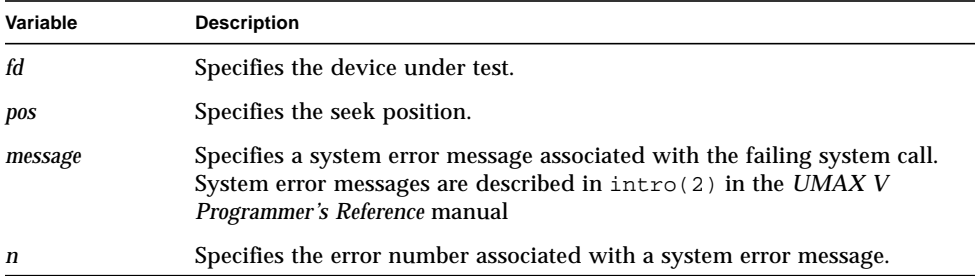

If a seek is performed to an incorrect location during raw device testing, the program displays:

Seek Error: Expected = *epos*, Actual = *apos*

read(*fd*, 0x*aaaaaaaa*, *size*): *message* (Error *n*)

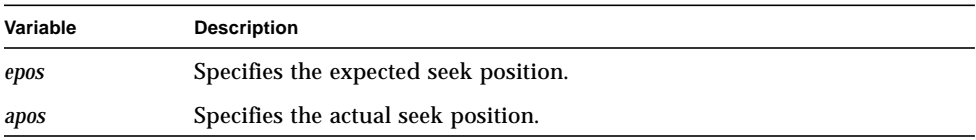

If the test is unable to read data from the disk, the program displays:

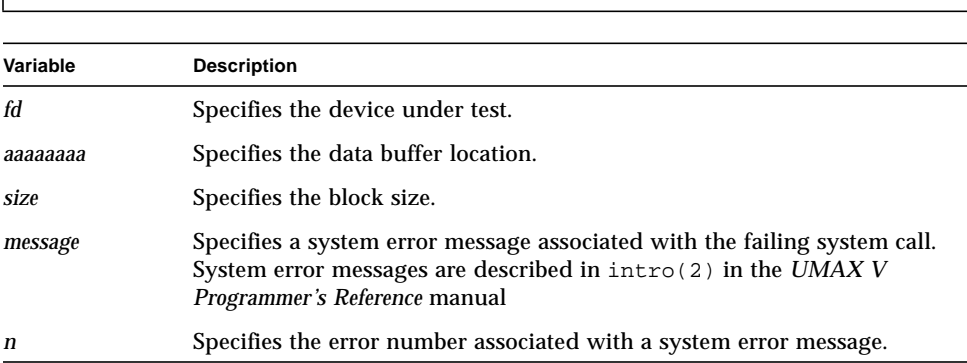

If a read fails because the wrong number of bytes was read from the disk, the program displays:

Read Error: Expected = *ee* bytes, Actual = *aa* bytes
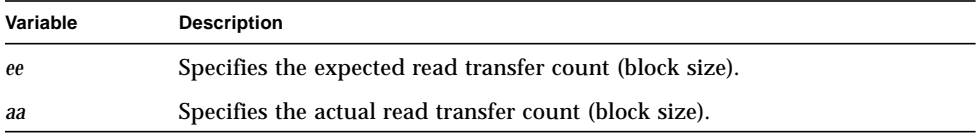

If any errors were detected during this test, the following message is displayed in addition to any other error messages:

```
Raw Random Access Test Failed
```
# File System Sequential Test Error Messages

If the test is unable to open the mount table, the program displays:

```
open(/etc/mnttab, O_RDONLY): message (Error n)
Unable to read mount table
```
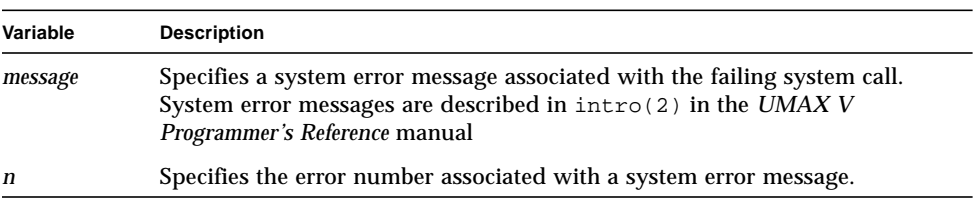

If the test is unable to read in entries from the mount table, the program displays:

read(*fd*, 0x*aaaaaaaa*, *size*): *message* (Error *n*)

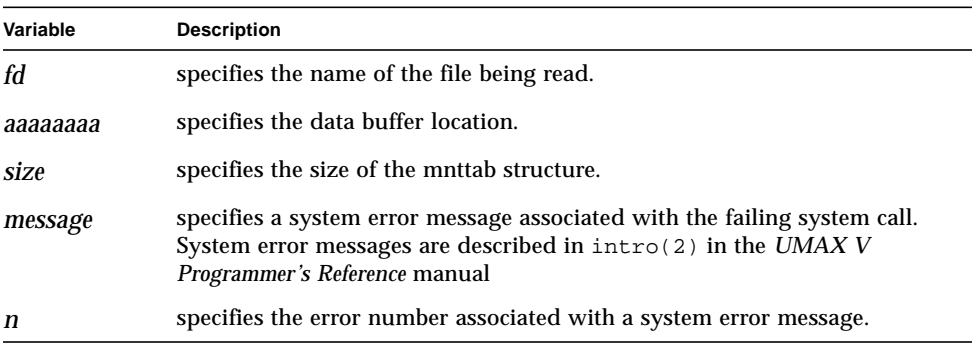

If the program is unable to create a temporary work file in the file system under test, it displays:

```
open(name, O_RDWR|O_CREAT|O_EXCL, 0644): message (Error n)
Unable to create work file
```
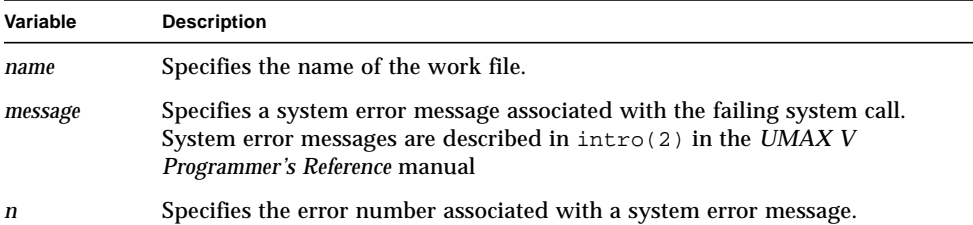

If a seek error occurs, the program displays:

lseek(*fd*, *pos*, 0): *message* (Error *n*) Unable to seek to block *x*

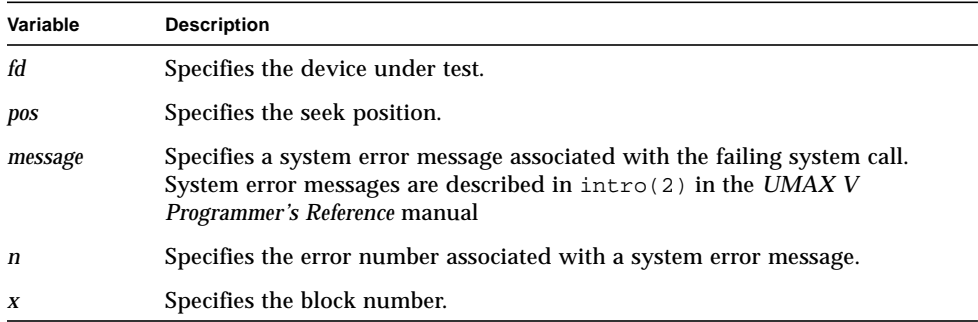

If an error occurs while writing to a temporary file during file system testing, the program displays:

```
write(fd, buf, size): message (Error n)
Unable to write block x
```
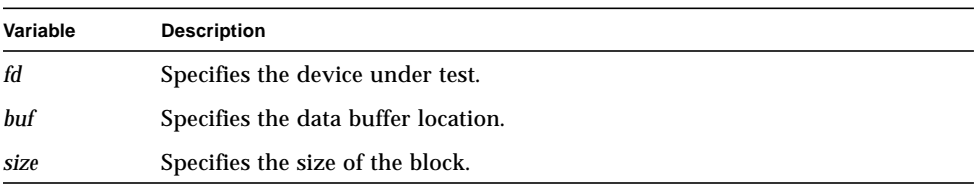

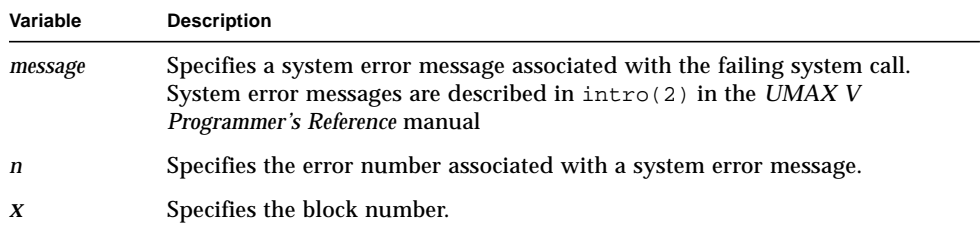

If a read error occurs during this test, the program displays:

read(*fd*, *buf*, *size*): *message* (Error *n*) Unable to read block *x*

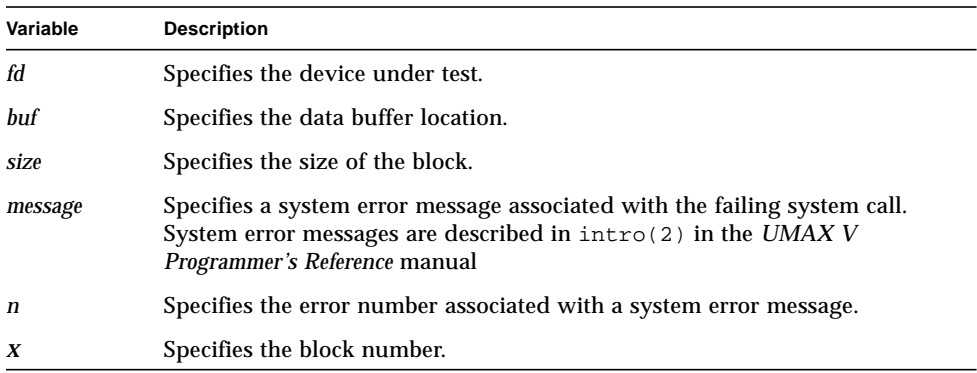

If the data read is not equal to the data written, the program displays:

Pos: *p*, Expected: 0x*exp*, Actual: 0x*act*

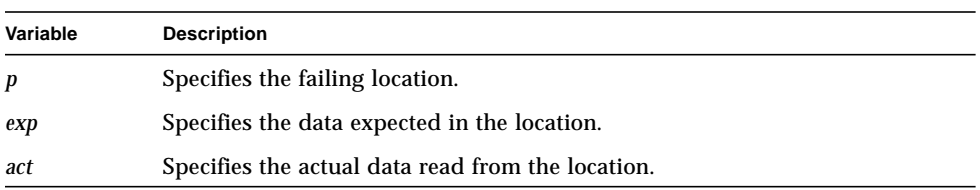

After testing is completed, the Disk Exerciser performs some cleanup operations. If the program is unable to unlink the temporary file, it displays:

```
unlink(file): message (Error n)
```
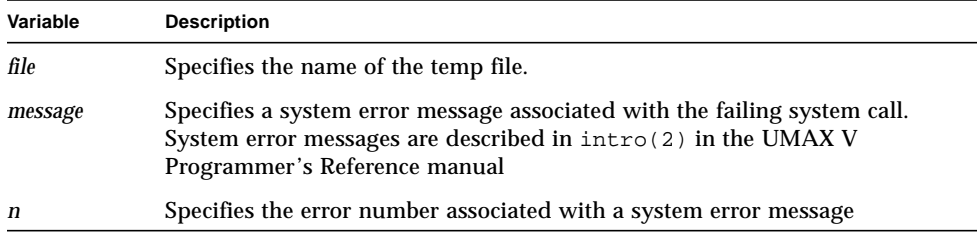

If any errors were detected during this test, the program displays the following message together with the other error messages:

Sequential File Test Failed

### File System Random Test Error Messages

If the test is unable to open the mount table, the program displays:

```
open(/etc/mnttab, O_RDONLY): message (Error n)
Unable to read mount table
```
read(*fd*, 0x*aaaaaaaa*, *size*): *message* (Error *n*)

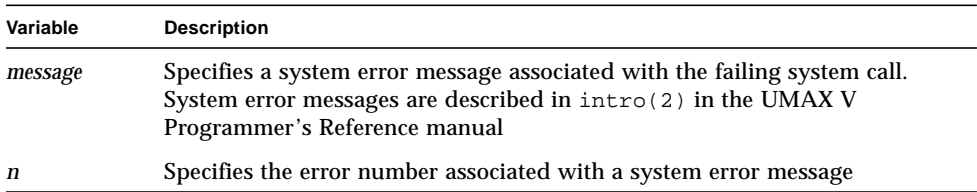

If the test is unable to read in entries from the mount table, the program displays:

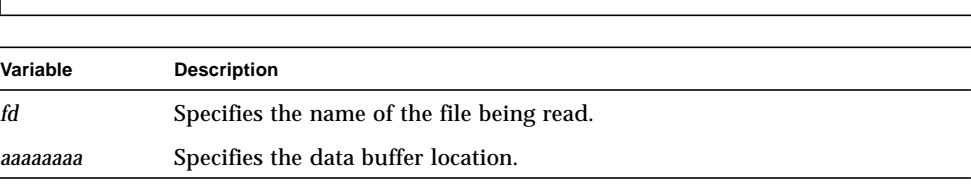

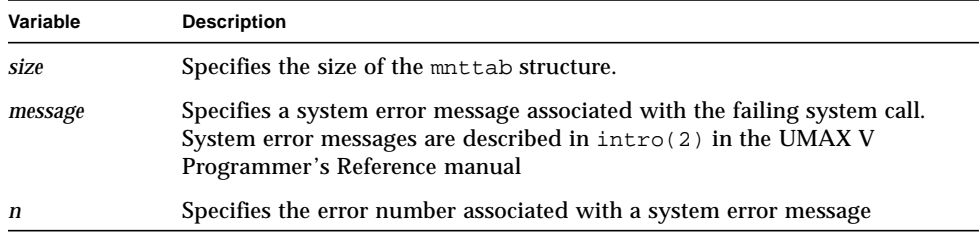

If the program is unable to create a temporary work file in the file system under test, it displays:

```
open(name, O_RDWR|O_CREAT|O_EXCL, 0644): message (Error n)
Unable to create work file
```
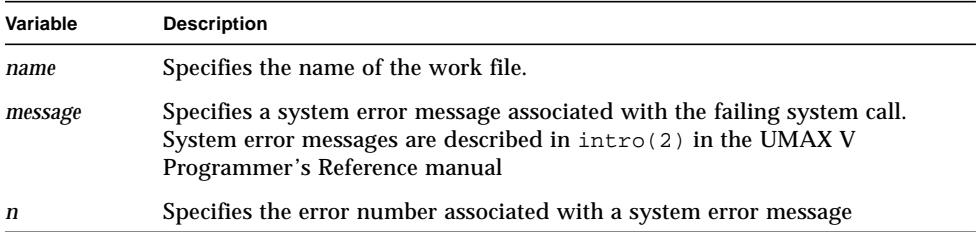

If a seek error occurs, the program displays:

```
lseek(fd, pos, 0): message (Error n)
Unable to seek to block x
```
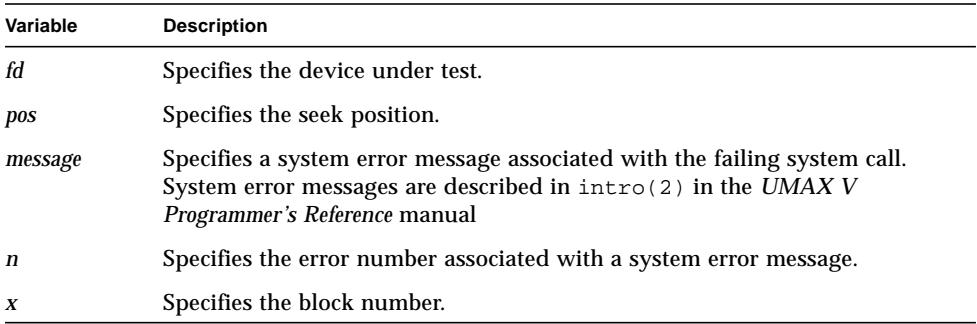

If an error occurs while writing to a temporary file during file system testing, the program displays:

```
write(fd, buf, size): message (Error n)
Unable to write block x
```
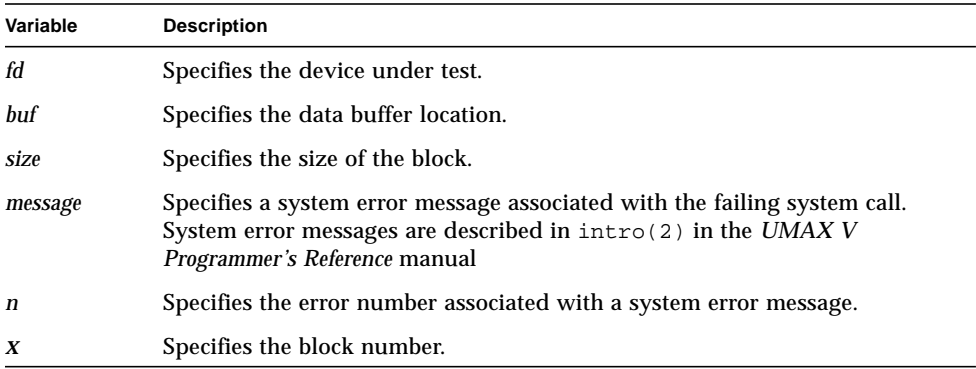

If a read error occurs during this test, the program displays:

read(*fd*, *buf*, *size*): *message* (Error *n*) Unable to read block *x*

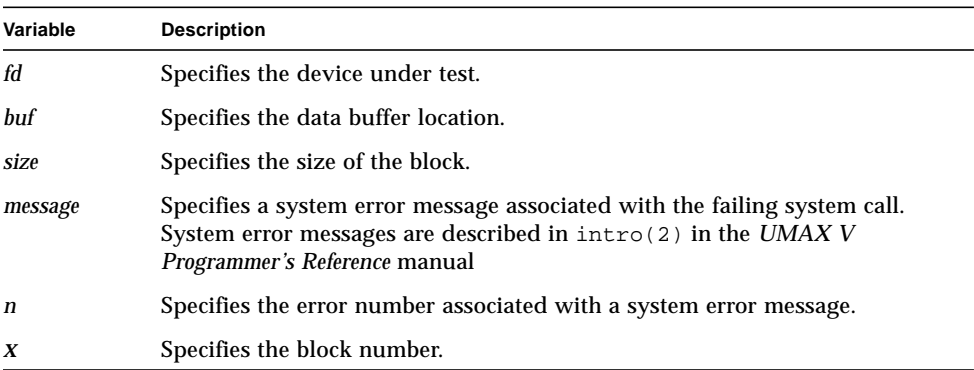

If the write checksum is not equal to the read checksum during random file system testing, the program displays:

Block: *n*, Expected Checksum: 0x*e*, Actual Checksum: 0x*a*

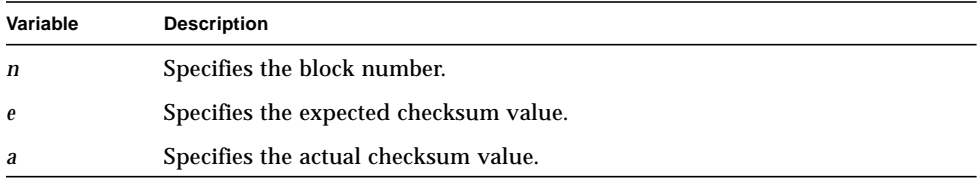

After testing is completed, the Disk Exerciser performs some cleanup operations. If the program is unable to unlink the temporary file, it displays:

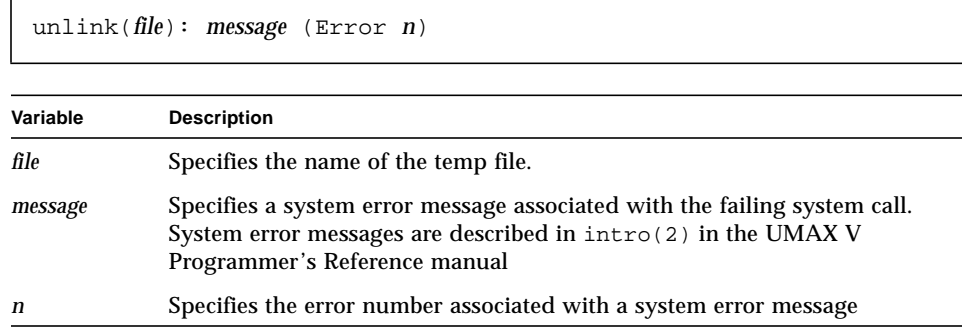

If any errors were detected during this test, the program displays the following message with the other error messages:

```
Random File Test Failed
```
CHAPTER **6**

# Memory Exercisers

Two Memory Exercisers reside in /usr/oe/test/memory:

- Memory Exerciser (memtest)
- Read Only Memory Exerciser (readmem).

The Memory Exerciser verifies the integrity of a block of memory. Each test in the exerciser writes into this memory area using different data patterns and methods. After a test has written into memory, it reads the data and verifies that the data read equals the data written.

The Read Only Memory Exerciser allows reading any memory space at any time except the upper one megabyte of memory, which is reserved for the readmem process. The memory space used by the kernel may also be read.

# Special Requirements

The Memory Exercisers have the following special requirements:

- If a user-defined Memory Type is specified for the Read Only Memory Exerciser, the starting address of the memory range must be page-bounded.
- The maximum work area size for the Address=Data Test in the Memory Exerciser must be word-bounded.
- The memory range tested by the Read Only Memory Exerciser can not exceed the value in the maxumem parameter defined in the kernel. If the buffer size is greater than the maxumem value, the program will adjust the size of the memory test range accordingly. The maxumem value can be dynamically changed with the /etc/lbin/pagetune utility or statically changed by modifying the maxumem parameter in the system file. As with any other tunable value, extreme caution should be used when modifying the default maxumem value because system performance may be affected.

# Unique Parameters

In addition to the parameters described in Chapter 3, the Memory Exercisers provide the following unique test parameters.

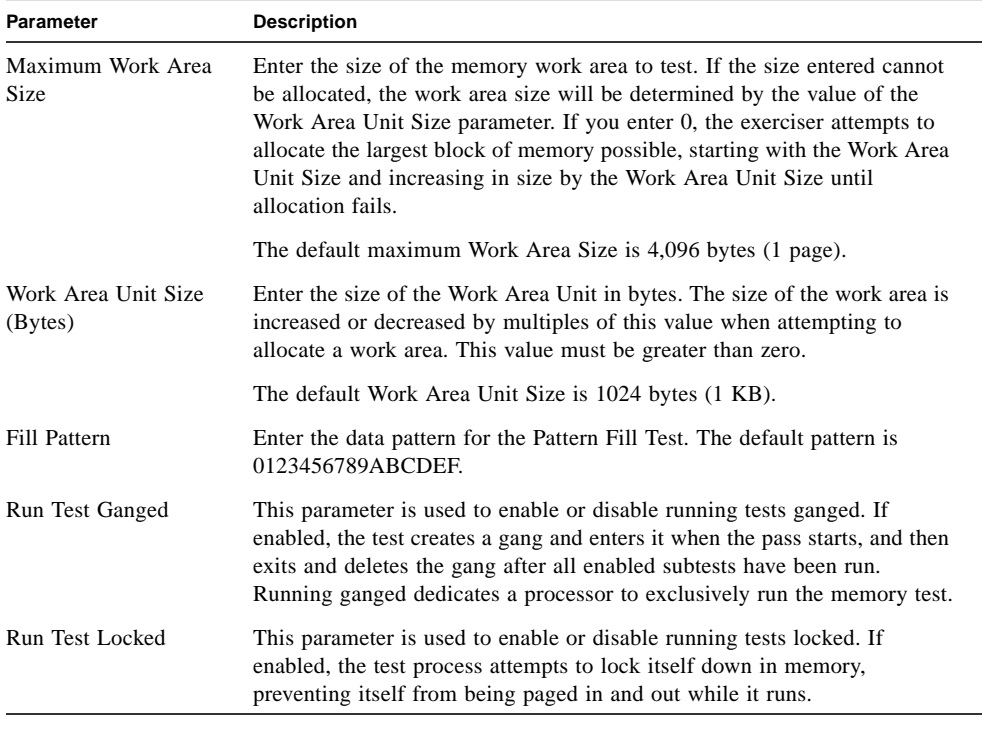

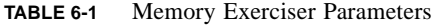

**Note –** If both the Gang and Lock options are enabled, any addresses reported during testing will be physical addresses. If not, all addresses reported will be virtual addresses.

If you want to increase the Maximum Work Area Size from its default value, set the Memory March Test to SKIP. This recommendation is based solely on execution time considerations.

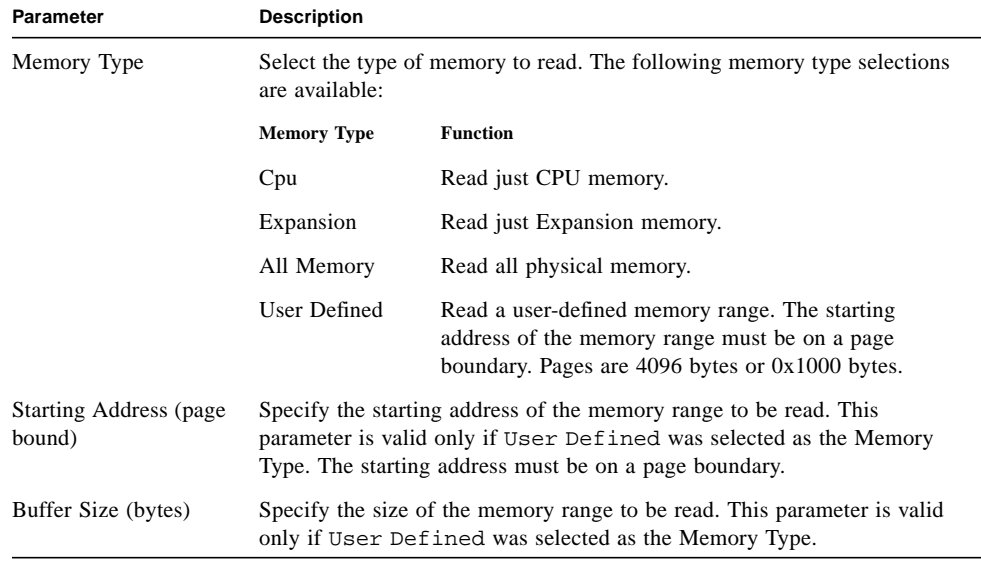

#### **TABLE 6-2** Read Only Memory Exerciser Parameters

**Note –** The buffer size is limited to the value of the maxumem parameter defined in the kernel. If the user-defined buffer size exceeds this value, the program will adjust the size of the buffer accordingly.

The program reserves the upper one megabyte of memory for the readmem process.

# Memory Exerciser Test Descriptions

The Memory Exerciser contains the following tests:

- Sequential Fill
- Interleave Fill
- Random Fill
- Shift Left
- Shift Right
- Fill Left
- Fill Right
- Complement
- Pattern Fill
- Address=Data
- Increment
- Decrement
- Memory March

Prior to test execution, the Memory Exerciser performs the following operations:

- Allocates a memory work area for testing.
- Creates and enters a gang if ganging is enabled. If successful, the program displays the following debug messages:

```
Gang created
Gang entered
Cpu id = id
```
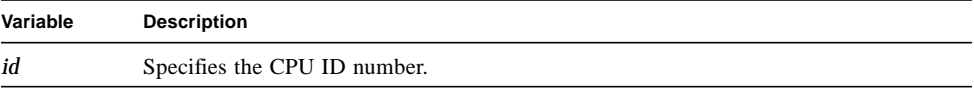

■ The program then locks the process into memory if locking is enabled, and displays the following debug message:

Process locked down in memory

In order to perform virtual to physical memory address translations, the program requires the CPU to be ganged and the process to be locked down in memory.

The program reports the starting address of the memory test area. If ganging and locking are enabled, the program displays the following debug and milestone messages:

■ The program displays the following debug message:

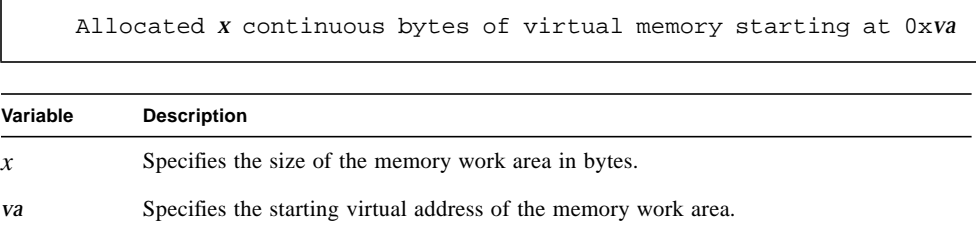

■ The program then displays the following milestone message:

Allocated *x* continuous bytes of memory starting at physical address 0x*pa*

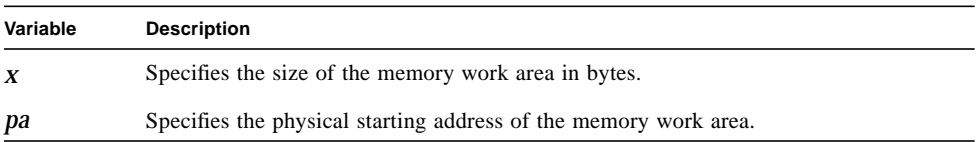

If ganging and locking are disabled, the program displays the following milestone message:

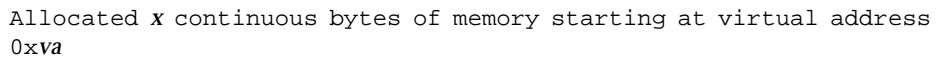

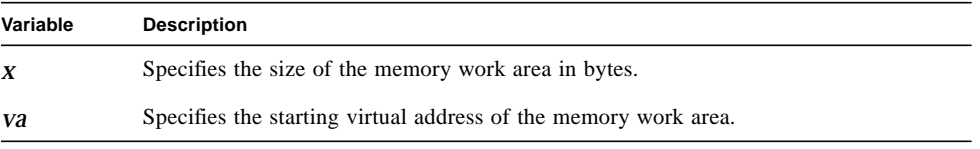

After all the tests execute, the Memory Exerciser performs the following test cleanup operations:

■ Reports the total number of errors encountered during testing with the following milestone message:

Encountered a total of *x* errors

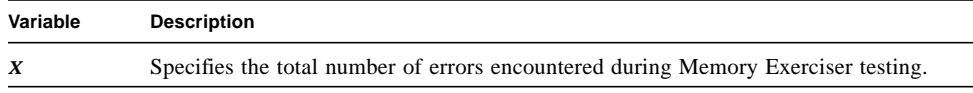

- Frees up the allocated memory work area space.
- Exits from and destroys the gang if a gang was created.
- Unlocks the process from memory if locking was enabled.

The following sections describe the operations performed by each of the Memory Exerciser tests.

#### Sequential Fill Test

This test fills the memory work area from the lowest address to the highest address with the following data patterns:  $0xFF$ ,  $0$ ,  $0xFF$ ,  $0xA5$ ,  $0x5A$ ,  $0xA5$ ,  $0xC3$ ,  $0x3C$ ,  $0xC3$ ,  $0xE1$ ,  $0x1E$ , 0xE1, 0xD2, 0x2D, 0xD2, 0xB4, 0x4B, 0xB4, 0x96, 0x69, 0x96, 0x87, 0x78, 0x87.

The test performs the following operations:

- Zeros each location in the memory work area.
- Displays the following milestone message to identify the data byte pattern to be used for the fill:

Filling memory with value 0x*pp*

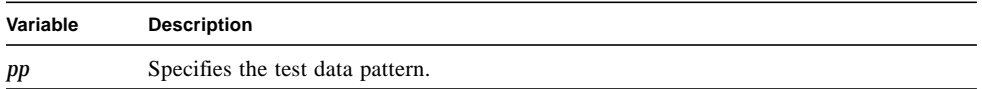

■ Fills the work area with a data pattern. As each location is written, the following debug message is displayed:

```
Writing 0xpp to {physical|virtual} address 0xaaaaaaaa
```
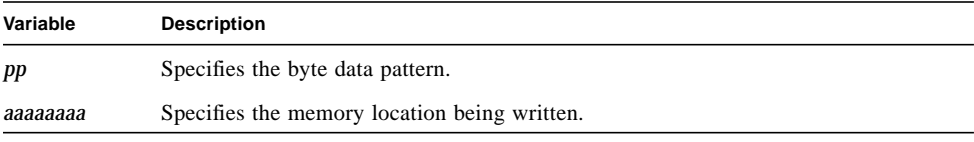

- Reads the data from memory and verifies that the data read equals the data written.
- Changes to the next data pattern and repeats the fill, read, and verify sequence.

The test continues filling and checking memory until all data patterns have been used. If any errors were detected during the test, the following milestone message is displayed:

```
Encountered x errors during the Sequential Fill Test
```
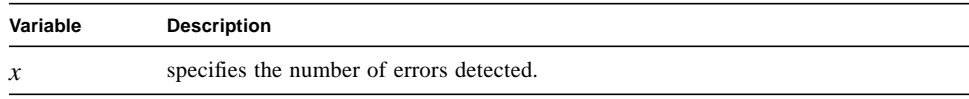

#### Interleave Fill Test

This test accesses the memory work area from the lowest address to the highest address with increasing interleave values. The test starts with an interleave value of 2, and increments by one until a maximum interleave value of 7 is reached. Each time the test fills the work area, the data is read and verified before the next interleave value is used.

The test performs the following operations:

- Zeros each location in the memory work area.
- Identifies the interleaving value under test with the following milestone message:

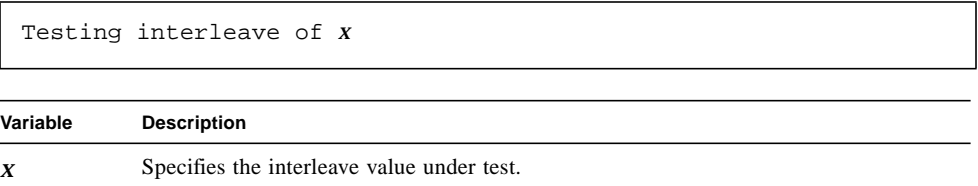

■ Writes the data to memory. As each location is written, the following debug message is displayed:

Writing 0x*pp* to {physical|virtual} address 0x*aaaaaaaa*

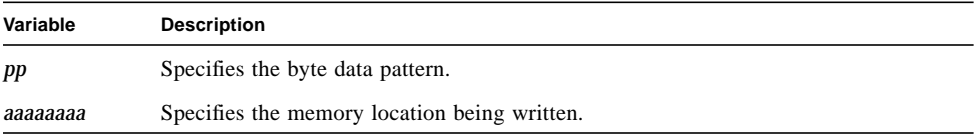

- Reads the data from memory and verifies the data read equals the data written.
- Changes to the next interleaving value and repeats the testing process.

The test continues writing and checking memory until all interleave values have been used. If any errors were detected during the test, the following milestone message is displayed:

Encountered *x* errors during the Interleave Fill Test

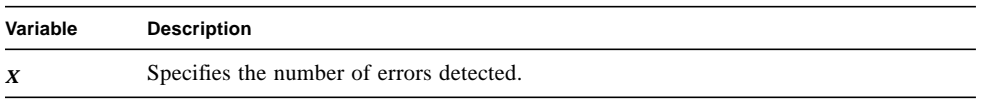

The test iterates a maximum of six times over the work area. If the work area specified is less than eight bytes, the maximum interleave value will equal one less than the maximum work area size.

#### Random Fill Test

This test fills the memory work area in random order with a data pattern of 0xA5. After the work area is filled, the test reads the data from memory and verifies that the data read equals the data written.

The test performs the following operations:

- Zeros each location in the memory work area.
- Writes the data to memory and identifies the memory location being written with the following debug message:

```
Writing to {physical|virtual} address 0xaaaaaaaa
```
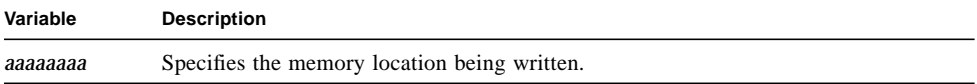

■ Reads the data from memory and verifies the data read equals the data written.

If any errors were detected during the test, the following milestone message is displayed:

Encountered *x* errors during the Random Fill Test

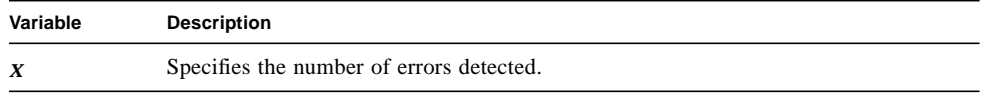

# Shift Left Test

Г

This test performs the following operations:

- Zeros each location in the work area.
- Sets the low-order bit in each location. The following milestone message identifies the current data pattern:

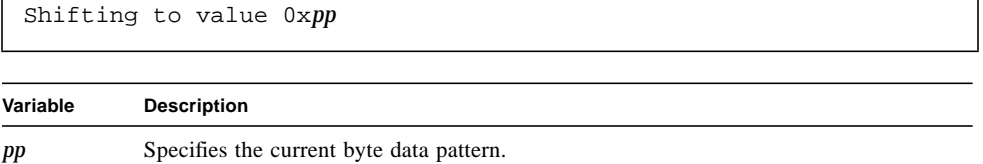

■ Shifts the set bit in each location one position to the left. The following debug message is displayed to identify the memory location under test:

```
Shifting {physical|virtual} address 0xaaaaaaaa
```
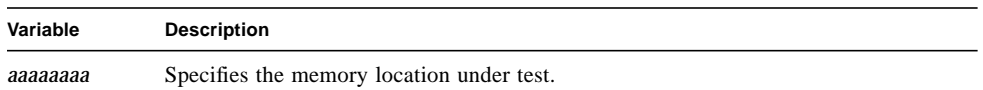

- Verifies that only the desired bit is set.
- Repeats the left shift until each bit in each location has been tested.

If any errors were detected during the test, the following milestone message is displayed:

Encountered *x* errors during the Shift Left Test

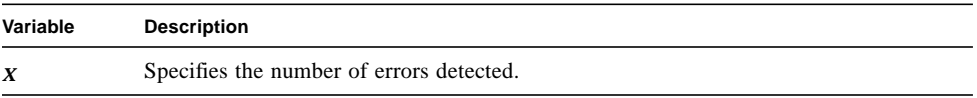

# Shift Right Test

This test performs the following operations:

- Zeros each location in the work area.
- Sets the high-order bit in each location. The following milestone message identifies the current data pattern:

```
Shifting to value 0xpp
Variable Description
pp Specifies the current byte data pattern.
```
■ Shifts the set bit in each location one position to the right. The following debug message is displayed to identify the memory location under test:

```
Shifting {physical|virtual} address 0xaaaaaaaa
```
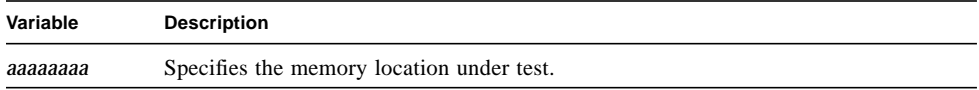

- Verifies that only the desired bit is set.
- Repeats the right shift until each bit in each location has been tested.

If any errors were detected during the test, the following milestone message is displayed:

Encountered *x* errors during the Shift Right Test

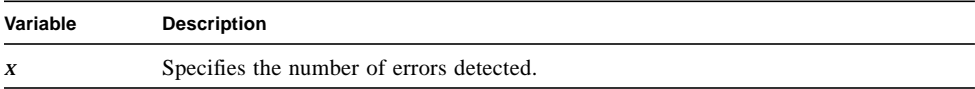

# Fill Left Test

Г

This test performs the following operations:

- Zeros each location in the work area.
- Sets the low-order bit in each location. The following milestone message identifies the current data pattern:

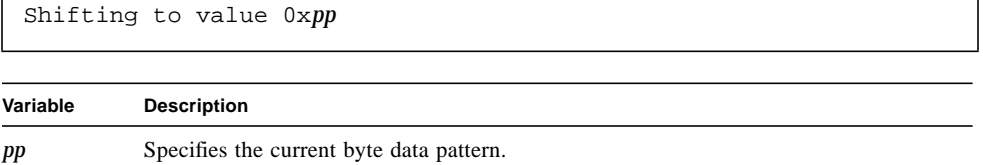

■ Shifts the set bit in each location one position to the left. The bit set previously is kept set. The following debug message is displayed to identify the memory location under test:

```
Shifting {physical|virtual} address 0xaaaaaaaa
```
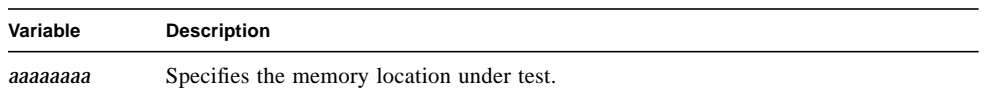

- Verifies that only the desired bits are set.
- Repeats the left shift until all the bits in each location are set.

If any errors were detected during the test, the following milestone message is displayed:

Encountered *x* errors during the Fill Left Test

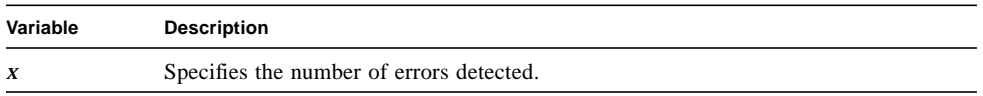

# Fill Right Test

This test performs the following operations:

- Zeros each location in the work area.
- Sets the high-order bit in each location. The following milestone message identifies the current data pattern:

```
Shifting to value 0xpp
Variable Description
pp Specifies the current byte data pattern.
```
■ Shifts the set bit in each location one position to the right. The bit set previously is kept set. The following debug message is displayed to identify the memory location under test:

```
Shifting {physical|virtual} address 0xaaaaaaaa
```
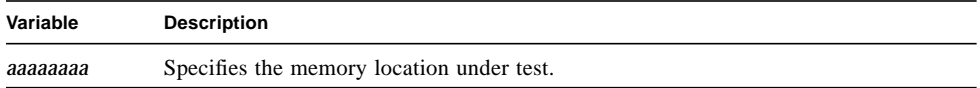

- Verifies that only the desired bits are set.
- Repeats the right shift until all the bits in each location are set.

If any errors were detected during the test, the following milestone message is displayed:

Encountered *x* errors during the Fill Right Test

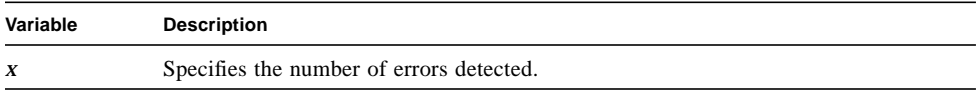

# Complement Test

This test performs the following operations:

- Zeros each location in the work area.
- Fills each location in the memory work area with a data pattern. The following milestone message identifies the original data pattern:

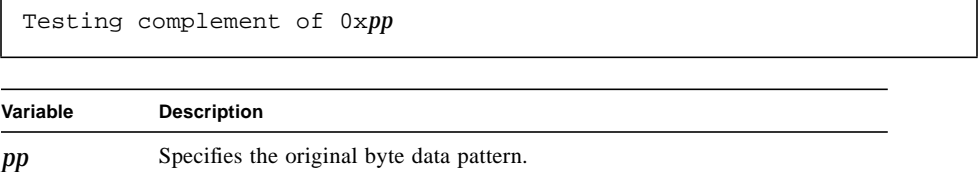

■ Logically negates the contents of each location. As each location is negated, the following debug message is reported:

```
Complementing {physical|virtual} address 0xaaaaaaaa
```
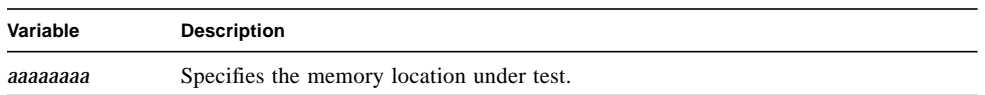

- Verifies each location contains the correct data.
- Repeats the fill, negate and verify sequence until all data patterns have been used.

This test uses the following data patterns: 0x00, 0x11, 0x22, 0x33, 0x44, 0x55, 0x66, 0x77, 0x88, 0x99, 0xAA, 0xBB, 0xCC, 0xDD, 0xEE, 0xFF.

If any errors were detected during the test, the following milestone message is displayed:

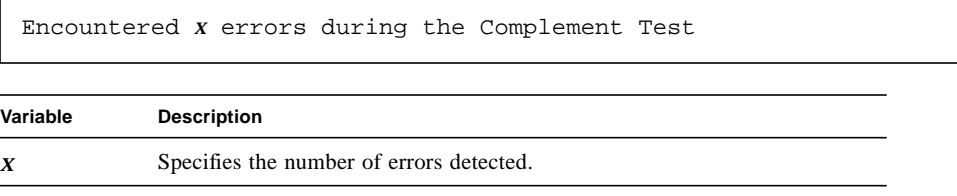

### Pattern Fill Test

This test zeros the memory work area and then fills it with a user-supplied data pattern. The data pattern is specified when the Memory Exerciser test parameters are selected. After filling memory, the test reads and verifies the data.

If the data pattern is smaller than the work area, the pattern is repeated throughout the work area.

Before the test starts, the following milestone message identifies the data pattern used during the test:

```
Filling memory with repeated 'pat'
```
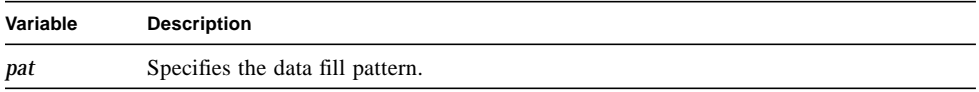

As each memory location is written, the following debug message is displayed:

Filling {physical|virtual} address 0x*aaaaaaaa*

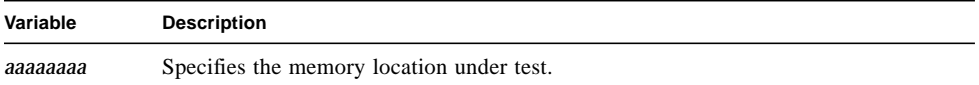

If any errors were detected during the test, the following milestone message is displayed:

Encountered *x* errors during the Pattern Fill Test

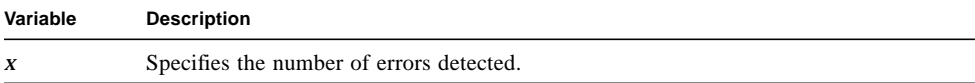

# Address=Data Test

This test zeros the memory work area and then writes the address of each location in the work area as data into the same location. After all locations are filled with their respective addresses, the test reads and verifies the contents of each location.

As each memory location is filled, the test displays the following debug message:

```
Filling {physical|virtual} address 0xaaaaaaaa with 0xpppppppp
```
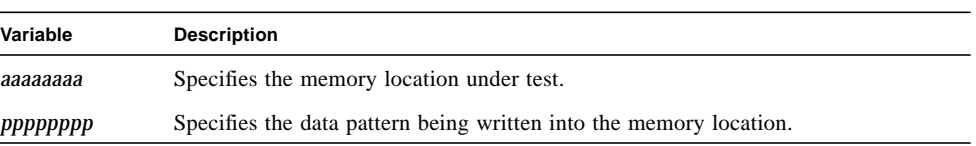

If any errors were detected during the test, the following milestone message is displayed:

Encountered *x* errors during the Address=Data Test

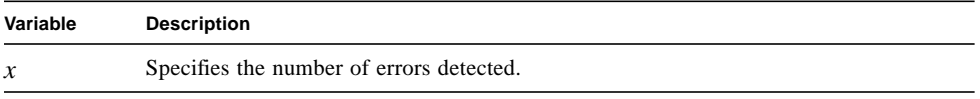

**Note –** This test requires the maximum work area size to be word-bounded.

#### Increment Test

This test performs the following operations:

- Zeros each location in the work area.
- Increments the contents of each location by one to reach the following data values: 0x1, 0x2, 0x3, 0x4, 0x5, 0x6, 0x7, 0x8, 0x9, 0xA, 0xB, 0xC, 0xD, 0xE, 0xF, 0x10. The test then increments by 0x10 to reach the following data values: 0x20, 0x30, 0x40, 0x50, 0x60, 0x70, 0x80, 0x90, 0xA0, 0xB0, 0xC0, 0xD0, 0xE0, 0xF0. Before incrementing the memory locations, the test displays the following milestone message:

Incrementing to 0x*pp*

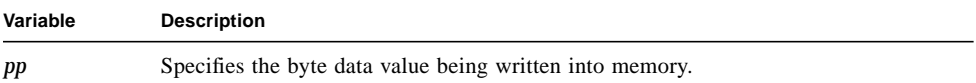

As each location is incremented, the test displays the following debug message:

Incrementing {physical|virtual} address 0x*aaaaaaaa*

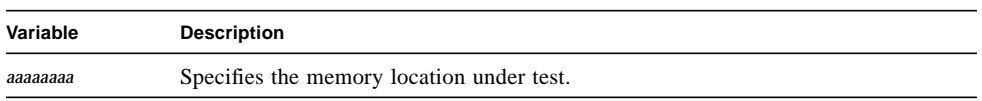

- Verifies each location was incremented.
- Repeats the increment and verify sequence until each location has been incremented to reach the end of the data values listed above.

Unlike the Sequential Fill Test, which changes the contents of the work area by writing data patterns taken from outside the area, this test increments each location directly.

If any errors were detected during the test, the following milestone message is displayed:

```
Encountered x errors during the Increment Test
```
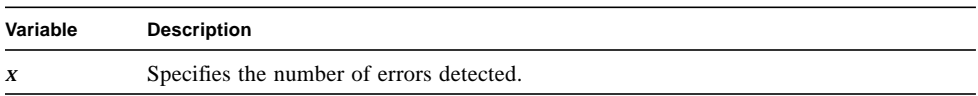

#### Decrement Test

This test performs the following operations:

- Zeros each location in the work area.
- Decrements the contents of each location by one to reach the following data values: 0xFF, 0xFE, 0xFD, 0xFC, 0xFB, 0xFA, 0xF9, 0xF8, 0xF7, 0xF6, 0xF5, 0xF4, 0xF3, 0xF2,  $0xF1$ ,  $0xF0$ . The test then decrements by  $0x10$  to reach the following data values:  $0xE0$ , 0xD0, 0xC0, 0xB0, 0xA0, 0x90, 0x80, 0x70, 0x60, 0x50, 0x40, 0x30, 0x20, 0x10, 0. Before decrementing the memory locations, the test displays the following milestone message:

Decrementing to 0x*pp*

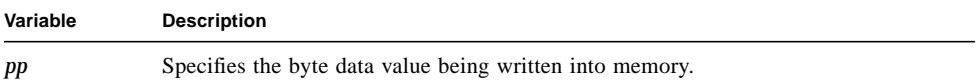

As each location is decremented, the test displays the following debug message:

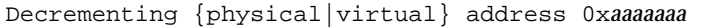

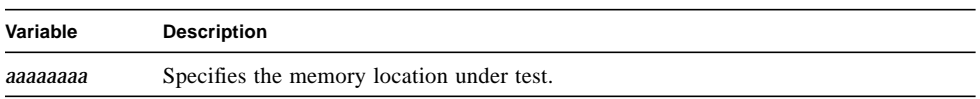

- Verifies each location was decremented.
- Repeats the decrement and verify sequence until each location has been decremented to reach the end of the data values listed above.

If any errors were detected during the test, the following milestone message is displayed:

Encountered *x* errors during the Decrement Test

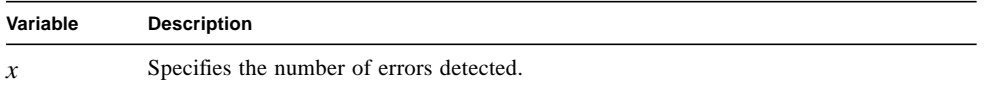

#### Memory March Test

This test performs the following operations:

■ Zeros each location in the work area and displays the following milestone message:

Begin March

■ Copies the value from one location to the next, and so on, until the original data value in the starting location has been marched through the entire work area. The test displays the following milestone message to identify its location in the march iterations:

March Pass *n*

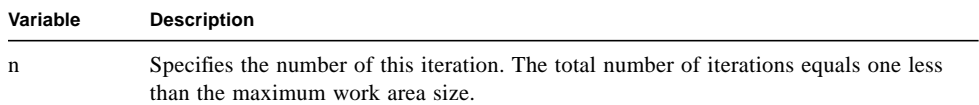

■ As each value is marched through memory, the test displays a debug message in the following format:

0x*pp* moved to {virtual|physical} address 0x*aaaaaaaa*

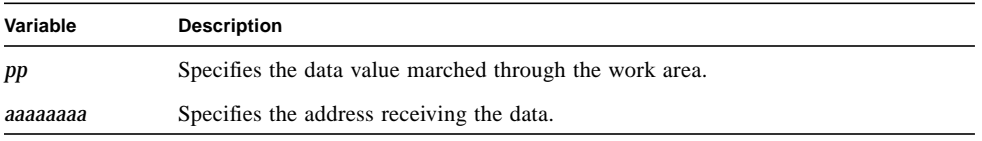

■ After all iterations are complete, the test displays a debug message in the following format:

```
Last Loc Data = 0xll First Loc Data = 0xff
```
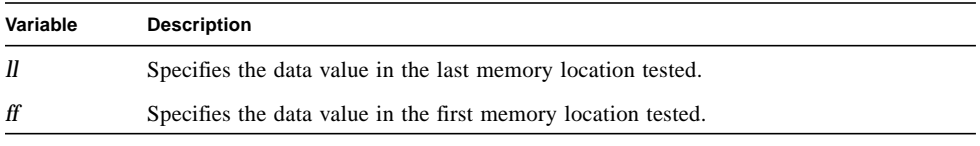

The initial value loaded into the first location should end up in the last location.

■ The test then displays the following milestone message and verifies the data in each location:

Begin Verify

If any errors were detected during the test, the following milestone message is displayed:

Encountered *x* errors during the Memory March Test

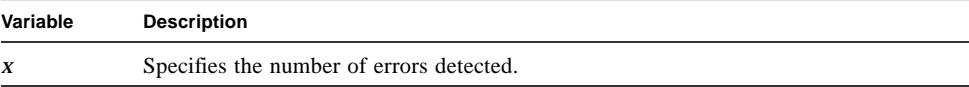

# Read Only Memory Exerciser Test Descriptions

The Read Only Memory Exerciser contains a single Read Memory Test. Once started, the Exerciser performs the following routines:

- Initialization
- Test Execution
- Cleanup

#### Initialization

The Read Only Memory Exerciser performs the following operations during program initialization:

■ Starts checking the machine configuration and displays the following debug message:

In config routine

■ Determines the system memory size and configuration. The program displays the following debug messages identifying the memory configuration and size:

```
Slot 0: CPU Configuration: config
Slot n: Expansion Memory size
Total Size of Expansion Memory = x MB
Total Size of User Memory = pgcnt Pages
Total Size of User Memory = xxx MB
```
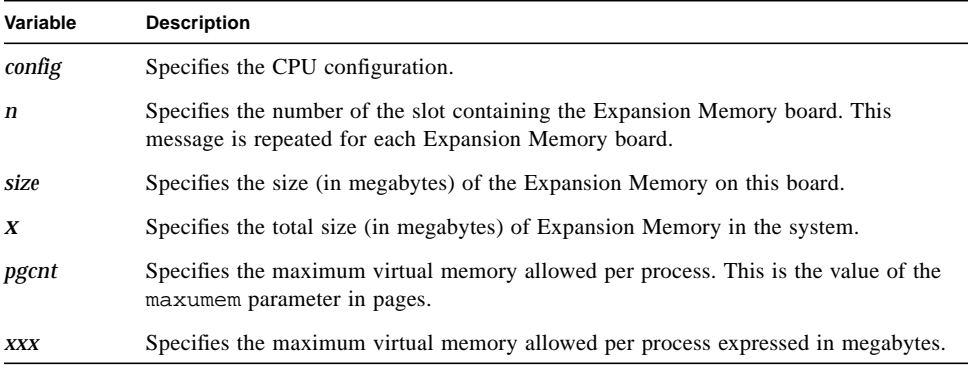

■ Displays the following debug message:

Total Physical Memory Size: *xxx* MB

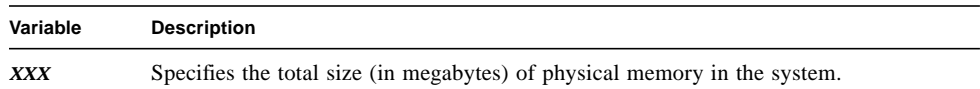

- Checks the user-selected Memory Type.
	- If User Defined is specified, the program verifies that the requested memory range is less than or equal to the total system memory size. The program then verifies that the starting address is on a page boundary. The program determines the lower boundary of system memory, verifies that the start address is equal to or greater than the lower boundary, and displays the following debug messages:

```
lower boundary = 0xllllllll
Start Address = 0xstartaddr
```
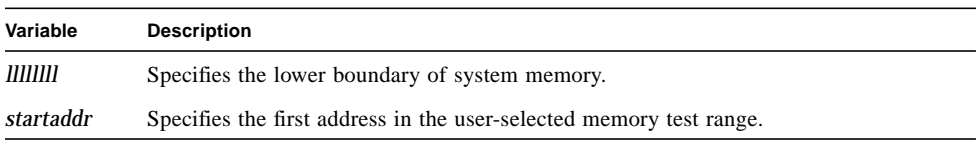

The program then determines the upper boundary of system memory, verifies that the last address is less than or equal to the upper boundary, and displays the following debug messages:

```
upper boundary = 0xuuuuuuuu
Last Address = 0xlastaddr
```
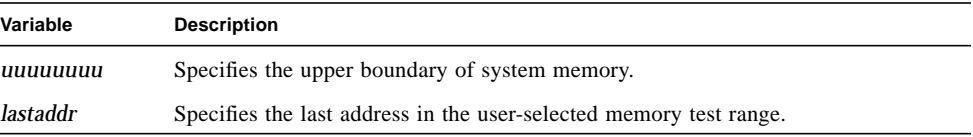

The program will exit if either boundary test fails.

■ If Cpu is specified, the program determines the size of CPU memory, sets the starting address and buffer size, and displays the following debug messages:

```
Start Address = 0xstartaddr
Last Address = 0xlastaddr
```
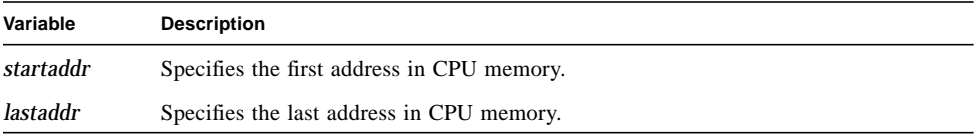

■ If Expansion is specified, the program sets the starting address and buffer size for expansion memory testing and displays the following debug messages:

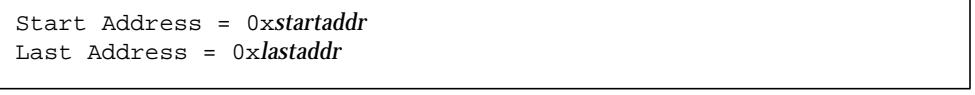

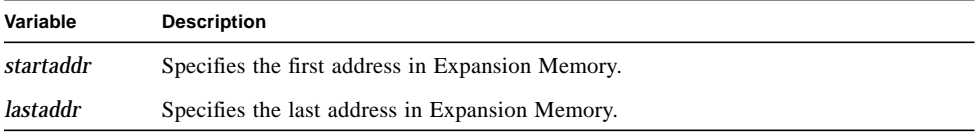

■ If All Memory is specified, the program sets the starting address and buffer size for all of physical memory and displays the following debug messages:

Start Address = 0x*startaddr* Last Address = 0x*lastaddr*

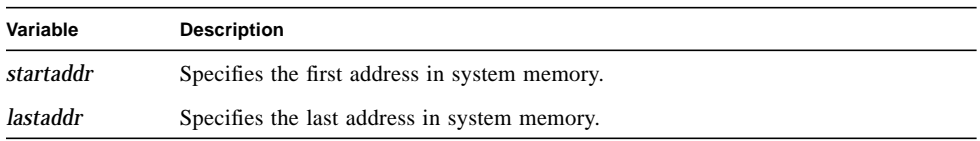

**Note –** If the buffer size is greater than the value in the maxumem parameter, the program adjusts the size of the memory test range and displays the following debug messages:

Attempted to allocate *xxxxxxxx* Actually Allocated *yyyyyyyy*

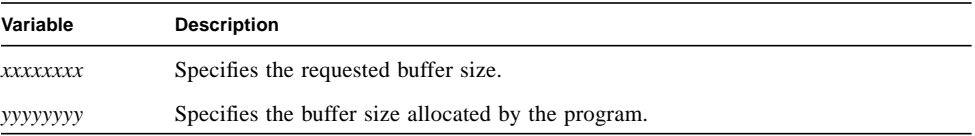

The program then displays the following error message and continues execution:

```
Unable to Allocate Amount of Memory Requested
```
- Creates and enters a gang.
- Gets the ID number for the CPU which has been ganged and displays the following debug message:

Cpu Id : *n*

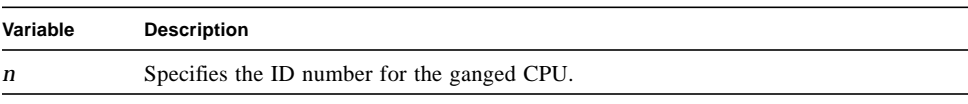

- Checks the device status.
- Performs a phys\_permit() system call.
- Performs a phys\_map() system call and displays the following debug message:

Memory token = *xxx*

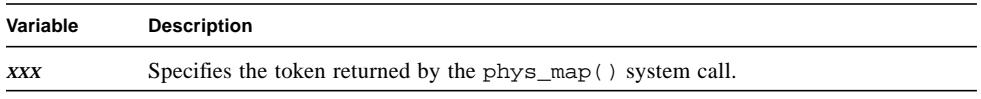

■ Displays one of the following milestone messages identifying the type of memory to be tested:

```
Testing Expansion Memory
Testing Cpu Memory
Testing Cpu and Expansion Memory
```
■ Displays the following debug message showing the virtual address returned by the phys\_map() system call:

virtual attach\_address = 0x*address*

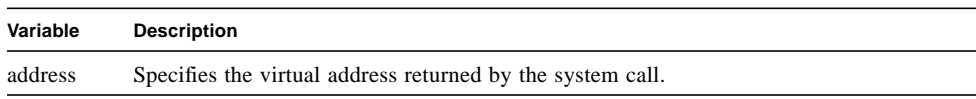

■ Displays the following milestone messages showing the address range to be tested:

```
Starting Physical Address = 0xstartaddr
Ending Physical Address = 0xlastaddr
```
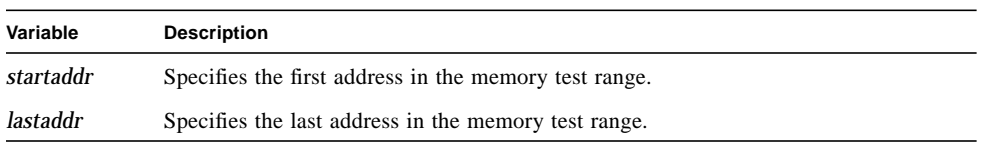

#### Test Execution

During test execution, the Read Only Memory Exerciser performs the following operations:

■ Initializes a pointer to the starting memory address and displays the following milestone message:

Read Memory Test Start

- Arms the timeout alarm.
- Reads bytes from all locations in the memory test range. If the User Defined memory type is selected and debug messages are enabled, the program displays the following debug message as each location is read:

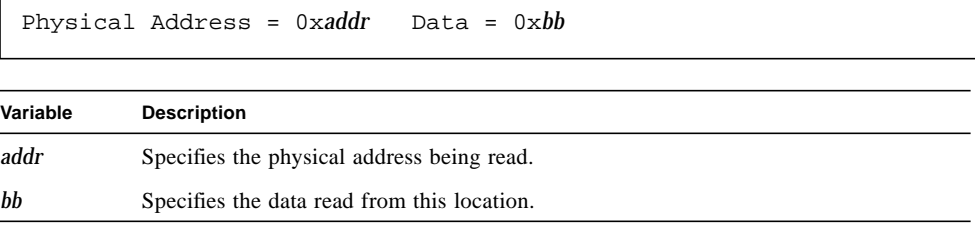

■ Checks for a timeout condition. If the read completed successfully, the program displays the following milestone message:

Read of memory completed successfully.

If a timeout occurred, the program posts an error message.

### Cleanup

After test execution is completed, the Read Only Memory Exerciser performs the following test cleanup operations:

- Performs a gang\_exit() system call.
- Performs a gang\_destroy() system call.
- Performs a phys\_detach() system call.

# Memory Exerciser Error Messages

If an error occurs during Memory Exerciser operation, one of the following types of errors is reported:

- Initialization
- Memory
- Interleave
- gang()
- plockres()

#### Initialization Error Messages

If the Memory Exerciser is unable to allocate a work area for testing, the program displays:

Couldn't allocate a work area in memory

If the Work Area Unit Size parameter is zero, the program displays:

No work area in memory was allocated

If no fill pattern was specified for the Pattern Fill Test, the program displays:

No pattern to fill memory with

If the maximum memory work area is not word-bounded for the Address=Data Test, the program displays:

```
Maximum work area size must be word bounded.
```
### Memory Error Messages

If a memory error is encountered during the execution of the Memory Exerciser, the error is reported with one of the following messages:

```
{Physical|Virtual} Address = 0xbb, Expected = 0xee, Actual = 0xaa
{Physical|Virtual} Address = 0xbb, Expected = 0xee, Encountered =
0xaa
```
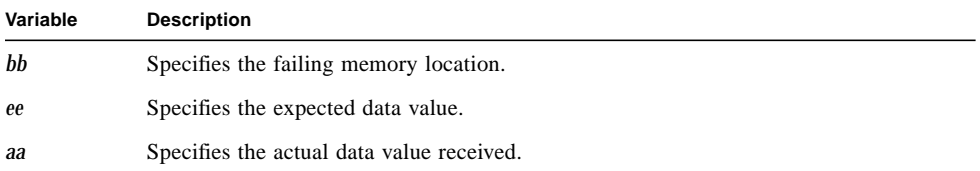

### Interleave Error Messages

If a memory error is encountered during the Interleave Fill Test, the error is reported with the following message:

```
{Physical|Virtual} Address = 0xbb,Expected = 0xee,Actual =
0xaa,Interleave = 0xii
```
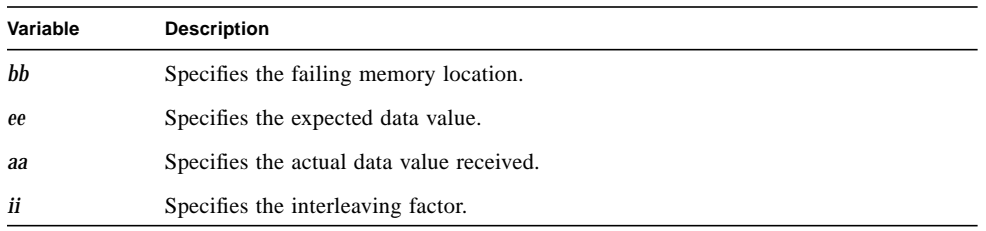

#### gang() Error Messages

The following error messages are associated with running ganged:

■ If running ganged was enabled, but the gang\_create(2) system call failed:

Unable to create gang. Errno = *n*

■ If running ganged was enabled and the gang was successfully created, but the gang\_enter(2) system call failed:

```
Unable to enter gang. Errno = n
```
■ If the test completed all subtests, but the gang\_exit(2) system call failed:

Unable to exit from the gang. Errno = *n*

**If the test was able to exit the gang, but the gang\_destroy(2) system call failed:** 

Unable to destroy gang. Errno = *n*

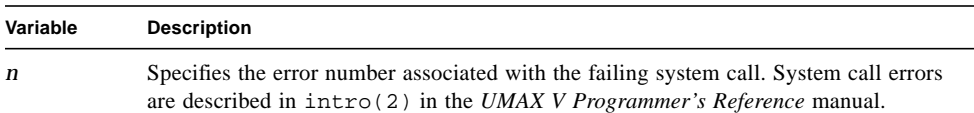

#### plockres() Error Messages

The following error messages are associated with running locked:

■ If running locked was enabled, but the plockres () system call failed while attempting to lock down the process into memory:

Unable to lock process into memory. Errno = *n*

■ If the subtests ran in locked-down memory, but the plockres () system call failed while attempting to unlock the process from memory:

```
Unable to unlock process from memory. Errno = n
```
# Read Only Memory Exerciser Error Messages

If an error occurs during Read Only Memory Exerciser operation, one of the following types of errors is reported:

- Initialization
- Read Memory
- System Call

### Initialization Error Messages

If an error is detected during the initialization routine, the Read Only Memory Exerciser reports one of the following error messages and exits:

■ If the program is unable to determine the machine type:

Init routine unable to determine machine type

- The following error messages are associated with the User Defined memory type:
	- If the buffer size specified by the user is larger than the amount of physical memory in the system:

Buffer Size exceeds the size of physical memory

■ If the user-specified start address is not on a page boundary:

The starting address must be page bounded

■ If the program is unable to determine the lower boundary of memory:

```
Unable to determine the lower boundary of memory
```
■ If the user specifies an invalid starting address:

```
Starting Address is outside the lower boundary of memory
```
■ If the specified memory range is greater than the upper memory address boundary:

```
Memory Range exceeds upper address boundary
```
■ If the memory type is undefined:

Don't understand memory type to be tested

■ If the selected memory type is Cpu or All Memory and the program is unable to determine the size of CPU memory:

Unable to determine the cpu memory test range

■ If the buffer size exceeds the value of the maxumem parameter, the program adjusts the size of the memory test range and displays:

Unable to Allocate Amount of Memory Requested

#### Read Memory Error Messages

If a timeout occurs during the execution of the Read Memory Test, the program displays:

Timeout occurred. Physical Address = 0x*addr*

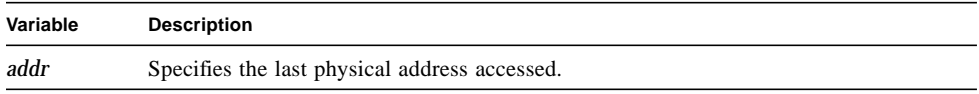
The timeout is set for a true CPU processing time of 5 minutes.

### System Call Error Messages

If an error occurs during the execution of a system call, one of the following error messages is reported:

■ If the program was unable to create a gang:

Unable to gang\_create. Errno = *n*

■ If the program was unable to enter the gang:

Unable to gang\_enter. Errno = *n*

■ If the program was unable to exit the gang:

Unable to exit from gang. Errno = *n*

■ If the program was able to exit the gang, but the gang\_destroy() system call failed:

Unable to destroy gang. Errno = *n*

■ If a device status failure occurs during program initialization:

stat on /dev/vsi failed. Errno = *n*

or

stat on /dev/nbus failed. Errno = *n*

■ If the phys\_permit() system call fails:

```
Unable to phys_permit. Errno = n
```
■ If the phys\_map() system call fails:

```
Unable to phys_map. Errno = n
```
■ If the phys\_detach() system call fails:

```
Unable to phys_detach memory region. Errno = n
```
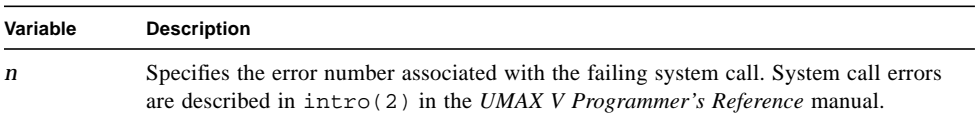

# Network Exerciser

The Network Exerciser verifies system to system communications across a standard network connection. This exerciser uses the remote shell (nsh) command to test the network.

# Special Requirements

This exerciser has the following special requirements:

- A standard UMAX V TCP/IP network.
- A remote system accessible with the nsh() command. The name of the remote system must be listed in /etc/hosts, /.rhosts and /etc/hosts.equiv on the local system. The remote system must be a "trusted host."
- Sufficient space must be available in the /tmp file system for work files.

# Unique Parameters

In addition to the parameters described in Chapter 3, the Network Exerciser provides the following unique test parameter.

**TABLE 7-1** Network Exerciser Parameters

| Parameter   | <b>Description</b>                                                                                                    |
|-------------|----------------------------------------------------------------------------------------------------|
| Remote Host | Enter the host name of the system with which you want to<br>communicate. The default host name is the name of the system<br>running the Online Exerciser (the local host). |

# Test Descriptions

The Network Exerciser contains one test, which is a script file of UMAX V commands. This test script uses the nsh command to copy files from one system to another. The test performs the following operations:

- Logs onto the remote system.
- Transmits a file to and from the remote system.
- Compares the received file with the transmitted file.

Prior to starting the test script execution, the Network Exerciser displays the following debug message:

host *hostname*

Once the test script begins executing, it displays the following milestone message:

host - *hostname*

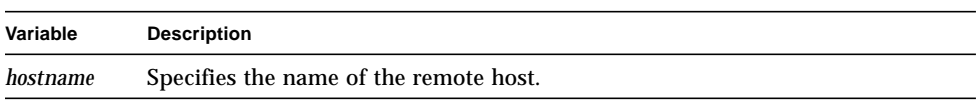

# Error Messages

If an error is detected, one of the following types of error messages is reported:

- Remote Host
- File Transmit
- File Comparison

## Remote Host Error Messages

If an invalid hostname was specified and the ping command failed, the program displays:

Unable to ping host '*hostname*'.

If no response is received from the remote system, the program displays:

Host '*hostname*' is not responding.

If the program is unable to log onto the remote system, the program displays:

Unable to remotely log onto host '*hostname*'.

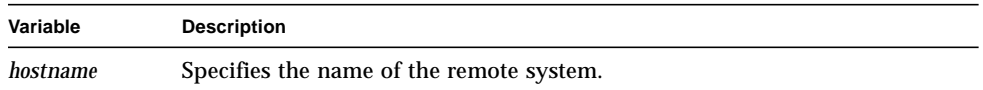

## File Transmit Error Messages

If the program is unable to transmit the file to the remote system, it displays:

```
Unable to transmit file.
```
This error message indicates the failure of the nsh *hostname* cat <*in*> *out* command.

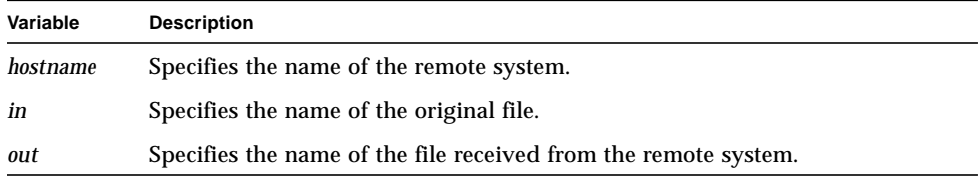

## File Comparison Error Messages

If the received file uncompressed successfully, but does not match the original file, the program displays:

Received file does not match transmitted file.

# Tape Exerciser

The Tape Exerciser (tapetest) resides in /usr/oe/test/tape. This exerciser attempts to exercise the selected tape drive by performing the following operations:

- Read and write data.
- Rewind tape.
- Copy data to and from tape using UMAX V commands.

# Special Requirements

The Tape Exerciser has the following special requirements:

- A tape drive.
- A scratch tape is required for all testing. The Tape Exerciser destroys any data on the tape in the selected tape drive.
- **■** Sufficient space must be available in the  $/\text{tmp}$  file system for work files.

# Unique Parameters

In addition to the parameters described in Chapter 3, the Tape Exerciser provides the following unique test parameters.

| <b>Parameter</b>                                     | <b>Description</b>                                                                                                    |  |
|------------------------------------------------------|----------------------------------------------------------------------------------------------------|--|
| <b>Execute Sequential Writes and</b><br><b>Reads</b> | Use this parameter to select the Sequential Writes<br>and Reads Test for execution. Valid selections are<br>Skip and Execute. The default selection is<br>Execute. |  |
| Execute Cpio/Dd/Tar Test                             | Use this parameter to select the CPIO/DD/TAR Test<br>for execution. Valid selections are Skip and<br>Execute. The default selection is Skip.                       |  |
| Logical Tape Drive                                   | Enter the path to the drive under test in one of the<br>following formats:                                                                                         |  |
|                                                      | /dev/rmt/#h<br>/dev/rmt/v#h                                                                                                    |  |
|                                                      | # specifies a tape drive number. The default tape<br>drive is $/\text{dev}/\text{rmt}/0h$ . The second format is for<br>tape drives connected to VME controllers.  |  |

**TABLE 8-1** Tape Exerciser Parameters

# Test Descriptions

The Tape Exerciser is divided into the following tests:

- Tape Sequential Writes and Reads Test
- CPIO/DD/TAR Test

## Tape Sequential Writes and Read Test

This test performs the following operations:

- Opens the selected tape.
- Rewinds the tape.
- Writes 200 blocks of data to the tape. Each block is 512 bytes. Before performing the write operation, the test displays the following debug message:

```
write byte count - n
```
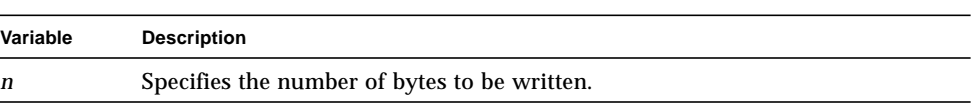

- Rewinds the tape.
- Reads the 200 blocks from the tape and verifies that the data read equals the data written. Before performing the read operation, the test displays the following debug message:

read byte count - *n*

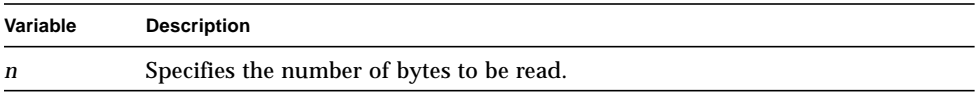

- Rewinds the tape.
- Closes the selected tape.

■ Waits for the time specified in the Delay parameter and displays the following milestone message:

Going to Sleep for *xxxx* Seconds

**Variable Description**

*xxxx* Specifies the delay time in seconds.

## CPIO/DD/TAR Test

This test is a tape script program used to verify the ability of the tape drive to function correctly under control of the UMAX V operating system. The test contains the following subtests:

- CPIO Test
- DD Test
- TAR Test

Prior to starting the test script, the Tape Exerciser displays the following debug message:

unit *n*

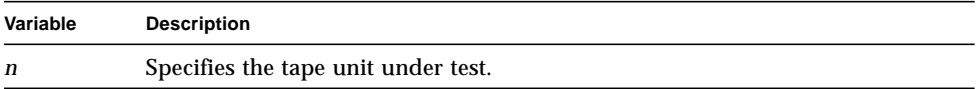

During tape script execution, the program displays the following milestones:

unit - *n b* blocks *x* records in *y* records out

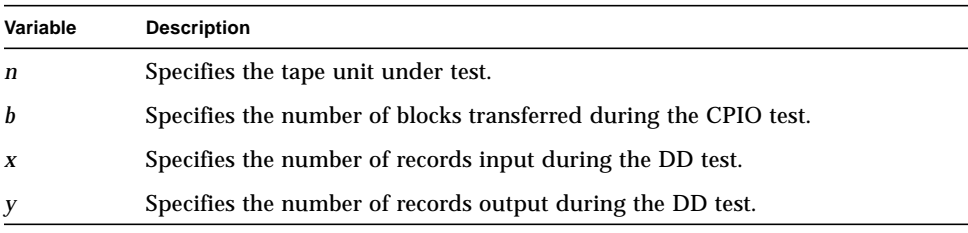

### CPIO Test

This test performs the following operations:

■ Displays the following milestone message:

CPIO Test Start

- $\blacksquare$  Copies the /etc directory to the tape using the cpio (high density) command. The tape is not rewound after this operation.
- **Copies the /etc directory to the tape using the cpio (high density) command** and rewinds the tape.
- Copies the file group from the tape to a temporary file with the cpio command.
- **Compares the file copied from the tape to the original file** (/etc/group) using the diff command.
- Deletes the newly created file.
- Displays the following milestone message:

CPIO Test Complete

#### DD Test

This test performs the following operations:

■ Displays the following milestone message:

DD Test Start

- Copies the file /unix to tape using the dd command. The tape is not rewound after this operation.
- Repeats the previous step once and rewinds the tape.
- Copies the file /unix from the tape using the dd command.
- Uses the cmp command to compare the original file with the copy.
- Deletes the newly created file.
- Displays the following milestone message:

```
DD Test Complete
```
### TAR Test

This test performs the following operations:

■ Displays the following milestone messages:

```
TAR Test Start
TAR: blocksize = n
```
## **Variable Description** *n* Specifies the blocksize of the tar image created.

- Copies the /etc directory to the tape using the tar command. The tape is not rewound after this operation.
- Repeats the previous step once and rewinds the tape.
- Extracts the /etc/group file from the tape using the tar command.
- Compares the new group file with the original using the diff command.
- Removes all newly created files and directories.
- Displays the following milestone message:

TAR Test Complete

# Error Messages

If an error occurs during Tape Exerciser operation, an error message is sent to the log file. The following types of errors are possible:

- Initialization
- Rewind
- Write
- Read
- Data Comparison
- File List Generation

## Initialization Error Messages

If an error is detected during the initialization of the device under test, the Tape Exerciser reports the error with one of the following messages:

■ If the Tape Exerciser is unable to obtain the tape configuration:

Unable to obtain tape configuration.

■ If the Tape Exerciser is unable to open the unit under test:

```
Unable to open device drive -- Error n
```
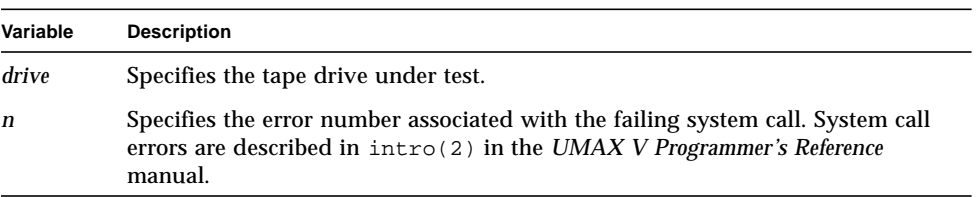

## Rewind Error Messages

If a rewind error occurs, the program displays:

Rewind Error on Tape *drive* -- Error *n* **Variable Description** *drive* Specifies the tape drive under test. *n* Specifies the error number associated with the failing system call. System call errors are described in intro(2) in the *UMAX V Programmer's Reference* manual.

## Write Error Messages

If an error occurs while writing to the tape during the Sequential Writes and Reads Test, the following message is reported:

Write Error Code *cccc*

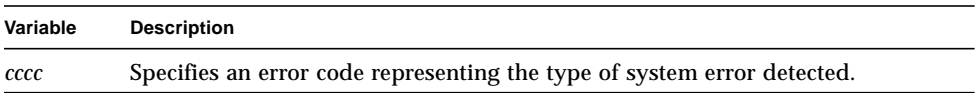

If an error occurs while writing to the tape when running the CPIO/DD/TAR Test, one of the following errors is reported:

**If the error occurred while executing a** cpio command, one of the following error messages is reported. The first message indicates the failure occurred when writing the first image to tape. The second message is associated with writing the second image:

```
CPIO: Error writing to drive drivehn
CPIO: Error writing to drive driveh
```
■ If the error occurred while executing a dd command, one of the following error messages is reported. The first message indicates the failure occurred when writing the first image to tape. The second message is associated with writing the second image:

DD: Error writing to drive *drive*hn DD: Error writing to drive *drive*h

■ If the error occurred while executing a tar command, one of the following error messages is reported. The first message indicates the failure occurred when writing the first image to tape. The second message is associated with writing the second image:

TAR: Error writing to drive *drive*hn TAR: Error writing to drive *drive*h

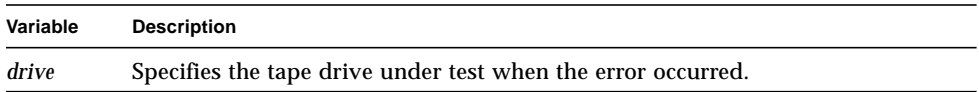

## Read Error Messages

If an error occurs while reading from tape during the Sequential Writes and Reads Test, the program displays:

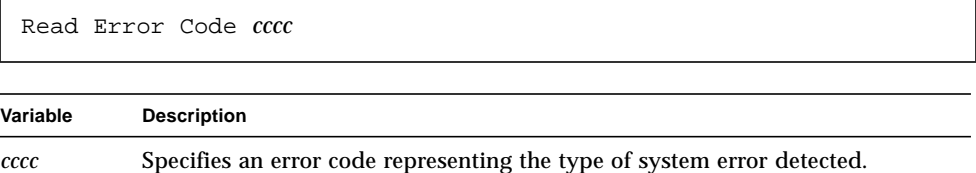

If an error occurs while reading from the tape when running the CPIO/DD/TAR Test the program displays one of the following messages:

**If the error occurred while reading the first image written with a cpio command:** 

CPIO: Error reading from drive *drive*h

■ If the error occurred while reading the first image written with a dd command:

```
DD: Error reading from drive driveh.
```
■ If the error occurred while reading the first image written with a tar command:

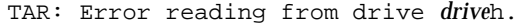

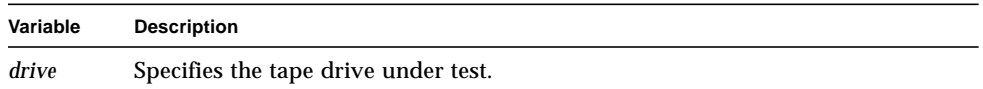

### Data Comparison Error Messages

If a data error is detected while reading and verifying data written to the tape during the Sequential Writes and Reads Test, the program displays:

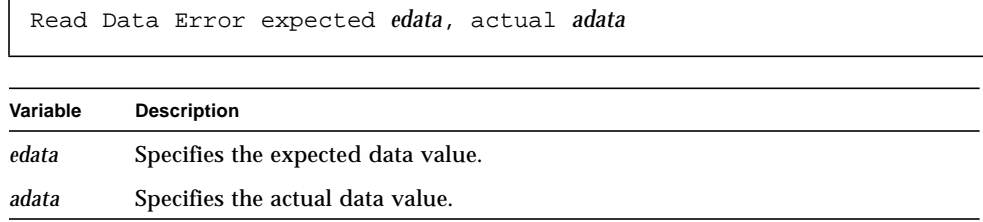

If the data read from tape is not equal to the data written to tape during the execution of the CPIO/DD/TAR Test, the program displays one of the following messages:

■ If the error is detected while executing a diff command on a file written with the cpio command:

CPIO: Read file does not match original file.

■ If the error is detected while executing a cmp command on a file written with the dd command:

```
DD: Read file does not match original file.
```
■ If the error is detected while executing a diff command on a file written with the tar command:

```
TAR: Read file does not match original file.
```
## File List Generation Error Messages

If the CPIO Test is unable to generate a list of files to write with the cpio command, the program displays:

```
CPIO: Error during file list creation
```
This error indicates a failure of the find(1) command.

# UMAX V Exerciser

The UMAX V Exerciser tests the ability of the UMAX V operating system to execute commands and system calls and measures system performance by timing various operations.

# Special Requirements

There are no special requirements for running the UMAX V Exerciser.

## Test Descriptions

The UMAX V Exerciser is divided into the following individual routines:

- tpid
- tindex
- tproc
- tyld
- yieldtest
- plock\_test
- plock\_test2
- cctl\_test
- cctl\_test2
- cctl\_test3
- async\_test
- shmtest
- block\_test2

### tpid

The tpid routine establishes the minimum times for executing system calls. This task determines how long it takes to execute the getpid() system call and reports the acquired times in the following format:

*n* getpid()s in *x* usecs *y* usecs / getpid()

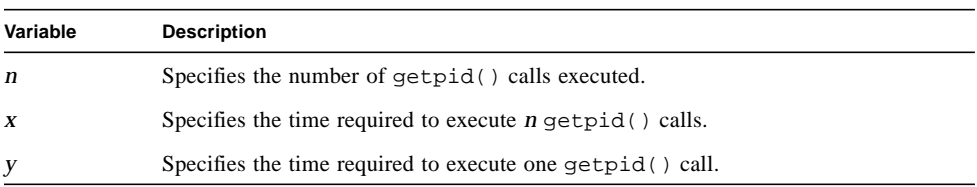

### tindex

The tindex routine establishes the times for executing the  $get\_index()$  system call. This task determines how long it takes to execute the system call and reports the acquired times in the following format:

```
Total ms l overhead o
Time for n get_index() x micro-seconds
y usecs / get_index()
```
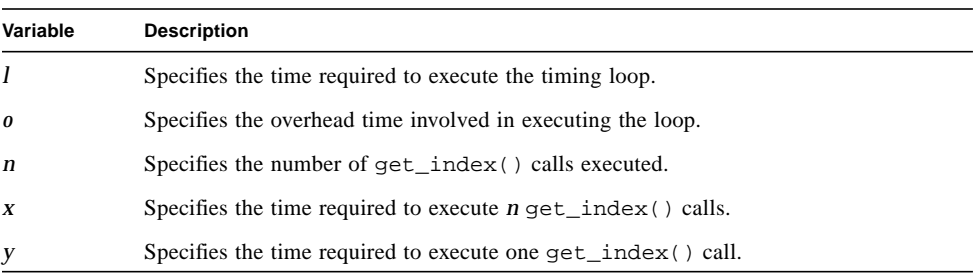

#### tproc

The tproc routine derives timing values and exercises the res\_ctl() system call. This task uses the fork() system call to create 1000 processes with 5MB of memory. All the processes share their virtual space. After exercising large portions of the kernal code, the program calculates the time required for each fork(). Error reports may be generated by problems in either the child process or the timing loop. This task reports the following milestones:

```
1000 iterations of fork
5Mb private data
Nunix(07 = [-, -, -, -, -, -] Text, Data, Stack])
```
The task reports the execution time in the following format:

*s* seconds/fork

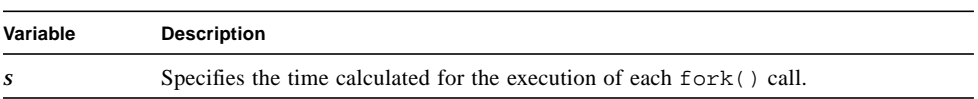

### yieldtest

The yieldtest routine verifies the functionality of the yield() system call. This task uses fork() to create multiple child processes. All processes, including the parent process, execute the yield() call. This task reports the following milestones:

```
Yield test 10000 repetitions ...
Yieldtest: Success
```
### tyld

The tyld routine determines the execution time for yield() system calls. The task first creates a gang to increase execution speed. The task reports the execution milestones in the following format:

In Gang *g n* yield()s in *x u*secs *y* usecs / yield()

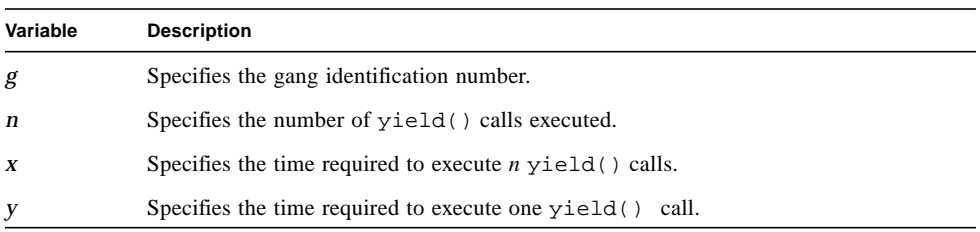

### plock\_test

The plock test routine verifies the functionality of the plock() system call. The task starts running without superuser privileges to verify that the plock() call cannot be executed. The task then switches to superuser and uses three test sequences to verify that the plock() call functions correctly. The task reports the following milestone:

Testing plock running privileged

The task then begins the first test sequence.

#### Test Sequence 1

The task executes three plock() system calls with the following variables:

- TXTLOCK
- PROCLOCK
- UNLOCK

The first call should function correctly but the second call should fail because a test lock already exists on the calling process. The third call should also function correctly. This sequence reports the following milestone:

```
test sequence #1 ...
```
#### Test Sequence 2

The task executes three plock() system calls with the following variables:

- DATLOCK
- PROCLOCK
- **UNLOCK**

The first call should function correctly but the second call should fail because a data lock already exists on the calling process. The third call should also function correctly. This sequence reports the following milestone:

test sequence #2 ...

#### Test Sequence 3

The task executes five plock() system calls with the following variables:

- PROCLOCK
- DATLOCK
- TXTLOCK
- UNLOCK
- UNLOCK

The first call should execute correctly but the data and text lock calls should fail because a process lock already exits. The first unlock should execute correctly but the second unlock should fail because no type of lock exists. This sequence reports the following milestone:

```
test sequence #3 ...
```
## plock\_test2

The plock\_test2 routine verifies the execution of the plockres() system call by timing memory accesses. The task first accesses a small number of untouched pages and calculates the access time. The task then uses the plockres() call to force a second set of untouched pages to become memory resident and verifies that the memory access time is faster for the second set of pages. This task reports the following milestones:

```
Untouched memory: u
After plockres : a
```
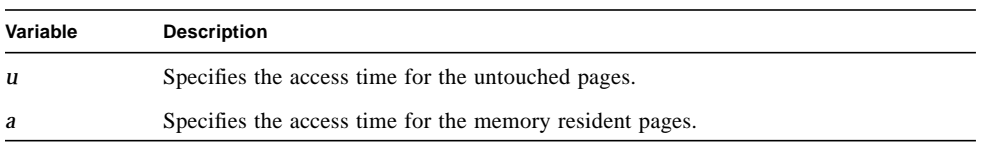

#### cctl\_test

The cctl test routine verifies the ability of the cachectl() system call to enable and disable caching and verifies that accesses with caching enabled are faster than accesses with caching disabled. The task accesses a small array using the cachectl() call with the CCTL\_ON and CCTL\_OFF commands and compares the access times. This task reports the following milestones:

```
4096 iterations with memory locked
Cache Enabled: x seconds
Cache Disabled: y seconds
Cache Enabled: x seconds
Cache Disabled: y seconds
```
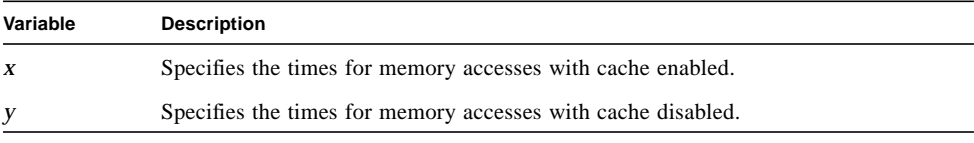

The first message identifies the number of times the memory access test is performed to calculate the memory access times.

#### cctl\_test2

The  $\text{cctl\_test2}$  routine verifies the ability of the cachectl() system call to protect a memory segment by setting it to read only access. The task first sets up a shared data segment and executes the cachectl() call with the CCTL\_RONLY command. The task then uses the fork() system call to create a child process. The child attempts to perform the following operations:

- Read and validate the data segment
- Write to the data segment

Successful completion of the write operation indicates a failure because the memory should be set to read only access.

#### cctl\_test3

The cctl\_test3 routine verifies the ability of the cachectl() system call to make an address range memory resident. The task first times the memory access for a set of untouched pages. The task then executes the cachectl() system call with the CCTL\_PLOCK command to force a second set of untouched pages to become memory resident. Finally, the task determines the access time for the second set of pages and verifies that access is faster when the pages are memory resident. This test reports the following milestones:

```
Untouched memory: x seconds
After cachectl : y seconds
```
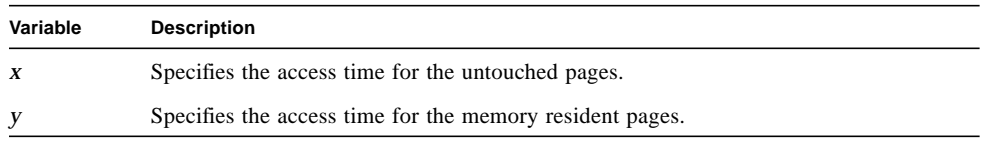

#### async\_test

The async test routine calculates the execution times for using the block() and unblock() system calls to start a child process used to perform I/O for a ganged, locked process. The parent process performs the following operations:

■ Reports the following milestone:

```
async_test.id: Rd+wflag kflag -n reps (size bbbbKb) -f filename
```
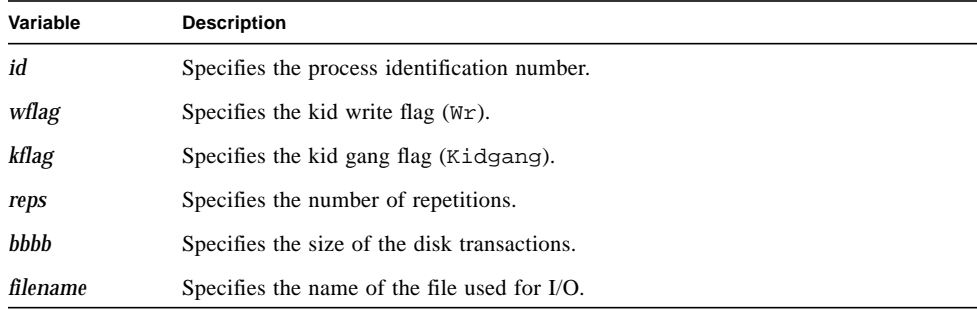

- Sets up a timing module for timing system calls.
- Executes the plockres (PROCLOCK) system call to lock memory.
- Uses two processors to execute the gang\_create system call to create a gang of one process.
- Executes the gang\_enter system call to enter the gang.
- Uses the shmqet() and shmat() system calls to set up the shared memory space for both the parent and child processes.
- Uses the fork() system call to create a child process.

The child process then performs the following operations:

- Executes the shmat() system call to attach shared memory.
- Uses the gang\_enter system call to enter the gang and executes the block() system call.
- Reports to the parent process through the shared memory location.

After the child process reports, the parent process performs the following operations:

■ Starts the timer, executes the unblockF system call to unblock the child process, stops the timer and reports the execution time for \_unblockF system calls in the following format:

*x* seconds/\_unblockF

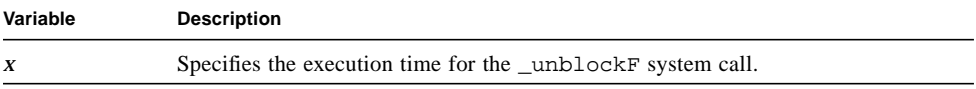

■ Enables the child writing output, exits the gang, and waits for the child to complete execution.

The child process then performs the following operations:

■ Reads from memory. Execution times are reported in the following format:

■ Writes to memory. Execution times are reported in the following format: *x* seconds/RD time **Variable Description** *x* Specifies the execution time for a read operation. *x* seconds/RW time **Variable Description** *x* Specifies the execution time for a write operation.

#### shmtest

The shmtest routine verifies the operation of the shmpublish() and shmreplace() system calls. The shmpublish() call converts a segment of memory into shared memory and the shmreplace() call replaces a memory segment with a shared memory segment. This task verifies that the correct memory is exported and overridden and invalid operations are detected. The parent process in this routine performs the following operations:

■ Verifies that shared memory is configured correctly and reports the following information:

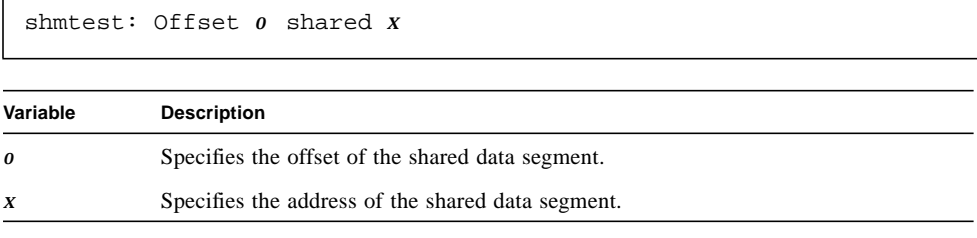

■ Attempts to convert its .text region into a shared memory segment with the shmpublish() system call. The task reports the following milestone prior to starting the operation:

shmtest.*id*.PAR: shmpublish text

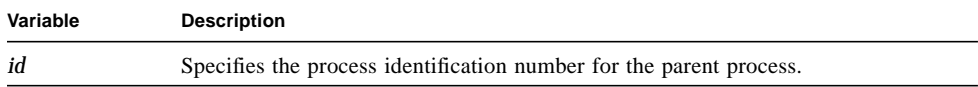

This operation should fail because the .text portion of a process cannot be published.

■ Attempts to convert its stack into a shared memory segment with the shmpublish() system call. The process reports the following milestone prior to starting the operation:

shmtest.*id*.PAR: shmpublish stack

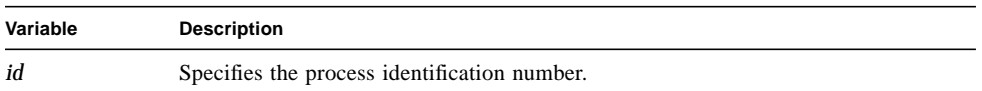

This operation should fail because the stack portion of a process cannot be published.

■ Uses the shmpublish() system call to publish the existing shared data segment. The task reports the following milestone prior to executing the system call:

```
shmtest.id.PAR shmpublish(PRIV, x, DEST+CREAT+0777)
```
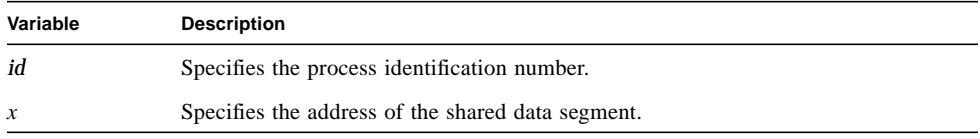

This operation should pass because segments from .shrdata in an executable file can be published.

■ Attempts to replace the published region over itself. The task reports the following milestone prior to executing the shmreplace() system call:

shmtest.*id*.PAR: shmreplace(*x*, self, RND) (failok)

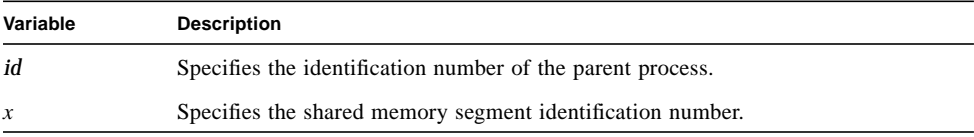

This operation should fail because replacing a published shared memory segment with itself is not a valid operation.

■ Attempts to replace the published region somewhere else in system memory. The task reports the following milestone prior to executing the shmreplace() system call:

shmtest.*id*.PAR: shmreplace(*x*,0,0)

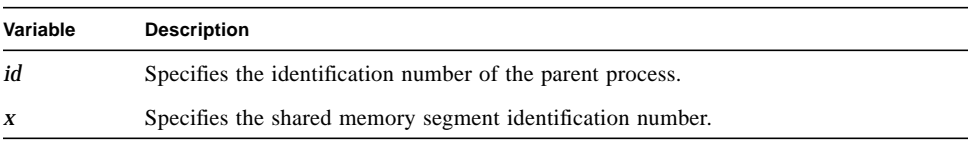

This operation should be successful.

■ Verifies the data in the new memory segment. The task reports the following milestone:

shmtest.*id*.PAR: attached id *x*(*y*) at *z*

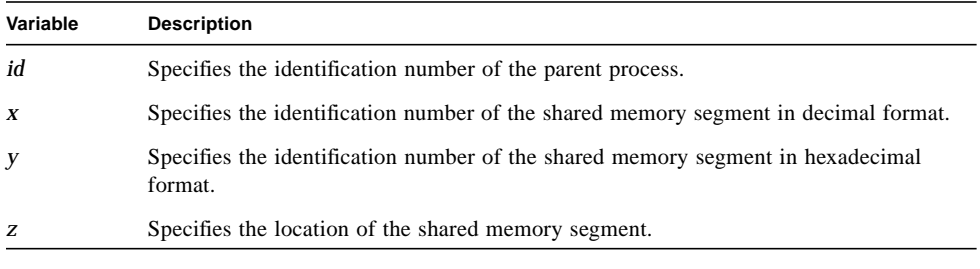

- Verifies that shared memory is still valid after the attach.
- Builds a child process with the fork() system call and waits for the child to execute. The parent reports the following milestone while waiting for the child:

shmtest.*id*:Barrier2 ...

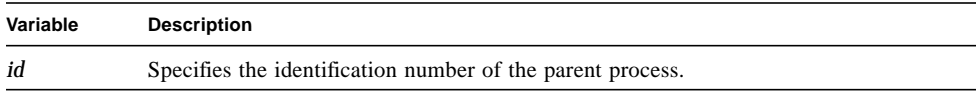

While the parent process is suspended, the child process performs the following operations:

■ Uses the execv() system call to obtain a new .shrdata region. The child process reports the following milestone prior to executing the system call:

shmtest *id2*: execv(shmtest, argv[shmtest, -X, *x*,-p, 0], 0)

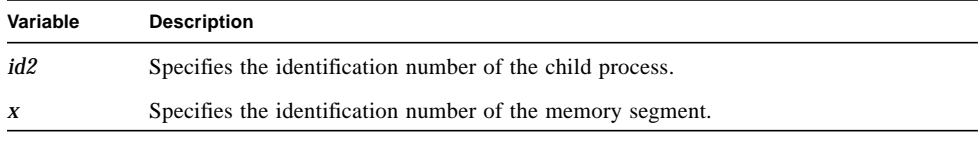

■ Verifies its shared memory is configured correctly and reports the following milestone:

shmtest: Offset *o* shared *x*

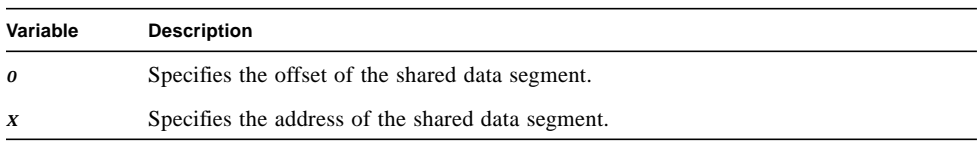

■ Replaces its .shrdata region with the region published by the parent process. The child reports the following milestone:

Exec.shmtest.*id2:* shmreplace

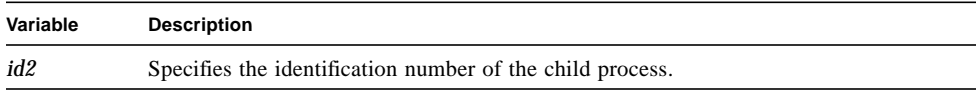

■ Verifies the contents of the newly replaced area. The following report is issued before the verification starts:

Exec.shmtest.*id2*: Verify

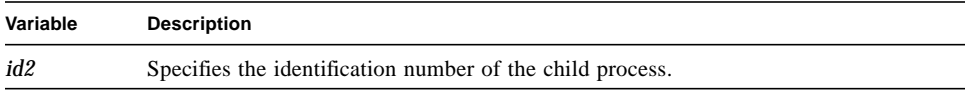

■ The child process reports status to the parent process. The parent process waits for a response from the child and reports the following milestone:

shmtest.*id*: Barrier2 done, Wait

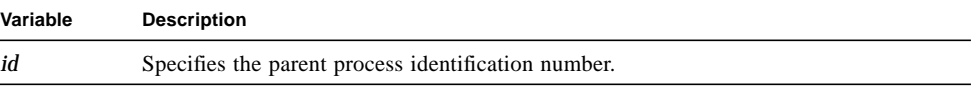

The parent process reports the following milestone when the child process completes execution:

```
Child Done
```
### block\_test2

The block\_test2 routine executes the unblock(getpid()) system call followed by the block() call. If the test executes successfully, the block() call becomes a no operation command. The task prints out the following information if execution completes successfully:

```
It is an error if this sentence isn't underlined.
=================================================
```
If the task hangs before completing the second line of the message, an error has occurred. Errors are also indicated with error messages.

## Error Messages

If an error occurs during UMAX V Exerciser operation, one of the following types of errors is reported:

- Timing
- Process Control
- Child Process
- Cache Control
- Shared Memory Control

### Timing Error Messages

If a task determines that its timing loop takes too long to execute, the exerciser displays one of the following messages:

```
Panic: seconds/op > 9
Panic: seconds > 9
Panic: mseconds/op > 999999
Panic: mseconds > 999999
```
If a loop overhead problem is detected in the tproc routine, the exerciser displays:

Panic: tv\_usec >= 1000000

If timing errors are detected in the timing loop used by the block\_test2 routine, the exerciser displays one of the following messages:

```
block_test2: timed_block SUCCESS ERROR-(bad addr)
block_test2: timed_block SUCCESS ERROR-(sec<0)
block_test2: timed_block SUCCESS ERROR-(usec<0)
```
#### Process Control Error Messages

Process control error messages may be produced by one of the following exerciser routines:

- plock test
- plock\_test2
- block\_test2
- tproc
- tyld

These errors are associated with one of the following process control operations:

- Process lock/unlock plock()
- Process block/unblock block(), unblock()
- Make a process memory resident plockres()
- Create a new process fork()
- Create a set of processes gang()

#### plock() Error Messages

If an error is detected while testing the  $plock($ ) system call in the plock test routine, the exerciser displays one of the following error messages:

■ If the plock() call works when the task does not have superuser privileges:

```
ERROR: plock worked non-root
ERROR: punlock worked non-root and non-locked
```
■ If the task fails to execute a TXTLOCK or DATLOCK command when no other locks are present:

```
ERROR: plock(txtlock) fails
ERROR: plock(datlock) fails
```
■ If the task successfully executes a TXTLOCK or DATLOCK command when other locks are present:

```
ERROR: plock(txtlock) after proclock
ERROR: plock(datlock) after proclock
```
■ If the task successfully executes a PROCLOCK command when a text or data lock is already present:

```
ERROR: plock(proclock) after txtlock
ERROR: plock(proclock) after datlock
```
■ If the PROCLOCK command fails when no other locks are present:

```
ERROR: plock(proclock) fails
```
■ If the UNLOCK command fails:

```
ERROR: plock(unlock) fails
ERROR: plock(unlock) after unlock
```
#### block(), unblock() Error Messages

If the process is unable to unblock itself using the unblock() system call during the execution of the block\_test2 routine, the exerciser displays:

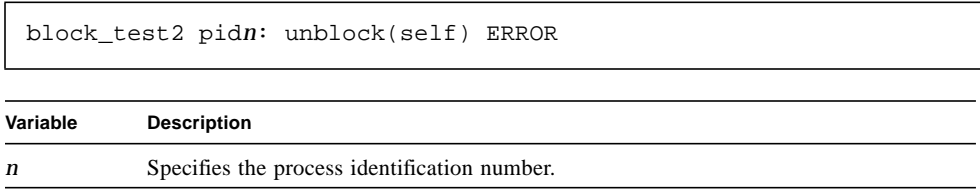

If the block() system call returns the wrong value to the calling process during the execution of the block\_test2 routine, the exerciser displays:

```
block_test2: ERROR return value NOT ZERO
```
#### plockres() Error Messages

If the memory access times for pages before and after the execution of the plockres() system call are not significantly different when the plock\_test2 routine is executed, the exerciser displays:

```
ERROR: NOT ENOUGH FASTER after plockres(2)
```
#### fork() Error Messages

If the child process produced with the fork() system call during the tproc routine has an exit failure, the exerciser displays:

Panic: Exit failure

If no child was created when the  $f(x)$  call was executed in the tproc routine, the exerciser displays:

wait error - no child

#### gang() Error Messages

If the tyld routine is unable to create a gang, the exerciser displays:

Max gang size of *x*

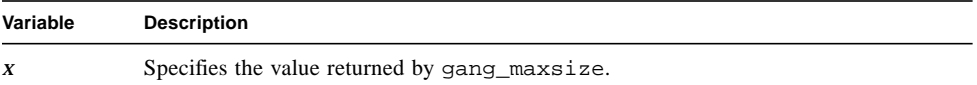

If there's a problem with the gang set up in the tyld routine, the exerciser displays:

Gang setup error

### Child Process Error Messages

If the child process returns incorrect status to the parent process during the execution of the async\_test routine, the exerciser displays:

Bad Kid Wait Status

If an error occurs in the child process while testing the CCTL\_RONLY command in the cctl\_test2 routine, the exerciser displays one of the following messages:

■ If a read error occurs:

Child: Bad Pattern

■ If the child is able to write to read only memory:

Child ERROR: Wrote RO Memory and LIVED!

■ If there is no response from the child process:

Parent: RO Child ERROR

If a child process error occurs during the execution of the shmtest routine, the exerciser displays one of the following messages:

■ If the child process cannot execute the execv() system call:

Forked child: execv FAILED

■ If the execv() system call fails:

Exec.shmtest.*id*: Init error *a*[*x*] = *y*

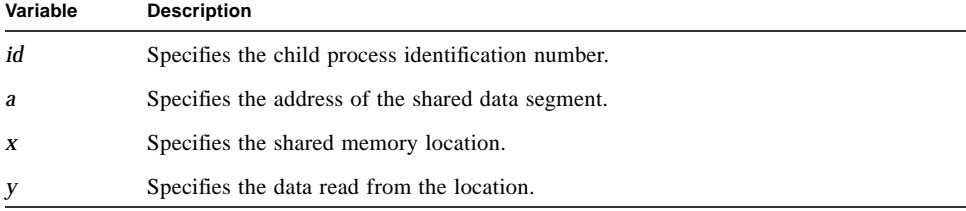
### Cache Control Error Messages

If a speed error occurs when testing the cachectl() system call in the cctl\_test routine, the exerciser displays one of the following messages:

```
ERROR: Disabled cache is faster
ERROR: Disabled cache is Not much slower
```
If using the CCTL\_PLOCK command in the cctl\_test3 routine did not speed up the memory access time, the exerciser displays:

```
ERROR: NOT ENOUGH FASTER after cachectl(2)
```
### Shared Memory Control Error Messages

The following error messages are associated with failures in the shmtest routine:

■ If the shared memory used by the routine has incorrect data:

shmtest ERROR: share\_data[*x*] = 0x*y*

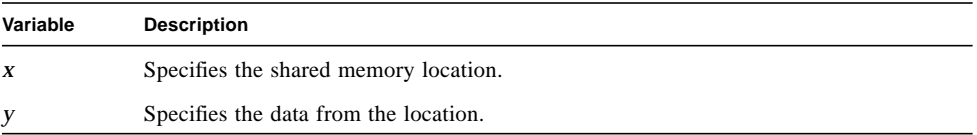

■ If the uninitialized portion of the shared memory used by the routine contains incorrect data:

```
shmtest ERROR: shrbss[0,1] = 0xa, b
```
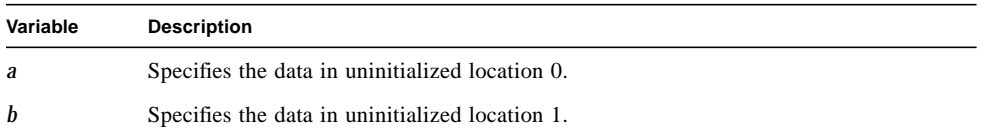

■ If the parent process is able to publish its .text region:

```
Parent ERROR: Successfully published .text
```
■ If the parent process is able to publish its stack region:

```
Parent ERROR: Successfully published stack.
```
■ If the parent process is able to replace the published area over itself:

shmtest.*id* ERROR: shmreplace(*x*,*y*,RND) SHOULD FAIL

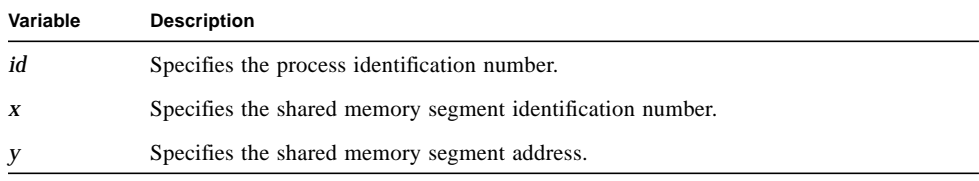

## Generic Exerciser

The Generic Exerciser allows you to incorporate tests into the Online Exerciser. This exerciser executes a user-defined shell command and returns the standard output and standard error lines in the message format defined by the Online Exerciser.

# Special Requirements

There are no special requirements associated with running the Generic Exerciser. However, the user-supplied commands and test scripts may have special requirements.

## Unique Parameters

In addition to the parameters described in Chapter 3, the Generic Exerciser provides the following unique test parameter.

**TABLE 10-1** Generic Exerciser Parameters

| Parameter | <b>Description</b>                                                                                                    |
|-----------|----------------------------------------------------------------------------------------------------|
| Command   | Enter the shell command to be executed. This command is executed by the<br>shell in the following format:                                                                                                    |
|           | $sh$ –c command                                                                                                    |
|           | command specifies the value given to this parameter. The default command<br>is echo Milestone which echoes the word "Milestone" to the standard<br>output.<br>The command is executed in the /usr/oe/test/generic directory. If the<br>command specified is not found in the PATH environment variable and is<br>not a valid file name relative to that directory, an error will occur. Avoid<br>problems by entering the full path name when specifying commands. |

## Command Examples

This section provides examples using the Generic Exerciser to test a variety of system components. In each example, the command specified represents the value given to the Command parameter.

### Tape Drive Test

The following command tests tape drive 0: **/bin/dd if=/dev/dsk/0s2 of=/dev/rmt/0h 2>&1**

## Disk Drive Test

The following command performs reads of disk drive 0s: **/bin/dd if=/dev/rdsk/0s2 of=/dev/null 2>&1**

## Network Test

The following command is used to test connectivity to remote host alien: **/usr/bin/ping alien 0 1**

## User-Supplied Test Script

The following command is used to execute the user-supplied test script /user0/guest/doit:

**/user0/guest/doit**

**Note –** The user-supplied test script must exist and must have execute permission.

## Messages

This section provides some general information about messages generated during the execution of the Generic Exerciser. Two types of messages are associated with this exerciser:

- Milestone
- Error

## Milestone Messages

Each line of standard output from the shell command becomes a milestone message when the exerciser is running. However, not all output will be logged unless the Milestone Statement parameter is set to All Milestones.

The following milestone messages are associated with a child process:

```
Child terminated on signal x stat
Child exited normally (Status stat)
Child stopped on signal x
```
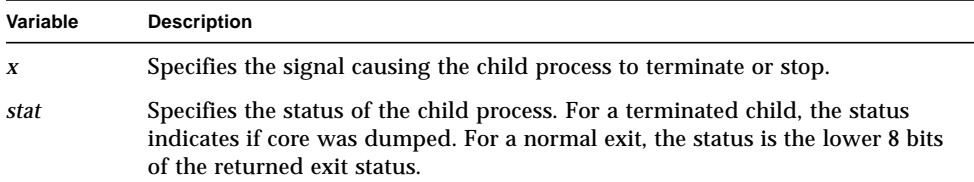

## Error Messages

Each line of standard error from the execution of the shell command becomes an error message when the exerciser is running. The most common error messages fall into one of the following categories:

- System Call errors
- Shell Errors

If an error is detected, the program displays a specific error message and one of the following messages:

```
Generic Exerciser failed
Generic Test Failed
```
#### System Call Error Messages

System Call error messages are associated with the failure of specific system calls like fork() and exec(). These errors are not typically user-related.

System Call error messages are expressed in the following format:

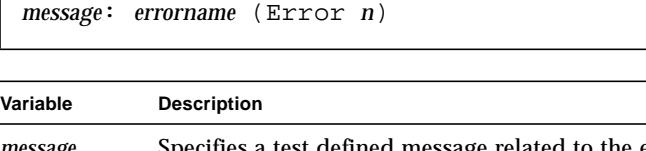

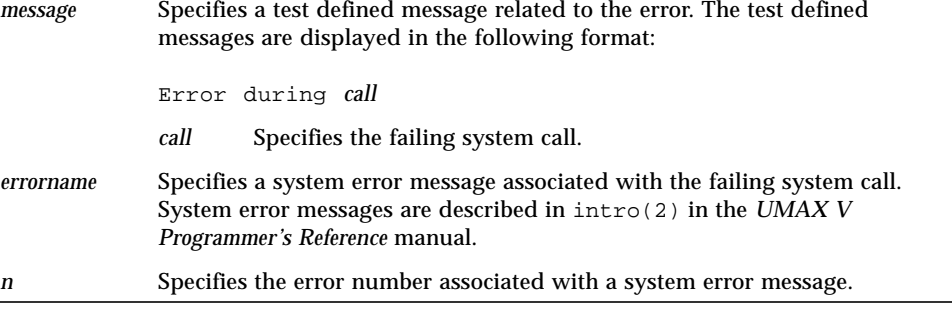

#### Shell Error Messages

Shell error messages are generated by the shell prior to command execution. If an attempt is made to execute a program that does not exist or cannot be located, the shell generates the following error message:

```
sh: prog: not found
```
If an attempt is made to execute a program that does not have execute permission, the shell generates the following error message:

```
sh: prog: cannot execute
Variable Description
prog Specifies the name of the program specified in the Command parameter.
```
# Man Pages

The following pages show the man page information for the Online Exerciser. This information is displayed when you enter **man oe** at the UMAX V prompt.

#### NAME

oe – program to run online diagnostics

#### DESCRIPTION

The Online Exerciser Program (oe) is a system exerciser that runs under the UMAX V operating system. It tests both hardware and software under normal system operating conditions.

#### **SYNOPSIS**

**oe** [**-cdv**] [**-l***arg*] [**-m***arg*] [**-o***arg*] [**-q***arg*] [**-r***arg*] [**-t***arg*] [*testgroupname*]

#### **OPTIONS**

One or more of the following options can be entered as part of the command line:

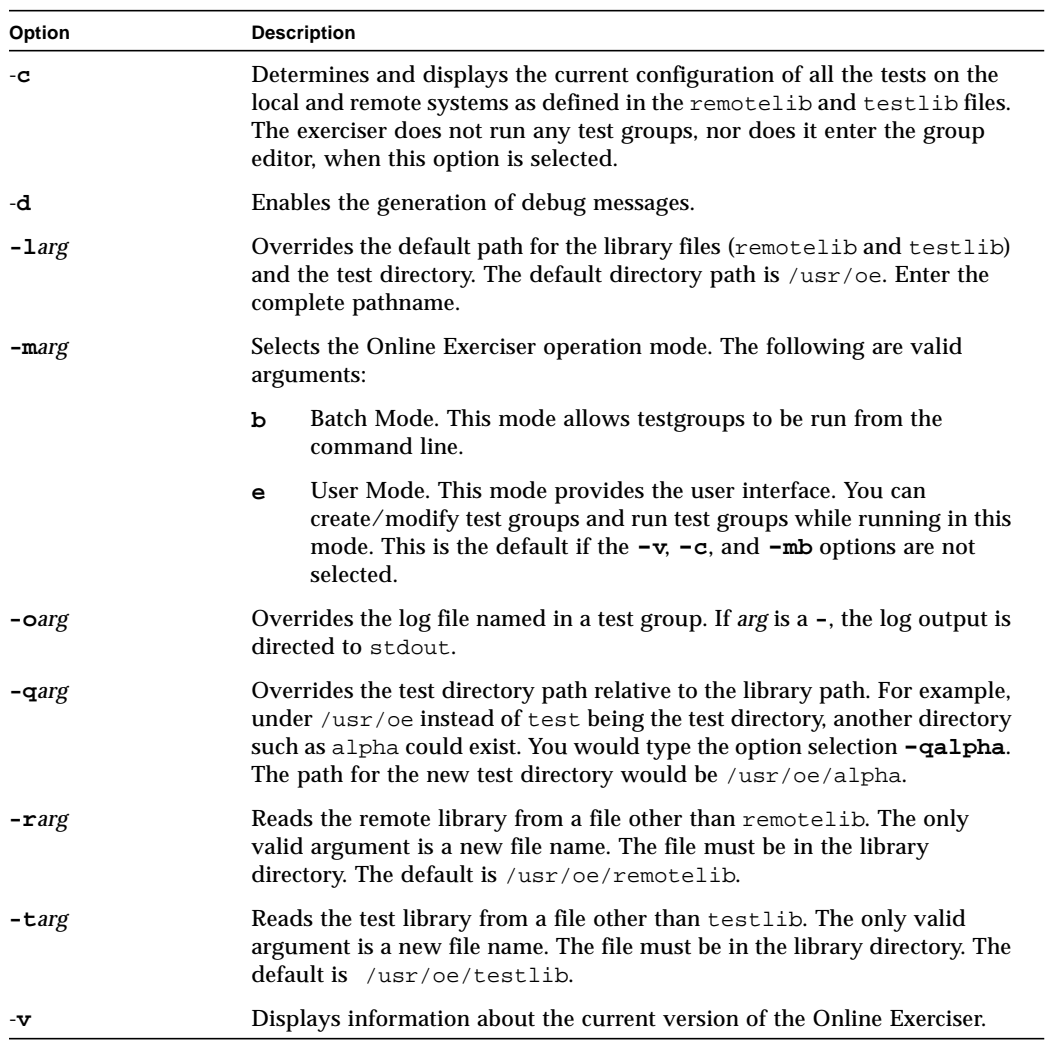

#### DESCRIPTION

The Online Exerciser Program (oe) is a system exerciser that runs under the UMAX V operating system. It tests both hardware and software under normal system operating conditions.

#### EXAMPLES

Command line execution of a test group where mem.oeg is a test group:

**./oe -mb mem.oeg**

To bring up the user interface of the Online Exerciser program enter

**./oe**

#### SPECIAL CONSIDERATIONS

- You must have superuser privileges to run this program.
- If you want to run tests over the network with this program, the name of the remote system must be listed in /etc/hosts, /.rhosts, and /etc/hosts.equiv on the local system. The remote system must be a trusted host.

#### SEE ALSO

*Sun StorEdge A7000 Online Exerciser Reference Manual*